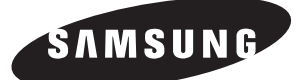

# *Gebruiksaanwijzing*

# **DVD-HR749 DVD-HR750**

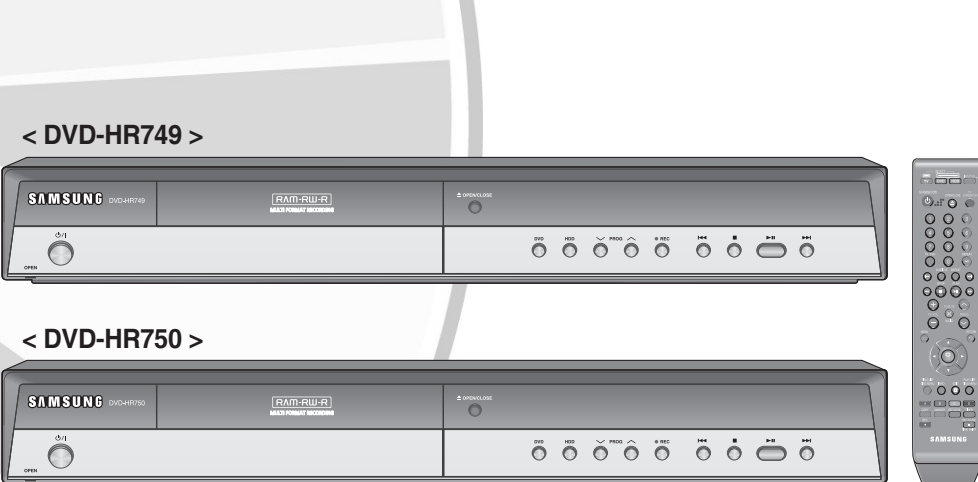

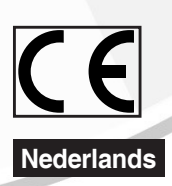

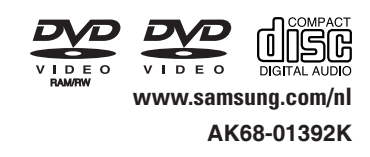

# **Aan de slag**

### **Waarschuwing**

OM HETRISICO OPELEKTRISCHE SCHOKKEN TE BEPERKEN, DIENTU DE BEHUIZING (OF DE ACHTERZIJDE) NIETTE VERWIJDEREN. DITAPPARAATBEVATGEEN ONDERDELEN DIE DOOR DE GEBRUIKER KUNNEN WORDEN ONDERHOUDEN OF GEREPAREERD. LAATONDERHOUD EN REPARATIES OVER AAN EEN GEKWALIFICEERDE MONTEUR.

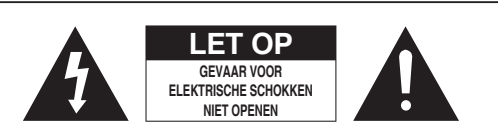

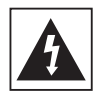

Dit symbool duidt op gevaarlijke spanning binnen het product. Deze spanning brengt het risico van elektrische schokken of persoonlijke verwonding met zich mee.

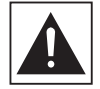

Dit symbool duidt op belangrijke instructies in de documentatie van het product.

Plaats deze apparatuur niet in een besloten ruimte zoals een boekenkast of een vergelijkbare plaats.

**WAARSCHUWING :** om schade te voorkomen die tot brand of elektrische schokken kan leiden, mag dit apparaat niet worden blootgesteld aan regen of vocht.

LET OP : VOOR DE HDD & DVD-RECORDER WORDT EEN ONZICHTBARE LASERBUNDEL GEBRUIKT DIE TOT EEN GEVAARLIJKE BLOOTSTELLING AAN STRALING KAN LEIDEN WANNEER DEZE OP IETS OF IEMAND WORDTGERICHT. ZORG ERVOOR DAT DE RECORDER OPDE JUISTE MANIER EN IN OVEREENSTEMMING MET DEZE AANWIJZINGEN WORDT GEBRUIKT.

#### **LET OP**

IN DIT PRODUCT WORDT GEBRUIKGEMAAKT VAN EEN LASERSTRAAL.

GEBRUIK VAN MECHANISMEN, AANPASSINGEN OF UITVOEREN VAN PROCEDURES ANDERS DAN ZOALS IN DEZE GEBRUIKSAANWIJZING VERMELD, KUNNEN BLOOTSTELLING AAN SCHADELIJKE STRALING TOT GEVOLG HEBBEN. MAAK DE DVD-RECORDER NOOIT OPEN EN VOER ZELF GEEN REPARATIES UIT. LAAT ONDERHOUD EN REPARATIES OVER AAN EEN GEKWALIFICEERDE MONTEUR.

Als afgeschermde kabels en stekkers worden gebruikt om het apparaat op andere apparaten aan te sluiten, voldoet dit product aan de CE-voorschriften.

Gebruik afgeschermde kabels en stekkers voor aansluiting op andere elektrische apparaten, zoals radio's en televisies, om elektromagnetische storingen te voorkomen.

#### **BELANGRIJKE OPMERKING**

De voedingskabel van deze apparatuur wordt geleverd met een gegoten stekker die een zekering bevat. De waarde van de zekering vindt u aan de kant van de polen van de stekker.

Als u de zekering van de stekker moet vervangen, gebruik dan een zekering met dezelfde waarde die voldoet aan de vereisten van BS1362.

Gebruik de stekker nooit zonder het klepje van de zekering als dit klepje afneembaar is. Als het klepje van de zekering moet worden vervangen, moet dit klepje dezelfde kleur als de kant van de polen van de stekker hebben. Vervangingsklepjes zijn beschikbaar bij de leverancier.

Als de standaardstekker niet geschikt is voor de stopcontacten in uw woning of de kabel niet lang genoeg is om een stopcontact te bereiken, moet u een geschikt goedgekeurd verlengsnoer gebruiken of contact opnemen met de leverancier voor hulp.

Als er echter geen andere mogelijkheid is dan het afsnijden van de stekker, verwijdert u de zekering en gooit u de stekker op de juiste wijze weg. Sluit de stekker niet aan op de contrastekker van een stroomsnoer omdat de blanke flexibele draad tot elektrische schokken kan leiden. Om het apparaat los te koppelen van elektriciteit, neemt u de stekker uit het stopcontact. Het stopcontact blijft dan direct beschikbaar.

De producteenheid die bij deze gebruiksaanwijzing hoort, valt onder licentie van bepaalde intellectuele eigendomsrechten van bepaalde derde partijen. Deze licentie is beperkt tot niet-commercieel gebruik in de privé-sfeer door eindconsumenten voor de inhoud van de licentie. Er worden geen rechten verleend voor commerciële doeleinden. De licentie dekt geen andere producteenheid dan deze producteenheid. De licentie geldt niet voor andere producteenheden of -processen zonder licentie conform ISO/IEC 11172-3 of ISO/IEC 13818-3, die gebruikt of verkocht worden in combinatie met deze producteenheid. De licentie dekt alleen het gebruik van deze producteenheid voor het coderen en/of decoderen van geluidsbestanden conform ISO/OUR 11172-3 of ISO/OUR 13818-3. Er worden onder deze licentie geen rechten verleend voor productkenmerken of -functies die niet conform ISO/OUR 11172-3 of ISO/OUR 13818-3 zijn.

### **Voorzorgsmaatregelen**

### **Belangrijke veiligheidsinstructies**

Lees deze bedieningsinstructies zorgvuldig door voordat u het apparaat gebruikt. Volg elk van onderstaande veiligheidsinstructies op. Houd deze instructies bij de hand voor toekomstig gebruik.

- Lees deze instructies. 1)
- Bewaar deze instructies. 2)
- Let op alle waarschuwingen. 3)
- Volg alle instructies op. 4)
- Gebruik dit apparaat niet in de buurt van water. 5)
- Reinig het apparaat alleen met een droge doek. 6)
- Blokkeer geen ventilatieopeningen. Installeer het apparaat in overeenstemming met de instructies van de fabrikant. 7)
- Plaats het apparaat niet in de buurt van warmtebronnen zoals radiatoren, verwarmingsroosters of andere apparaten die warmte afgeven (met inbegrip van versterkers). 8)
- Vergeet het veiligheidsdoel van de gepolariseerde stekker of aardlekstekker niet. Een gepolariseerde stekker bevat twee pennen waarbij de ene pen iets breder is dan de andere. Een aardlekstekker bevat twee pennen en eenaardklem. De brede pen van de gepolariseerde stekker en de aardklem van de aardlekstekker zijn bedoeld voor uw veiligheid. Als een stekker niet in het stopcontact past, kunt u het beste een elektricien raadplegen voor vervanging van het verouderde stopcontact. 9)
- 10) Zorg ervoor dat niemand op het stroomsnoer kan staan of dat stroomsnoer beklemd kan raken, in het bijzonder bij stekkers, adapters en op het punt waar het snoer het apparaat verlaat.
- 11) Gebruik alleen accessoires die door de fabrikant zijn opgegeven.
- 12) Gebruik het apparaat alleen op een karretje, standaard, driepoot, steun of tafel die door de fabrikant is opgegeven of die bij het apparaat wordt verkocht. Wees voorzichtig wanneer u een karretje gebruikt om het apparaat te verplaatsen om te voorkomen dat het toestel of het karretje kantelt en eventueel tot verwondingen leidt.
- 13) Haal de stekker van het apparaat uit het stopcontact tijdens onweer met bliksem of wanneer het apparaat langere tijd niet worden gebruikt.
- 14) Laat onderhoud en reparaties over aan een gekwalificeerde monteur.Reparaties zijn nodig als het apparaat is beschadigd, bijvoorbeeld als het stroomsnoer of de stekker is beschadigd, vloeistof op het apparaat is gemorst of voorwerpen in het apparaat zijn gevallen, het apparaat is blootgesteld aan regen of vocht, het apparaat niet normaal werkt of het apparaat is gevallen.

### **Waarschuwingen voor gebruik**

- Schakel andere installatiecomponenten eerst uit voordat u deze op de recorder aansluit.
- Verplaats de recorder niet terwijl een schijf wordt afgespeeld, omdat de schijf kan worden bekrast of kan breken en de interne onderdelen van de recorder kunnen worden beschadigd.
- Plaats geen bloemenvaas gevuld met water, of kleine metalen voorwerpen op de recorder.
- $\bullet\,$  Steek uw hand niet in de schijflade.
- Plaats geen andere voorwerpen dan de schijf in de schijflade.
- Externe storingen, zoals bliksem of statische elektriciteit, kunnen de normale werking van de recorder beïnvloeden. Schakel in dat geval de speler uit en weer in met de **STANDBY/ON** -toets, of haal de stekker uit het stopcontact en steek hem er vervolgens weer in. De recorder werkt daarna weer normaal.
- Verwijder de schijf en schakel de recorder uit na gebruik.
- Haal de stekker uit het stopcontact wanneer u de recorder langere tijd niet zult gebruiken.
- Reinig de schijf door recht vanaf het midden naar de buitenzijde van de schijf te vegen.
- Het apparaat moet niet worden blootgesteld aan druppels of spatten, en er moeten geen objecten gevuld met vloeistoffen, zoals vazen, op het apparaat geplaatst worden.
- De hoofdstekker wordt gebruikt als een ontkoppelapparaat, en dient op ieder moment in gebruik te kunnen worden genomen.

### **Onderhoud van behuizing**

Zorg er om veiligheidsredenen voor dat u de stekker uit het stopcontact haalt.

- Gebruik geen benzine, thinner of andere oplosmiddelen. •
- Veeg de behuizing met een zachte doek schoon. •

### **Vaste schijf (HDD)**

De vaste schijf beschikt over een hoge opslagdichtheid, waardoor er langdurige opnamen kunnen worden gemaakt en er snelle toegang is tot opgenomen gegevens. De vaste schijf kan echter gemakkelijk worden beschadigd door schokken, trillingen of stof en moet uit de buurt van magneten worden gehouden. Neem de volgende voorzorgsmaatregelen in acht om verlies van gegevens te vermijden.

- Gebruik de HDD & DVD-RECORDER niet in een ruimte die blootstaat aan extreme temperatuurschommelingen.
- Stel de recorder niet bloot aan sterke schokken. •
- Zet de HDD & DVD-RECORDER niet op een plek die blootgesteld is aan mechanische trillingen of die onstabiel is.
- Plaats de HDD & DVD-RECORDER niet boven op een warmtebron. •
- Haal de stekker niet uit het stopcontact terwijl het apparaat staat ingeschakeld.
- Probeer niet de vaste schijf op enigerlei wijze zelf te veranderen. Hierdoor kan het product defect raken.

Als de vaste schijf wordt beschadigd, kunnen de verloren gegane gegevens niet worden hersteld. De vaste schijf dient slechts voor tijdelijke opslag.

### **Gebruik van schijven**

Gebruik alleen schijven met • een normale vorm. Als een schijf (met een speciale vorm wordt) gebruikt, kan deze HDD & DVD-RECORDER beschadigd raken.

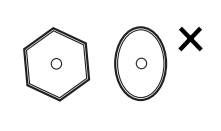

### **Schijven vasthouden**

 $\bullet\,$  Raak het oppervlak van de schijf niet aan op de plaats waar de opname is uitgevoerd.

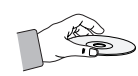

### **DVD-RAM, DVD-RW en DVD-R**

• Reinig deze schijven met een als optie verkrijgbaar DVD-RAM/PDreinigingsmiddel (LF-K200DCA1 indien beschikbaar). Gebruik geen reinigingsmiddelen of doeken voor cd's om DVD-RAM/-RW/-R-schijven te reinigen.

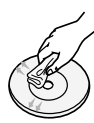

### **DVD-Video, Audio-CD**

Gebruik een zachte doek om vuil van de schijf te vegen. •

#### **Waarschuwingen voor het gebruik van schijven**

- Gebruik geen ballpoint of potlood om op de bedrukte zijde te schrijven.
- Gebruik geen reinigingssprays voor langspeelplaten of antistatische middelen.Gebruik geen vluchtige middelen zoals benzine of thinner.
- Plak geen etiketten of stickers op schijven. (Gebruik geen gerepareerde schijven met een blootliggende kleefstof van plakband of verwijderde stickers.)
- Gebruik geen krasbestendige beschermhoezen of doosjes.
- Gebruik geen schijven die met de verkrijgbare etiketprinters zijn bedrukt.
- Gebruik geen kromgetrokken of gebarsten schijven. •

### **Schijven opslaan**

Zorg ervoor dat u de schijf niet beschadigt, want de gegevens op deze schijven zijn zeer kwetsbaar.

- Bewaar de schijf niet in direct zonlicht.
- $\bullet\,$  Bewaar de schijf in een koele, geventileerde omgeving.
- $\bullet\,$  Bewaar de schijf verticaal.
- Bewaar de schijf in een schone beschermhoes. •
- Als u de HDD & DVD-RECORDER plotseling van een koude naar een warme plek verplaatst, kan condensatie op de -werkende onderdelen en lens ontstaan, waardoor de schijf mogelijk op een abnormale manier wordt afgespeeld. Als dit gebeurt, steek dan de stekker niet in een stopcontact en wacht twee uur. Plaats vervolgens de schijf en probeer die opnieuw af te spelen.

### **Specificaties van schijven**

#### **DVD-HR749 / DVD-HR750** •

Met dit apparaat kunt u hoogwaardige digitale films afspelen of opnemen op een DVD-RAM/-RW/-R-schijf of op de HDD.

Ook kunt u digitale beelden op DVD-RAM/-RW-schijven of op de vaste schijf bewerken.

### **Schijftype**

#### ◆ DVD-Video

- Een DVD (Digital Versatile Disc) kan maximaal 135 minuten aan beelden, 8 geluidstalen en 32 ondertitelingstalen bevatten. Een DVD is voorzien van mpeg-2-beeldcompressie en Dolby digital surround waarmee u in uw eigen huis van levendige en heldere beelden van bioscoopkwaliteit kunt genieten.
- Wanneer van de eerste laag wordt overgeschakeld naar de tweede laag van een DVD-videoschijf met twee lagen, kan een korte storing van het beeld en geluid optreden. Dit is geen storing van het apparaat zelf.
- Wanneer een DVD-RW/-R die in videomodus is opgenomen, is voltooid, wordt dit DVD-Video.

#### ◆ Audio CD

- Een geluidsschijf waarop 44,1 kHz PCM-geluid is opgenomen.
- Hiermee worden audio-CD-R's en -CD-RW's met de indeling CD-DAafgespeeld.
- Het apparaat kan bepaalde CD-R's en CD-RW's mogelijk niet afspelen vanwege de opnamecondities.

#### ◆ CD-R/-RW

- Gebruik een CD-R/-RW van 700 MB (80 minuten). Probeer geen schijf van 800 MB (90 minuten) of meer te gebruiken, omdat deze schijf mogelijk niet wordt afgespeeld.
- Als de CD-R/-RW niet in een afgesloten sessie is opgenomen, kan een vertraging optreden tijdens de eerste afspeeltijd en worden mogelijk niet alle opgenomen bestanden afgespeeld.
- Sommige CD-R/-RW's kunnen mogelijk niet met dit apparaat worden afgespeeld. Dit hangt af van het apparaat dat is gebruikt om deze CD-R/-RW's te branden. Voor de inhoud van cd's die voor persoonlijk gebruik op CD-R/-RW's zijn opgenomen, kan de afspeelbaarheid afhankelijk zijn van de inhoud en de schijf.

#### ◆ DVD-R's afspelen en opnemen

- Wanneer een DVD-R die in videomodus is opgenomen, is voltooid, wordt dit DVD-Video.
- U kunt op de beschikbare ruimte van de schijf opnemen en u kunt bewerkingsfuncties uitvoeren, zoals schijven en programma's namen geven en programma's verwijderen voordat u de schijf voltooit.
- Wanneer programmering van een DVD-R wordtver wijderd, komt deze ruimte niet beschikbaar. Wanneer eenmaal op een deel van een DVD-R is opgenomen, is deze ruimte niet langer beschikbaar voor opnamen, of de opname nu gewist is of niet. •
- Nadat de opname is beëindigd, duurt het ongeveer 30 seconden voordat de beheergegevens van de opname zijn voltooid. •
- Dit apparaat optimaliseert de DVD-R voor elke opname. De optimalisatie wordt uitgevoerd wanneer u met opnemen begint nadat u de schijf hebt geplaatst of het apparaat hebt ingeschakeld. Als de optimalisatie te vaak wordt uitgevoerd, kan mogelijk niet langer op de schijf worden opgenomen. •
- Vanwege de opnamecondities kan afspelen in bepaalde gevallen niet mogelijk zijn. •
- Met dit apparaat kunt u DVD-R's afspelen die zijn opgenomen en voltooid met een Samsung DVD- en videorecorder. Mogelijk kunt u bepaalde DVD-R's niet afspelen. Dit is afhankelijk van de schijf en de opnamecondities. •
- ◆ DVD-RW's afspelen en opnemen
- U kunt op DVD-RW-schijven opnemen en deze afspelen in zowel de modus Video als VR.
- Als een DVD-RW die in de Video of VR modus is opgenomen, is voltooid, kunt u geen extra opnamen meer opslaan.
- Wanneer een DVD-RW die in videomodus is opgenomen, is voltooid, wordt dit DVD-Video.
- $\bullet\,$  In beide modi kunt u afspelen voordat en nadat de DVD is gesloten, maar nadat de DVD is gesloten, kunt u niet meer opnemen, verwijderen of bewerken.
- Als u in VR-modus en vervolgens in V-modus op de schijf wilt opnemen, moet u Format (Formatteren) uitvoeren.Wees voorzichtig wanneer u Format (Formatteren) uitvoert omdat alle opgenomen gegevens verloren kunnen gaan.
- Wanneer een lege DVD-RW voor het eerst wordt geïnitialiseerd, wordt de schijf in VR-modus geïnitialiseerd.

#### ◆ DVD-RAM's afspelen en opnemen

- Zorg ervoor dat de opnamemodus is ingesteld op VRmodus. Als dit niet het geval is, kan de opname mogelijk niet op dit apparaat worden afgespeeld.
- Op de meeste DVD-spelers kunt u geen DVD-RAM's afspelen wegens compatibiliteitsproblemen.
- Op dit apparaat kunt u alleen DVD-RAM's van standaardversie 2.0 afspelen.
- Een DVD-RAM opgenomen op deze recorder kan niet altijd op andere DVD-spelers afgespeeld worden. Zie de gebruikershandleiding voor de speler om de compatibiliteit met deze DVD-RAM-schijven te bepalen.
- Verwijder bij DVD-RAM-schijven in cartridges de •cartridge en gebruik alleen de schijf.

### **Schijf kopiëren**

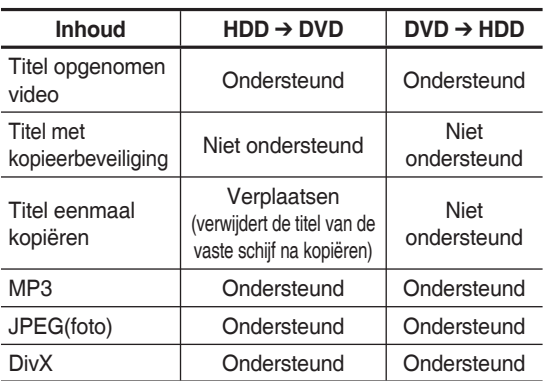

Inhoud kopieerspecificaties

Nadat een programma van het type "Titel eenmaal kopiëren" is opgenomen op DVD, kan deze titel niet meer naar de vaste schijf (HDD) worden gekopieerd.

Maar als een programma van het type "Titel eenmaal kopiëren" op de vaste schijf is vastgelegd, kan deze titel naar DVD-RW (VR-modus) of DVD-RAM worden gekopieerd.

Als u MP3-/JPEG-/DivX-bestanden van uw HDD naar uw DVD kopieert, zijn alleen DVD-RW(V)/-R schijven beschikbaar.

### **KOPIEERBEVEILIGING**

- Veel DVD's bevatten een kopieerbeveiliging. Sluit uw HDD & DVD-RECORDER daarom rechtstreeks aan op uw tv en niet op een videorecorder. Aansluiting via een videorecorder kan leiden tot vervormde weergave van DVD's met kopieerbeveiliging.
- Dit product bevat copyrightbeschermingstechnologie die beschermd wordt door methodeclaims van bepaalde patenten in de Verenigde Staten en andere intellectuele eigendomsrechten die in het bezit zijn van Macrovision Corporation en andere rechtmatige eigenaren. Het gebruik van deze copyrightbeschermingstechnologie moet zijn goedgekeurd door Macrovision Corporation en is uitsluitend bedoeld voor privé-gebruik en weergave voor een beperkt publiek, tenzij Macrovision Corporation een andere goedkeuring heeft verleend. Reverse engineering of demonteren is niet toegestaan.

#### **Beveiliging**

Met deze HDD & DVD-RECORDER kunt u de inhoud van uw schijven beveiligen, zoals hieronder wordt beschreven.

• Programmabeveiliging : zie pagina 74, "Een titel vergrendelen (beveiligen)".

- Schijfbeveiliging : zie pagina 91, "Schijfbeveiliging".
	- DVD-RAM/±RW/±R-schijven die niet compatibel zijn ❋ met de DVD-VIDEO-indeling, kunt u niet afspelen met dit apparaat.
	- Raadpleeg uw DVD-RAM/-RW/-R-fabrikant voor ❋ meer informatie over de compatibiliteit van DVDopnames.
	- Bij het gebruik van DVD-RAM/-RW/-R-schijven van ❋ slechte kwaliteit kunnen onverwachte problemen ontstaan, met inbegrip van opnamefouten, het verlies van opgenomen of bewerkt materiaal of beschadiging van de HDD & DVD-RECORDER.

### **Schijfi ndelingen**

#### ◆ MP3-schijven

- CD-R/-RW, DVD-RAM/±RW/±R, HDD-schijven waarop MP3-bestanden zijn opgeslagen die zijn opgenomen in de indeling UDF, ISO9660 of JOLIET kunnen worden afgespeeld.
- U kunt alleen mp3-bestanden met de extensie ".mp3" of ".MP3" gebruiken.
- Bij MP3-bestanden die met een VBR (Variable Bit Rates) van 32 Kbps tot 320 Kbps zijn opgenomen, kan het geluid worden onderbroken.
- Afspeelbaar bitsnelheidsbereik ligt tussen 56 en 320 kbps.
- ledere map kan tot 500 items bevatten, waaronder bestanden en submappen.

#### ◆ JPEG-schijven

- CD-R/-RW-, DVD-RAM/±RW/±R, HDD-schijven die zijn opgenomen in de indeling UDF, ISO9660 of JOLIET kunnen worden afgespeeld.
- U kunt alleen bestanden met de extensie ".jpg" of ".JPG" gebruiken.
- ledere map kan tot 500 items bevatten, waaronder bestanden en submappen.
- MOTION JPEG en progressief JPEG worden niet ondersteund.

#### ◆ DivX-schijven

- Schijf: CD-RW/-R, DVD-RAM/±RW/±R, HDD •
- U kunt videobestanden met de volgende extensies afspelen : avi, .divx, .AVI, .DIVX
- DivX Video (Codec)-indeling : DivX 3.11 DivX 4.x DivX 5.x (zonder QPELen GMC)
- DivX Audio (Codec)-indeling : MP3, MPEG 1 Audio Layer 2, Windows Media Audio, LPCM, AC3
- Ondersteunde bestandsindelingen voor ondertiteling : .smi, .srt, .sub, .psb, .txt, .ass
- ledere map kan tot 500 items bevatten, waaronder bestanden en submappen.
- U kunt geen schijven afspelen met een resolutie van •meer dan 720 x 576 pixels.

### **Gebruik de volgende schijven niet!**

Gebruik in dit apparaat geen schijven van het type LD, • CD-G, CD-I, CD-ROM of DVD-ROM.

#### [Opmerking]

U kunt de volgende typen schijven afspelen : CD/ CD-R/-RW/MP3/JPEG/DVD-VIDEO/DVD-RAM/-RW/-R. Een DVD-RW/-R-schijf die in videomodus op een ander apparaat is opgenomen, kan alleen worden afgespeeld als de schijf is voltooid.

- Mogelijk kunt u bepaalde commerciële schijven en DVD-schijven die u buiten uw regio hebt aangeschaft, niet afspelen op dit apparaat. Wanneer deze schijven worden afgespeeld, wordt "Geen schijf" of "Controleer de regiocode" weergegeven.
- Als de DVD-RAM/±RW/±R een illegale kopie is of een andere indeling dan DVD-videoindeling heeft, kunt u deze schijf mogelijk ook niet afspelen.

#### ◆ Compatibiliteit schijf

- Schijven met een hoge opnamesnelheid kunnen in dit apparaat worden gebruikt.
- Niet alle merken schijven kunnen in dit apparaat •gebruikt worden.

## **Inhoud**

### **Aan de slag**

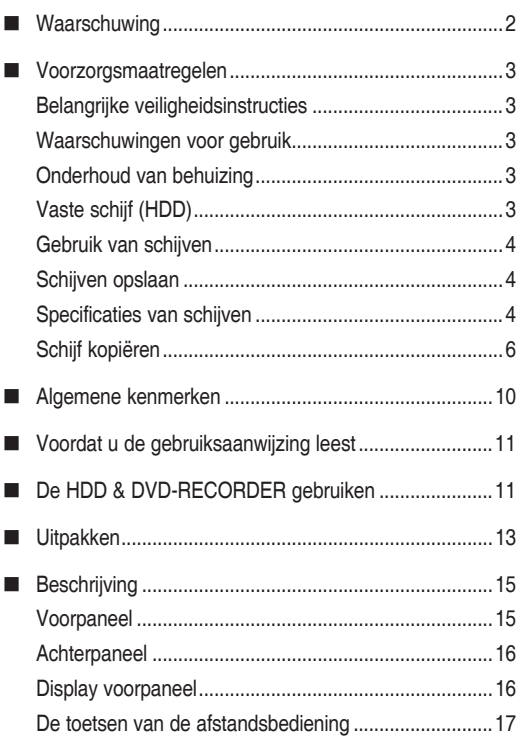

### **Aansluiten en instellen**

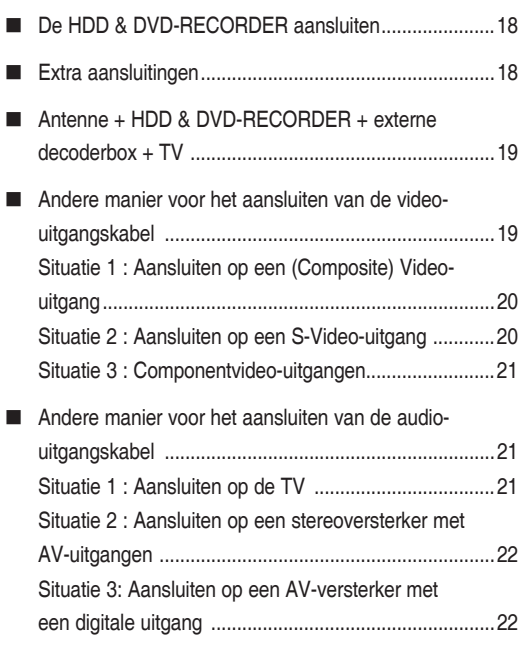

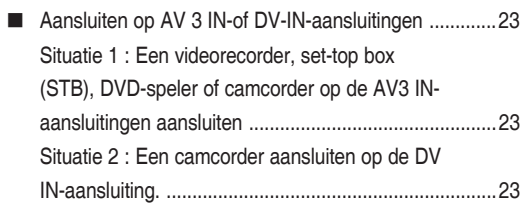

### **Systeem-installatie**

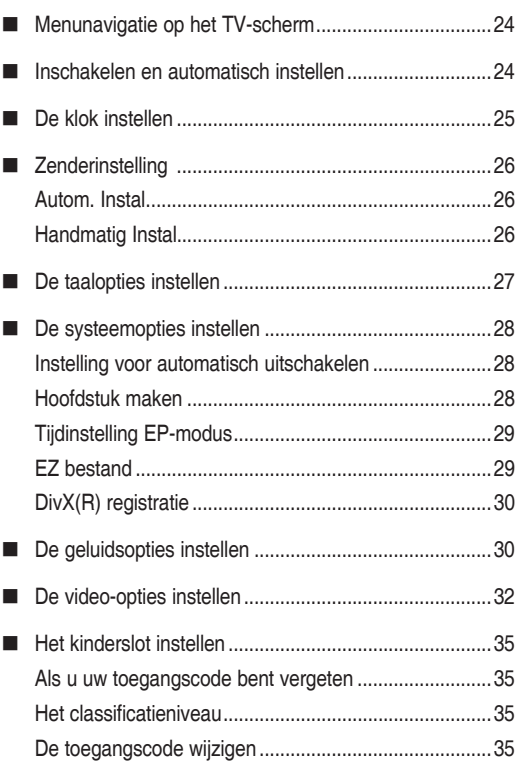

### **Afspelen**

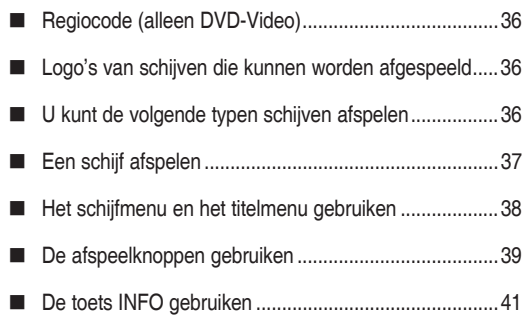

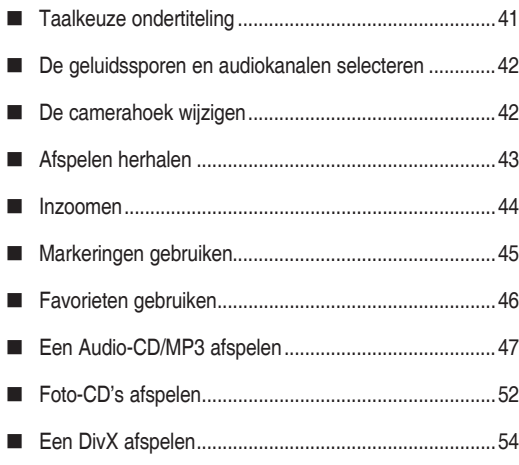

### **Opnemen**

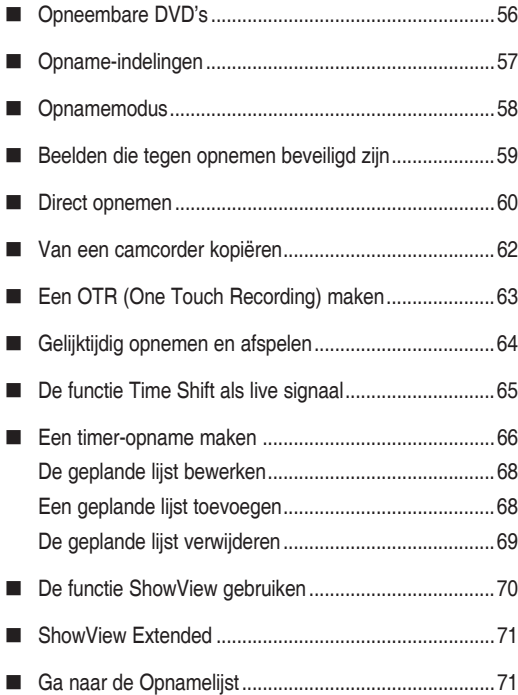

### **Bewerken**

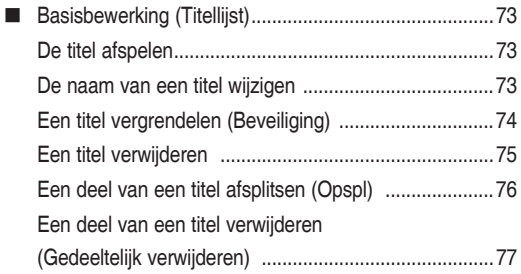

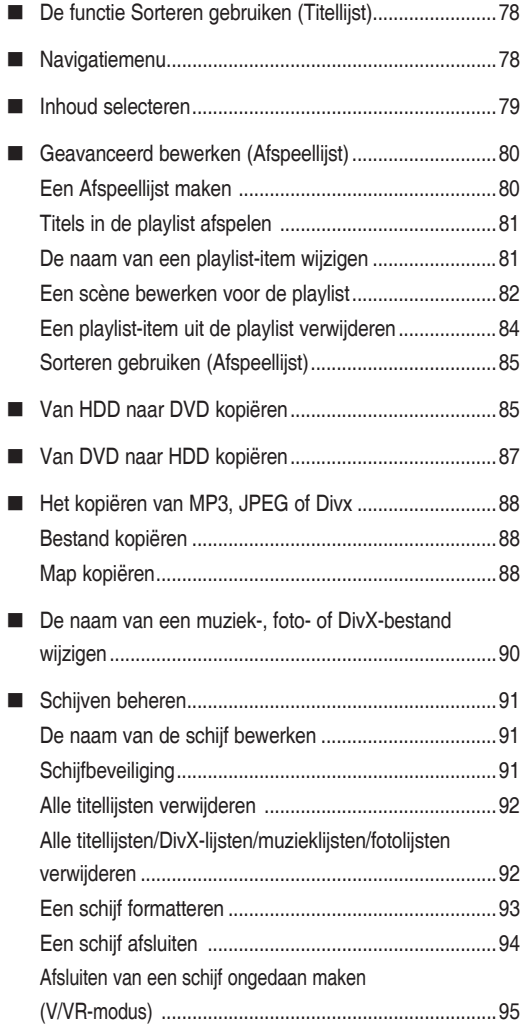

### **Naslag**

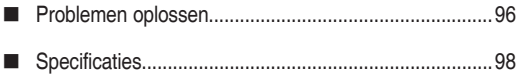

### **Algemene kenmerken**

#### **DVD-HR749 / DVD-HR750** •

Met dit apparaat kunt u hoogwaardige digitale films afspelen of opnemen op een DVD-RAM/-RW/-R-schijf of op de HDD.

Ook kunt u digitale beelden op DVD-RAM/-RW-schijven of op de vaste schijf bewerken.

#### **Op vaste schijf (HDD) opnemen**

#### **DVD-HR749 / DVD-HR750** •

U kunt maximaal 199 uur (in EP-modus) aan videoopnamen opslaan op de vaste schijf (HDD) van 160 GB (gigabyte).

Met zowel de mogelijkheid van opname op DVD als opname op een grote, interne vaste schijf kunt u met deze recorder de opnamen voor snelle toegang op de vaste schijf opslaan of ze opslaan op DVD, ter archivering of om op andere DVD-spelers af te spelen.

#### **Kopiëren van vaste schijf (HDD) naar DVD en vice versa**

U kunt opnamen van de vaste schijf naar een opneembare DVD kopiëren en vice versa.

U kunt alleen in dezelfde opnamemodus kopiëren als die van de brontitel.

#### **Gelijktijdig opnemen en afspelen**

Weergave en opname verlopen zowel bij DVD's als bij de interne vaste schijf (HDD) volledig onafhankelijk van elkaar. U kunt bijvoorbeeld een tv-programma op een opneembare DVD of op de vaste schijf opnemen terwijl u een andere opname bekijkt die u al eerder op DVD of op 17 de vaste schijf hebt opgenomen.

#### **Digitale audio en video van hoge kwaliteit opnemen en afspelen**

Afhankelijk van de opnamemodus kunt u tot ongeveer 16 uur aan video opnemen op een dubbelzijdige 9,4 GB DVD-RAMschijf, tot 15 uur op een dubbellaagse 8,5 GB DVD-R-schijf en tot 8 uur op een 4,7 GB DVD-RAM/DVD-RW/DVD-R-schijf.

#### **Instelbare opnamemodus**

U kunt voor de recorder vier opnamesnelheden instellen, die elk een verschillende opnamekwaliteit en opnamelengte hebben.De EP-modus (6 of 8 uur) biedt de langste opnametijd, de modi LP(LP) en SP(SP) leveren een kortere opnametijd maar een hogere opnamekwaliteit. De XP-modus biedt de hoogste opnamekwaliteit.

De DVD-R's met dubbele laag hebben ongeveer de dubbele capaciteit van DVD-R's met één laag. (Zie pagina 36)

#### **Automatische kwaliteitsinstelling bij timeropnamen**

Als de modus FR (Flexibele opname) is geselecteerd, wordt de beeldkwaliteit automatisch zodanig aangepast dat al het op te nemen beeldmateriaal op de vrije schijfruimte past. (zie pagina 66)

#### **DVD-videotitel maken met een DVD-RW/-R-schijf**

Met de HDD & DVD-RECORDER kunt u uw eigen DVDvideotitels maken op DVD-RW/-R-schijven van 4,7 GB.

#### **Gegevens van een digitale camcorder kopiëren met behulp van een DV-ingang**

Video van een DV-apparaat via de DV-ingang (IEEE 1394-4pin/4pin) opnemen op hdd of DVD-RAM/-RW/-Rschijven. (zie pagina 62)

#### **Progressief scannen met hoge kwaliteit**

Met progressief scannen krijgt u flikkervrije video van hoge resolutie. Het 10 bit 54-MHz DAC en 2D Y/C scheidingscircuit biedt de hoogste kwaliteit beeldweergave en -opname (zie pagina 33~34).

#### **DivX-certificatie**

DivX, DivX Certified en de bijbehorende logo's zijn handelsmerken van DivXNetworks, Inc en worden gebruikt onder licentie.

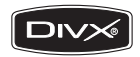

#### **Modus EZ bestand**

Met behulp van deze functie kunt u een schijf automatisch initialiseren en voltooien. (Zie pagina 29)

### **Voordat u de gebruiksaanwijzing leest**

*Raadpleeg de volgende begrippen voordat u de gebruiksaanwijzing leest.*

**Pictogrammen die in de gebruiksaanwijzing worden gebruikt**

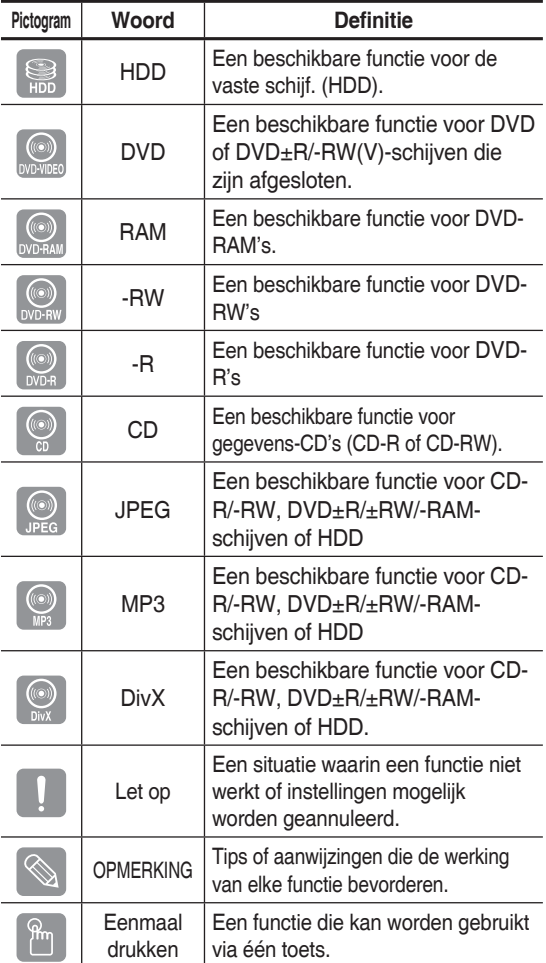

#### **Deze gebruiksaanwijzing gebruiken**

- 1) Zorg ervoor dat u de veiligheidsinstructies leest voordat u dit apparaat gebruikt (zie pagina 2~7).
- 2) Lees Problemen oplossen als sprake is van een probleem (zie pagina 96~97).

#### **Copyright**

© 2007 Samsung Electronics Co.

Alle rechten voorbehouden. Niets van deze gebruiksaanwijzing mag worden gereproduceerd ofge kopieerd zonder voorafgaande schriftelijke toestemming van Samsung Electronics Co.

### **De HDD & DVD-RECORDER gebruiken**

### **Stap 1: Selecteer het schijftype of de vaste schijf (HDD)**

Controleer voordat u gaat opnemen de schijftypen die beschikbaar zijn.

**DVD-HR749 / DVD-HR750** •

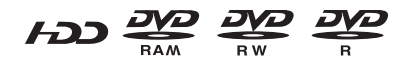

Als u herhaaldelijk op dezelfde schijf wilt opnemen of als u de schijf na de opname wilt bewerken, kiest u een herschrijfbare DVD-RW- of DVD-RAM-schijf. Als u een opname zonder wijzigingen wilt opslaan, kiest u een niet-herschrijfbare DVD-R. Het is mogelijk bestanden direct op te slaan op de interne vaste schijf (HDD) of een opgeslagen bestand te bewerken.

### **Stap 2: De schijf formatteren om de opname te starten**

In tegenstelling tot bij een videorecorder, wordt een ongebruikte schijf die in de recorder wordt geplaatst, automatisch geformatteerd. Dit is nodig om de opname op een schijf voor te bereiden.

#### **Bij gebruik van een vaste schijf**

Formatteren niet nodig.

#### **Bij gebruik van een DVD-RAM**

Dit schijftype kan in de DVD-video-opnameindeling (VR-modus) worden geformatteerd. U kunt opgenomen beelden bewerken en een playlist in de gewenste volgorde maken.

#### **Bij gebruik van DVD-RW**

Dit schijftype kan in de DVD-video-indeling (V-modus) of de DVD-Video-opnameindeling (VR-modus) worden geformatteerd. Wanneer u een lege schijf plaatst, wordt u gevraagd of u deze wilt initialiseren of niet. Als u 'DVD-VR'of 'DVD-V' selecteert, wordt de initialisatie gestart. U kunt een videomodusschijf op verschillende DVD-apparaten afspelen. Een VR-modusschijf kunt u uitgebreider bewerken.

#### **Bij gebruik van een DVD-R**

Een DVD-R hoeft niet te worden geformatteerd enalle en opnemen in videomodus wordt ondersteund. U kunt dit type schijf pas op andere DVD-apparaten afspelen nadat deze is voltooid.

- U kunt zowel de VR- als de Video-modus gebruiken op een DVD-RW, alleen niet tegelijk.  $\boxed{\otimes}$ 
	- U kunt met behulp van **Schijfbeheer** een DVD- RW in V- of VR-modus indelen. Het is echter mogelijk dat de gegevens op de schijf verloren gaan als u de indeling wijzigt.

### **Stap 3: Opnemen**

Er bestaan twee verschillende opnamemethoden, Directe opname en Timer-opname. Een timer-opname is geclassificeerd.

Opnamemodus: XP (hoge-kwaliteitsmodus), SP (standaard kwaliteitsmodus), LP (lange-opnamemodus) en EP (uitgebreide modus) in overeenstemming met de opnamemodus. Wanneer het opnemen in de FR-modus (Flexibele opname) is ingesteld, wordt met de beste kwaliteit opgenomen rekening houdend met de resterende tijd op de schijf.

### **Stap 4: Afspelen**

U kunt de titel die u wilt afspelen, selecteren in een weergegeven menu en vervolgens direct afspelen.

Een DVD bestaat uit secties die titels genoemd worden, en subsecties die hoofdstukken genoemd worden.

Tijdens het opnemen wordt er een titel gemaakt tussen twee punten: daar waar u begint met opnemen ena daar waar u eindigt. Hoofdstukken worden automatisch gemaakt wanneer u de opname op DVD-RW/-R-schijven in videomodus voltooit.

De lengte van het hoofdstuk (interval tussen hoofdstukken) hangt af van de opnamemodus.

### **Stap 5: Een opgenomen schijf bewerken**

Het is eenvoudiger om schijven te bewerken dan op conventionele videobanden. De recorder ondersteunt veel verschillende bewerkingsfuncties, die alleen mogelijk zijn met DVD's en een vaste schijf (HDD).

Met een eenvoudig bewerkingsmenu kunt u diverse bewerkingsfuncties op een opgenomen titel uitvoeren, zoals verwijderen, kopiëren, hernoemen, vergrendelen

#### **Een afspeellijst maken (DVD-RAM/-RW in VR-modus, vaste schijf)**

Met deze recorder kunt u een nieuwe playlist op dezelfde schijf maken en bewerken zonder dat de originele opname wordt gewijzigd.

### **Stap 6: Sluiten en op andere DVDapparaten afspelen**

Wanneer u de DVD op andere DVD-apparaten wilt afspelen, is het soms nodig deze te voltooien. Zorg dat u klaar bent met alle bewerkingen en opnamen en voltooi de schijf.

#### **Een DVD-RW-schijf in de VR-modus gebruiken**

Hoewel het over het algemeen niet nodig is de schijf te voltooien om deze op een apparaat af te spelen dat geschikt is voor de VR-modus, dient u een voltooide schijf te gebruiken voor het afspelen op een dergelijk apparaat.

#### **Een DVD-RW-schijf in de videomodus gebruiken**

De schijf moet eerst worden voltooid om op een ander apparaat dan op deze recorder te kunnen worden afgespeeld.

Als u de schijf hebt voltooid, kunt u deze niet meer bewerken of iets erop opnemen. Als u weer op de schijf wilt opnemen, moet u het voltooien van de schijf eerst ongedaan maken.

#### **Een DVD-R-schijf gebruiken**

De schijf moet eerst worden voltooid om deze op een ander apparaat dan op deze recorder te kunnen afspelen. Als de schijf is voltooid, kan deze niet meer worden bewerkt of iets erop worden opgenomen.

U kunt de schijf automatisch voltooien met de functie EZ bestand. (Zie pagina 29)  $\boxed{\otimes}$ 

### **Uitpakken**

### **Accessoires**

Controleer of de onderstaande accessoires zijn meegeleverd.

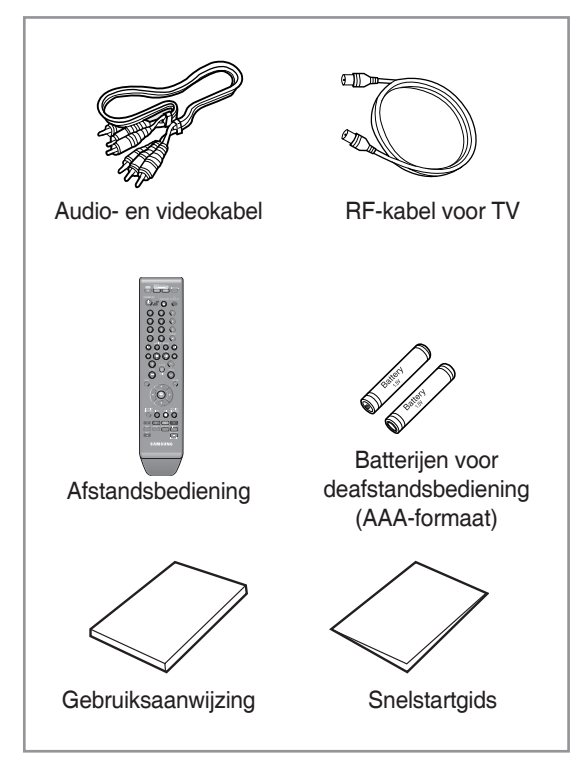

### **De afstandsbediening voorbereiden**

#### **Batterijen plaatsen in de afstandsbediening**

- Open het batterijklepje aan de achterkant van de afstandsbediening.
- Plaats twee AAA-batterijen. Let bij het plaatsen op de correcte polariteit (+ en -).
- Schuif het batterijklepje weer op de afstandsbediening. •

#### **Als de afstandsbediening niet correct werkt:**

- Controleer de polariteit (+ –) van de batterijen (Dry-Cell)
- Controleer of de batterijen leeg zijn. •
- Controleer of de sensor van de afstandsbediening niet door voorwerpen wordt geblokkeerd.
- Controleer of er tl-verlichting in de directe omgeving is. •

#### **Gooi de batterijen weg volgens de milieuwetten in uw land. Gooi ze niet bij het huishoudelijk afval.**

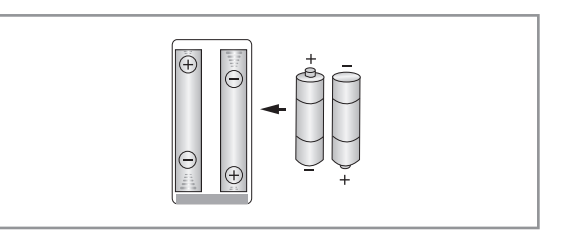

#### **U bepaalt of uw televisie geschikt is, door de onderstaande instructies te volgen.**

- 1. Zet de televisie aan.
- 2. Richt de afstandsbediening op de televisie.
- 3. Houd de toets **TV STANDBY/ON** ingedrukt en voer met de cijfertoetsen de tweecijferige code in voor het merk van de televisie.

#### **Instelbare TV-codes**

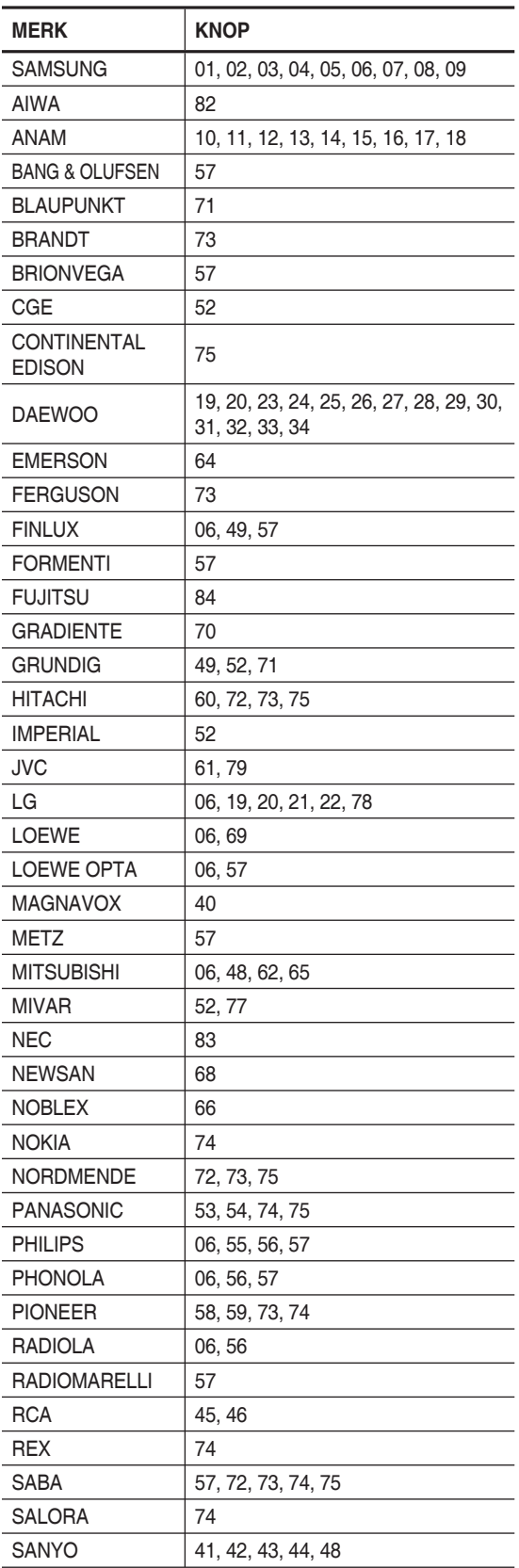

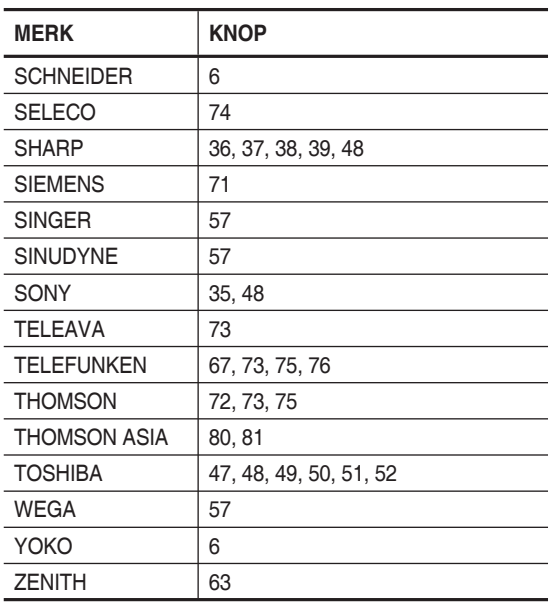

Resultaat : als de televisie geschikt is voor de afstandsbediening, wordt deze uitgeschakeld. De tv is nu geprogrammeerd om met de afstandsbediening bediend te worden.

- Als er meerdere codes staan voor het merk van uw TV, probeer dan elke co deuit totdat u de code vindt die werkt.
	- Als u de batterijen van de afstandsbediening vervangt, moet u opnieuw de merkcode instellen.

#### **Vervolgens kunt u na de TV-toets te hebben ingedrukt de televisie bedienen met de volgende toetsen.**

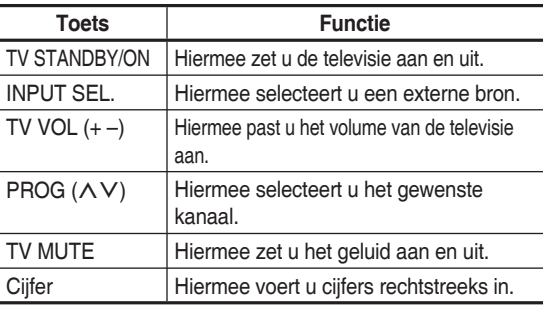

De verschillende functies werken niet altijd bij alle televisies. Als u problemen hebt, gebruik dan de toetsen op de televisie zelf.

### **Beschrijving**

### **Voorpaneel**

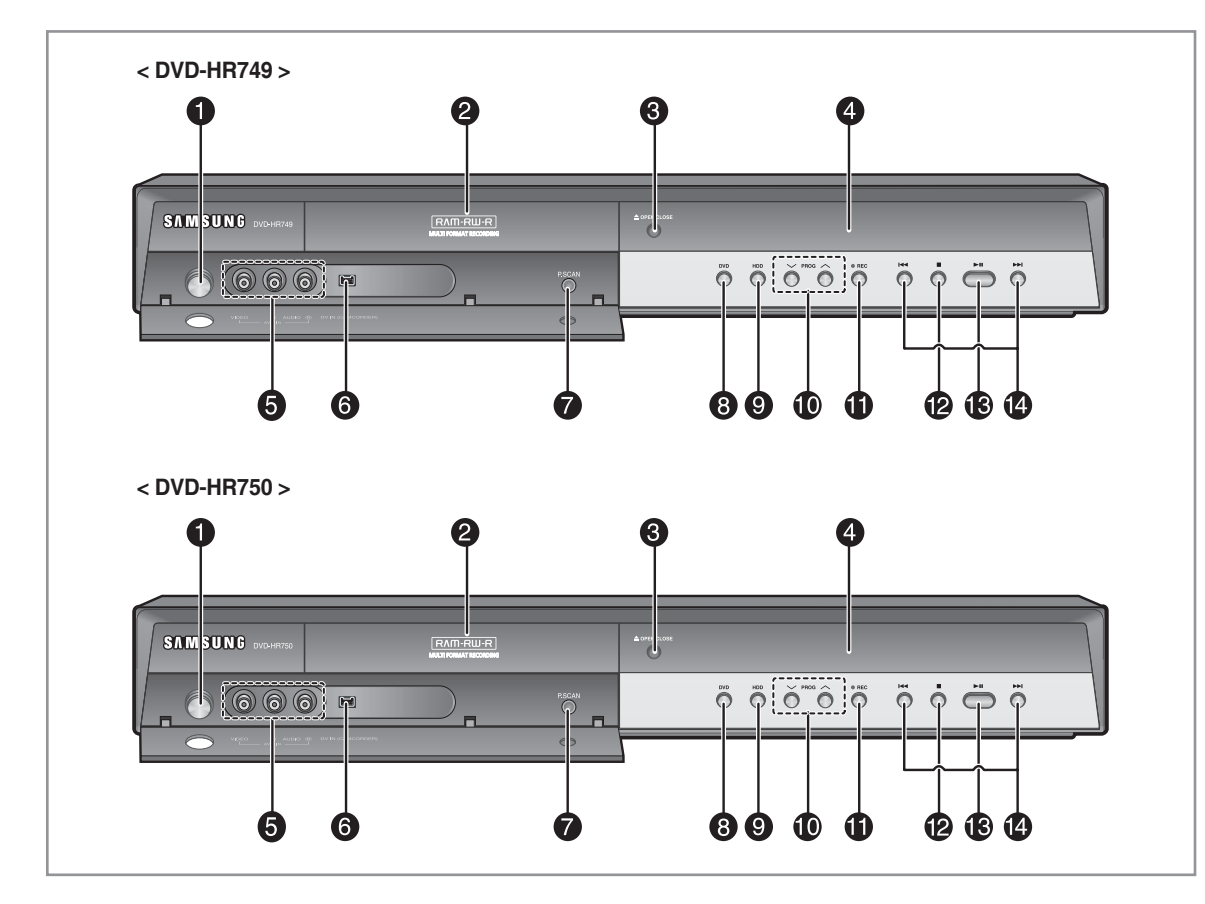

- **TOETS STANDBY/ON** 1. Hiermee zet u de recorder aan of uit.
- **SCHIJFLADE** 2. Deze kan worden geopend om een schijf te plaatsen.
- **TOETS OPEN/CLOSE** 3.
	- Hiermee opent en sluit u de schijflade.
- **DISPLAY** 4.

Geeft o.a. de afspeelstatus, tijd weer.

**AV 3 INPUT** 5.

Hierop sluit u externe apparatuur aan.

**DV-INGANG** 6.

Hierop sluit u digitale apparatuur met een DV-uitgang aan (zoals een camcorder).

- 7. **TOETS P.SCAN** Hiermee selecteert u de progressieve-scan modus
- **TOETS DVD** 8.

Hiermee selecteert u de DVD-modus.

**TOETS HDD** 9.

Hiermee selecteert u de HDD-modus.

**PROG TOETSEN** 10.

Hiermee selecteert u voorgedefinieerde TV-kanalen. Doet hetzelfde als de toets **PROG** op de afstandsbediening.

- **TOETS REC** 11.
	- Hiermee start u de opname.
- **TOETS STOP** 12. Hiermee stopt u het afspelen van de schijf.
- **TOETS PLAY/PAUSE** 13.

Hiermee speelt u een schijf af of onderbreekt u het afspelen.

#### **TOETSEN ZOEKEN/OVERSLAAN** 14.

Hiermee gaat u naar de volgende/vorige titel, het volgende/vorige hoofdstuk of de volgende/vorige track.

### **Achterpaneel**

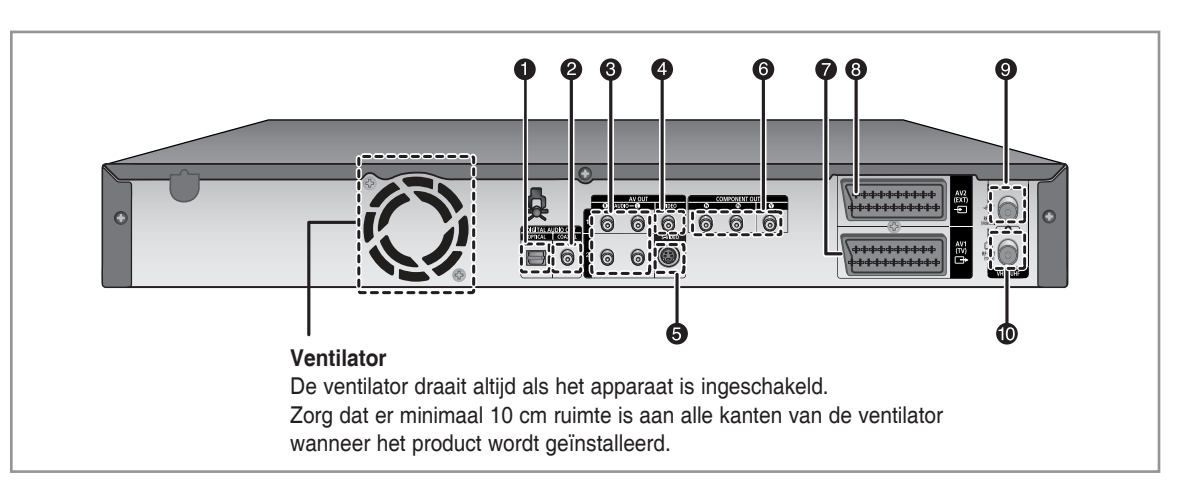

- **DIGITAALAUDIO UIT(OPTISCH)** 1. Hierop sluit u een versterker met een digitale optische audio-ingang aan.
- **DIGITAALAUDIO UIT(COAXIAL)** Hierop sluit u een versterker met een digitale coaxiale audio-ingang aan. 2.

#### **AV AUDIO UIT** 3. Hierop sluit u de audio-ingang van externe

apparatuur met audiokabels aan.

#### 4. **AV VIDEO UIT**

Hierop sluit u de ingang van externe apparatuur met een videokabel aan.

- **AV S-VIDEO UIT** 5. Hierop sluit u de ingang van externe apparatuur met een S-videokabel aan.
- **COMPONENT VIDEO UIT** 6. Hierop sluit u apparatuur met een componentvideoingang aan.
- **Aansluiting voor AV1(TV) OUTPUT SCART-**7. **stekker**
- **Aansluiting voor AV2(EXT) INPUT SCART-stekker** 8.
- 9. **The Ingang voor antennestekker**
- 10.  $\Box$  Uitgang voor TV-aansluiting
- <sup><sup>1</sup></sup> De antenneaansluiting geeft geen uitgangssignaal van de DVD door. Wanneer u een DVD op uw TV wilt bekijken, moet u audio/ videokabels of scartkabels gebruiken.

### **Display voorpaneel**

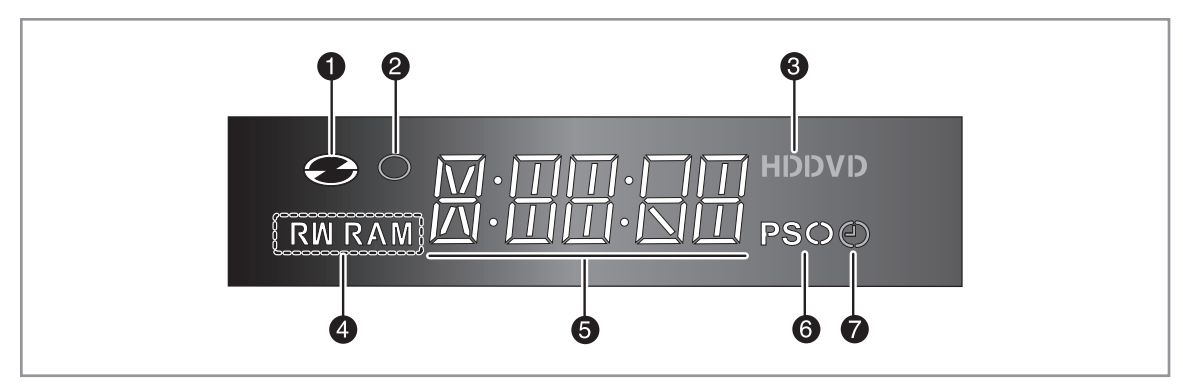

- Gaat branden wanneer er een schijf wordt geladen. 1.
- 2. Gaat branden in de opnamemodus.
- Gaat branden wanneer er een vaste schijf of DVD 3. wordt geselecteerd.
- Gaat branden wanneer er een DVD-RAM/-RW/-R-4. schijf wordt geladen.
- 5. Afspeeltijd/klok/indicator huidige status.
- 6. Gaat branden in de progressieve-scanmodus.
- 7. Leuchtet bei Timeraufnahmen.

*De afstandsbediening van uw HDD- & DVD-RECORDER werkt voor andere Samsung-televisies en compatibele merken.*

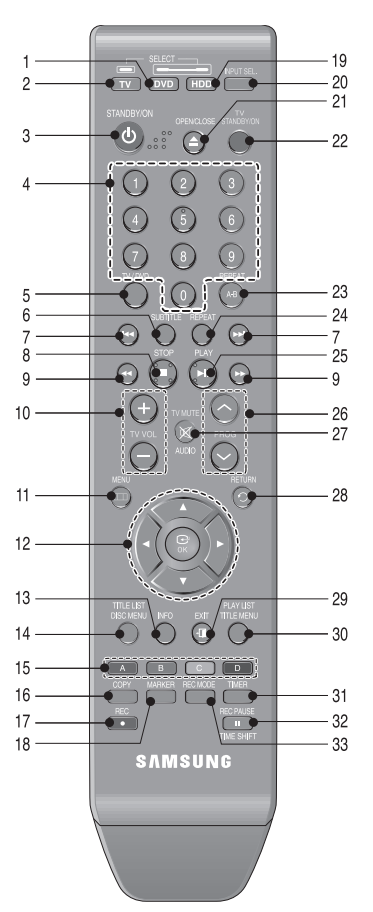

- **Toets DVD** 1.
	- Druk hierop om de DVD te bedienen.
- **Toets TV** Druk hierop om de tv te bedienen. 2.
- **Toets STANDBY/ON** 3.
- **Cijfertoetsen** 4.
- **Toets TV/DVD** 5.
- **Toets Ondertitels** Druk hierop om een andere DVD-ondertiteltaal weer te geven. 6.
- **Toetsen VOORUIT/ACHTERUIT OVERSLAAN** Hiermee kunt u vooruit of achteruit in de schijf gaan. 7.
- **Toets STOP** Hiermee stopt u een schijf. 8.
- **Toetsen VOORUIT/ACHTERUIT ZOEKEN** 9. Hiermee kunt u de schijf naar het begin of naar het eind doorzoeken.
- **De TV VOL -toetsen** 10. Hiermee past u het geluidsvolume aan.
- **Toets MENU** 11. Hiermee opent u het instellingenmenu van de HDD & DVD-RECORDER.
- **Toetsen OK/RICHTING (**▲▼◄► **toetsen)** 12.

**Toets INFO** 13.

Hiermee geeft u de huidige instellingen of schijfstatus weer.

- **Toets TITLE LIST/DISC MENU** 14. Hiermee geeft u de lijst met opnamen/schijfmenu weer.
- **Toets Kleur: ROOD (A), GROEN (B), GEEL (C),**  15. **BLAUW (D)**

Deze toets geeft toegang tot de meest voorkomende functies van de HDD- & DVD-RECORDER.

#### **Toets COPY** 16.

Hiermee kopieert u van DVD naar vaste schijf (HDD) en vice versa. Om het kopiëren te starten drukt u in het titellijstscherm op de toets **COPY** of op de toets **COPY** tijdens het afspelen.

**Toets REC** 17.

Gebruik deze toets om een opname op HDD/ DVD-RAM/-RW/-R-schijven te maken.

**Toets MARKER** 18.

Hiermee kunt u een positie markeren tijdens het afspelen van een schijf.

**Toets HDD** 19.

Druk hierop om de vaste schijf te bedienen.

**De toets INPUT SEL** 20.

Hiermee selecteert u het invoersignaal in de externe ingangsmodus (PROG, AV1, AV2, AV3 of DV-invoer).

- **Toets OPEN/CLOSE** 21. Hiermee opent en sluit u de schijflade.
- **Toets STANDBY/ON** 22.
- **Toets REPEAT A-B** 23.

Hiermee kunt u een titel, hoofdstuk, track of schijf herhalen. **Toets REPEAT**  24.

Hiermee kunt u een titel, hoofdstuk, track of schijf herhalen.

**Toets PLAY/PAUSE**  25.

Druk hierop om een schijf af te spelen/te onderbreken.

**Toets PROG** 26.

Use this to select a TV programme.

**Toets AUDIO/TV MUTE** 27. Hiermee hebt u toegang tot verschillende geluidsfuncties

op een schijf (DVD-modus). Hiermee schakelt u het geluid uit (tv-modus).

- **Toets TERUG** 28.
- **Toets EXIT** 29.
- **Toets PLAY LIST/TITLE MENU** 30.

Hiermee keert u terug naar het Titelmenu of geeft u de lijst met opgenomen bestanden weer.

**Toets TIMER** 31.

Druk hierop om het menu Timer Recording Mode (Timer-opnamemodus) direct te openen

#### **Toets REC PAUSE/TIME SHIFT** 32.

Druk hierop om te pauzeren tijdens het opnemen. In de modus TV kunt u met deze toets de functie Time shift bedienen.

#### **Toets REC MODE** 33.

Druk hierop om de gewenste opnametijd en beeldkwaliteit in te stellen. (XP/SP/LP/EP)

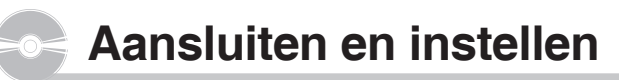

### **De HDD & DVD-RECORDER aansluiten**

*Deze paragraaf beschrijft diverse methoden om de HDD & DVD-RECORDER aan te sluiten op andere externe onderdelen en de vereiste Basisinstellingen.*

Als de televisie over de juiste ingang beschikt, kunt u met de scartkabel de HDD & DVD-RECORDER op de televisie aansluiten.

- Sluit de RF-antennekabel aan zoals weergegeven. 1.
- 2. Sluit een uiteinde van de SCART-kabel aan op de AV1aansluiting op de achterkant van de HDD & DVD-RECORDER.
- Sluit het andere uiteinde op de juiste aansluiting van de 3. televisie aan.
- 4. Steek de stekkers van de HDD & DVD-RECORDER en de TV in het stopcontact.
- 5. Schakel de HDD & DVD-RECORDER en de TV in.
- 6. Druk op de toets **INPUT SEL.** op uw afstandbediening totdat op het scherm van uw tv het videosignaal van de HDD & DVD-RECORDER wordt weergegeven.

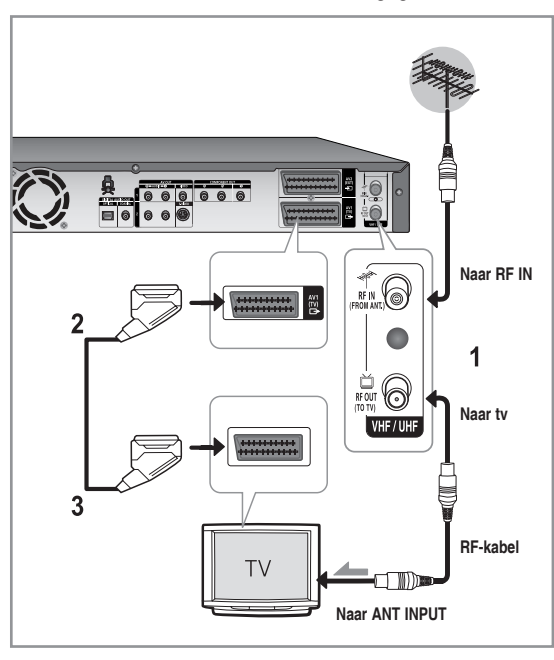

- De RF-kabelverbinding van dit product verzendt alleen tv-signalen. U moet audio-/videokabels aansluiten om een dvd-schijf vanaf uw HDD &DVD-RECORDER te kunnen bekijken. Als u de HDD & DVD-RECORDER uitzet, kunt u programma's bekijken die via de RF-kabel ontvangen worden.
	- TV-modus : Druk op de knop **TV/DVD** op de afstandsbediening. "TV" wordt weergegeven op het LED-scherm (of zet de HDD&DVD-RECORDER uit). Dan kunt u programma's bekijken die via de TV worden ontvangen.

#### **Extra aansluitingen**

*U kunt uw HDD & DVD-RECORDER aansluiten op een satelliet of digitale tuner.*

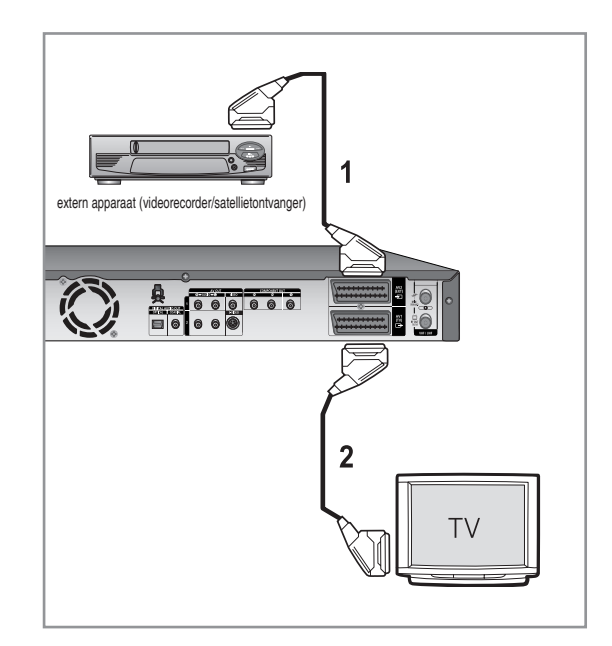

#### **- DVD-modus**

- 1. Sluit de AV2-aansluiting van de HDD & DVD-RECORDER en video aan op de aansluiting van de satellietontvanger of digitale tuner met een SCARTkabel.
- 2. Sluit de AV1-aansluiting aan op de SCARTAVaansluiting op de tv
- 3. Zet de HDD & DVD-RECORDER, video/ satellietontvanger of digitale ontvanger en tv aan.
- 4. Stel de ingangsmodus in op AV2.

#### **- TV-modus**

- 1. Druk op de toets TV/DVD op de afstandsbediening. "TV" wordt op het LED-scherm weergegeven. (of zet de HDD & DV-RECORDER uit.)
- U kunt programma's bekijken van een satelliet of 2. digitale tuner die is aangesloten op deze HDD & DVD RECORDER, zelfs als de HDD & DVD-RECORDER uit staat.

### **Antenne + HDD & DVD-RECORDER + externe decoderbox + TV**

*Als u de externe decoderbox op de HDD & DVD-RECORDER aansluit, kunt u gecodeerde kanalen (uitzendingen van CANAL+ of Premiere) opnemen die worden ontvangen via de ingebouwde tv-tuner in de HDD & DVD-RECORDER.* 

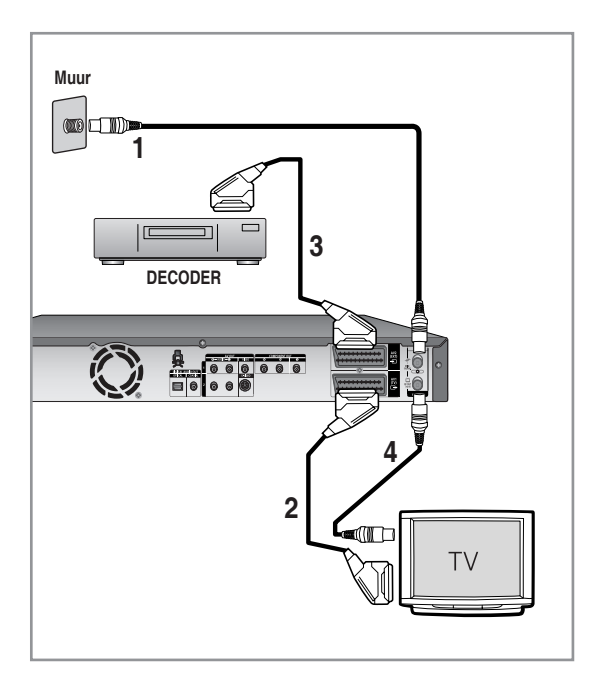

- Sluit de RF-antennekabels aan zoals is weergegeven. 1.
- Gebruik een SCART-kabel om de AV1-aansluiting op 2. deze recorder aan te sluiten op de AV SCARTaansluiting op de tv.
- Sluit de AV2-aansluiting aan op een AV SCART-3. aansluiting op de decoderbox.
- 4. Als u naar betaaltelevisie kijkt, zoals Canal+programma's, of deze opneemt, moet u de HDD & DVD-RECORDER zodanig instellen dat deze de kanalen ontvangt met het display op het scherm. (Zie pagina 26~27)

### **Andere manier voor het aansluiten van de video-uitgangskabel**

*Er zijn verschillende manieren om videosignalen te verzenden zonder scartkabels te gebruiken.Selecteer uit de onderstaande lijst met video-aansluitingen de aansluiting die voor u het meest geschikt is.* 

- **Situatie 1 :** Aansluiten op een (Composite) video-• uitgang
- **Situatie 2 :** Aansluiten op een S-video-uitgang •
- **Situatie 3 :** Componentvideo-uitgangen •

#### **S-Video, componentvideo en progressieve uitvoermodi**

- S-video- en componentvideouitgangen zijn alleen beschikbaar als de TV respectievelijk S-Video-invoer of componentvideo-invoer ondersteunt. Als S-video- of componentvideo-uitvoer niet werkt, controleer dan de tv-aansluitingen en de TV-invoerselectie-instellingen.
- Vergeleken met standaard interlaced video wordt bij progressief scannen het aantal videolijnen verdubbeld dat naar de TV wordt verzonden, wat resulteert in een stabieler, flikkervrijer, duidelijker beeld dan interlaced video. Dit is alleen mogelijk bij TV's die progressief scannen ondersteunen.
- Progressieve scanuitgang (576P) Niet iedere hogedefinitie TV-set is volledig compatibel met dit product. Dit kan ervoor zorgen dat niet alle beelden juist worden weergegeven. Als u problemen ondervindt bij het progressief scannen van beelden bij de 576, wordt u aangeraden over te schakelen naar de "standaarddefinitie"-uitvoer. Als u vragen hebt over de compatibiliteit van de tv-set met de HDD &DVD-RECORDER model 576p, kunt u contact opnemen met onze klantenservice.

### **Situatie 1 : Aansluiten op een (Composite) Video-uitgang**

- Gebruik een videokabel (geel) om de video-uitgang 1. (geel) op de HDD & DVD-RECORDER aan te sluiten op de video-ingang (geel) op de tv (of AV-versterker).
	- Hiermee krijgt u een normale weergavekwaliteit. •
- Gebruik audiokabels (wit en rood) om de audio-2. uitgangen op de HDD & DVD-RECORDER aan te sluiten op de audio-ingangen op de TV (of AVversterker). (zie pagina 21~22)

### **Geel**<br>صور ال VIDEO  $\circledS$  $\blacksquare$ **≒-∞**⊞⊳ Audio- en videokabel **Audio- en videokabel Geel** ര  $\blacksquare$  $\blacksquare$ **≒-∞**⊞⊳

### **Situatie 2 : Aansluiten op een S-Videouitgang**

- 1. Gebruik een S-Videokabel (niet bijgeleverd) om de S-Video-uitgang op de HDD & DVD-RECORDER aan te sluiten op de S-Video-ingang op de tv (of AV-versterker).
	- Hiermee krijgt u een hogere weergavekwaliteit.
- Gebruik audiokabels (wit en rood) om de audio-2.uitgangen op de HDD & DVD-RECORDER aan te sluiten op de audio-ingangen op de TV (of AVversterker). (zie pagina 21~22)

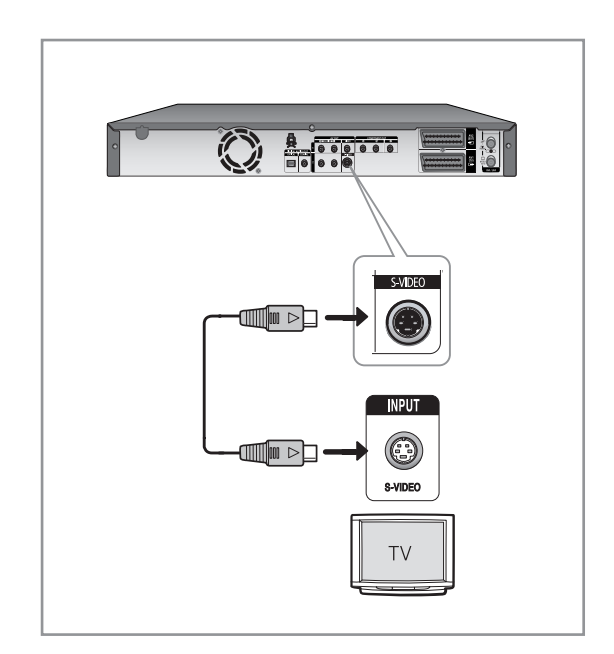

### **Situatie 3 : Componentvideouitgangen**

- Gebruik componentvideokabels (niet bijgeleverd) om 1. de COMPONENTOUT-aansluitingen  $(Y, P_B, P_B)$  op de HDD & DVD-RECORDER te verbinden met de COMPONENTIN-aansluitingen  $(Y, P_B, P_B)$  op de tv.
	- Voor een hoge beeldkwaliteit en nauwgezette kleurweergave.
- Gebruik audiokabels (wit en rood) om de audio-2. uitgangen op de HDD & DVD-RECORDER aan te sluiten op de audio-ingangen op de TV (of AVversterker) (zie pagina 21~22).
- 3. Raadpleeg na het aansluiten pagina 33~34.

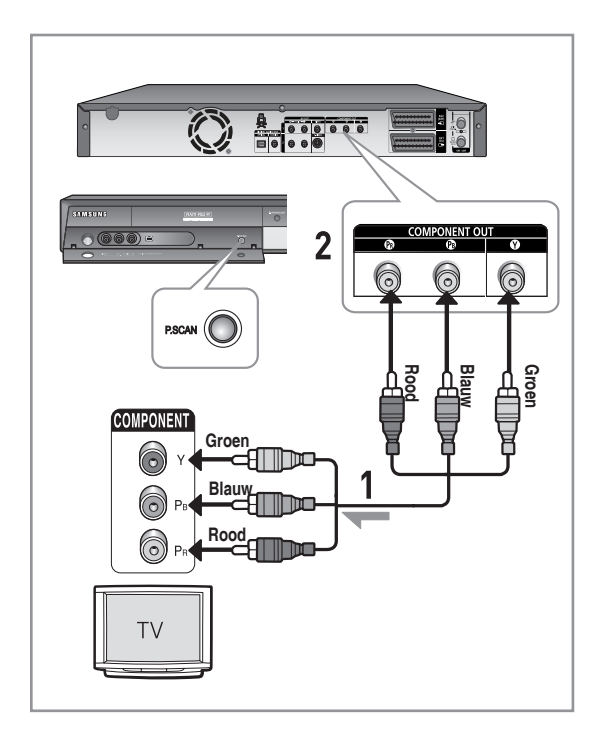

- **S** <br>Zorg ervoor dat de kleurgecodeerde aansluitingen overeenkomen. De Y, P<sub>B</sub>, P<sub>R</sub>-componentuitgangen van de HDD & DVD-RECORDER moeten worden aangesloten op de exact overeenkomende componentingangen van de TV.
	- De instelling voor progressief scannen is alleen beschikbaar wanneer de video-uitgang op Component is ingesteld. (Zie pagina 33~34)

### **Andere manier voor het aansluiten van de audio-uitgangskabel**

*Er zijn verschillende manieren om geluidssignalen te verzenden zonder scartkabels te gebruiken.Selecteer uit de onderstaande lijst met audio-aansluitingen de aansluiting die voor u het meest geschikt is.* 

- **Situatie 1 :** Aansluiten op de TV •
- **Situatie 2 :** Aansluiten op een stereoversterker met AV-• uitgangen
- **Situatie 3 :** Aansluiten op een AV-versterker met een •digitale uitgang.

Geproduceerd onder licentie van Dolby Laboratories."Dolby" en het symbool met de dubbele D zijn handelsmerken van Dolby Laboratories.

'DTS' en 'DTS Digital Out' zijn handelsmerken van DTS, Inc.

### **Situatie 1 : Aansluiten op de TV**

Gebruik deze aansluiting als uw tv audio-ingangen heeft.

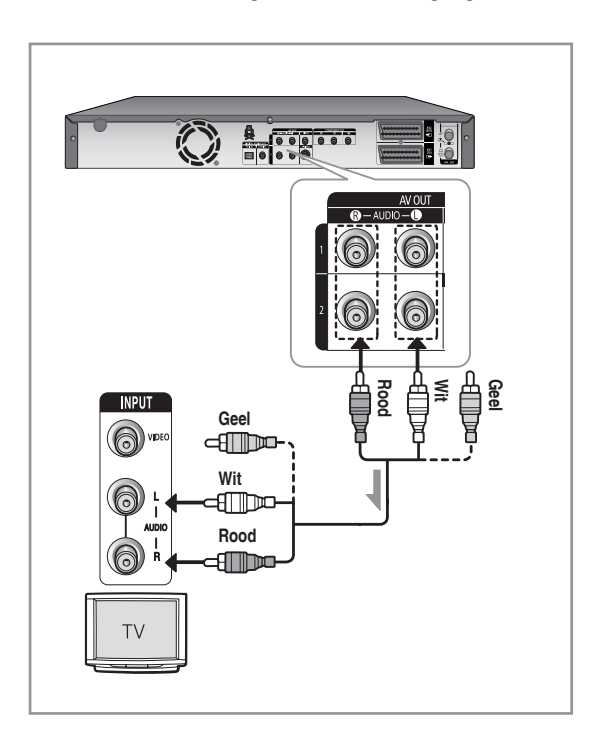

### **Situatie 2 : Aansluiten op een stereoversterker met AV-uitgangen**

Gebruik de audio-uitgangen als uw stereoversterker alleen audio-ingangen (Len R) heeft.

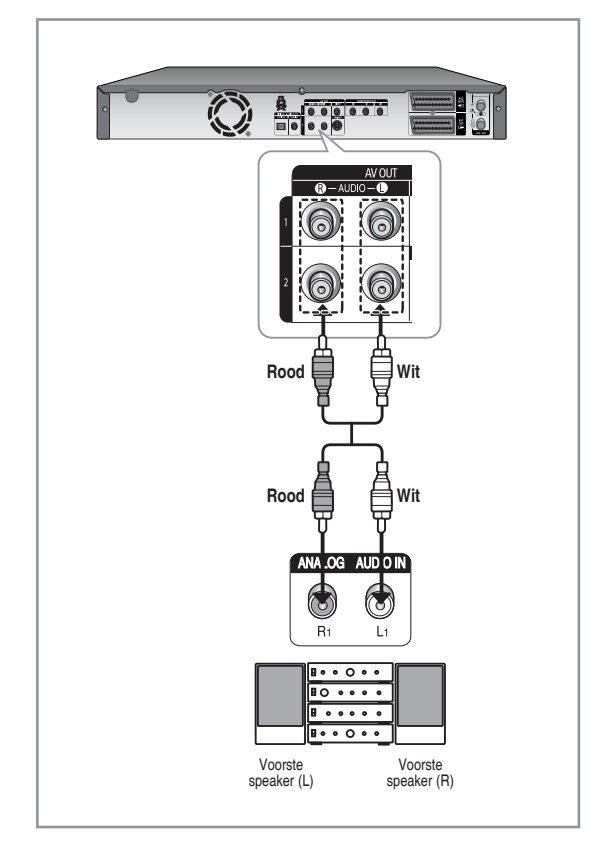

### **Situatie 3: Aansluiten op een AVversterker met een digitale uitgang**

Gebruik deze aansluiting als uw versterker een Dolby Digital, MPEG2- of DTS-decoder en een digitale ingang heeft. Voor Dolby Digital-, MPEG2- of DTS-geluid moet u de geluidsinstellingen instellen.

Aansluiten op een optische kabel of coaxkabel, afhankelijk van uw versterker. (zie pagina 30~31)

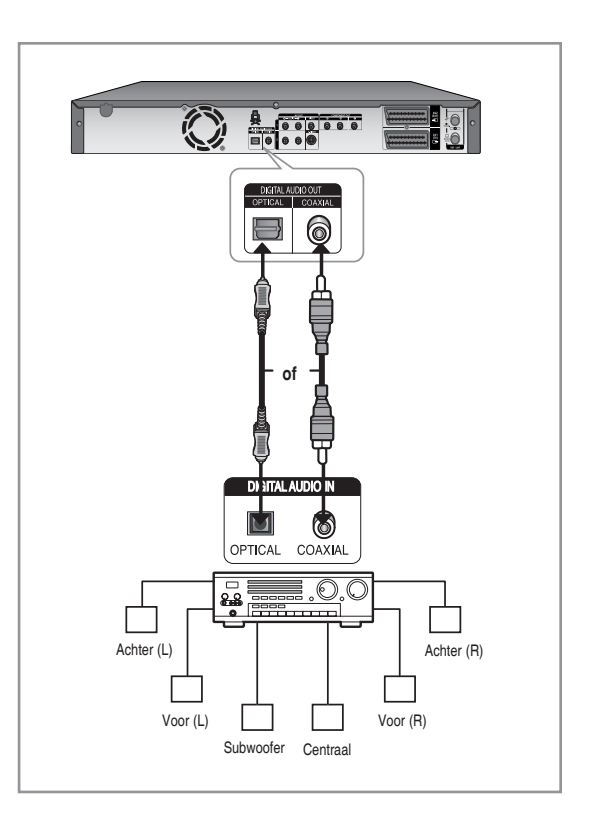

### **Aansluiten op AV 3 IN-of DV-INaansluitingen**

*Hiermee kunt u de HDD & DVD-RECORDER op andere externe apparaten aansluiten en hun uitvoer weergeven of opnemen.* 

- **Situatie 1 :** Een videorecorder, set-top box (STB), DVD-• speler of camcorder op de AV3 INaansluitingen aansluiten
- **Situatie 2 :** Een DV-apparaat aansluiten op de DV IN-• aansluiting.

### **Situatie 1 : Een videorecorder, set-top box (STB), DVD-speler of camcorder op de AV3 INaansluitingen aansluiten**

Een videorecorder of extern apparaat op AV3 INaansluitingen van de HDD & DVD-RECORDER aansluiten. Het is mogelijk om van aangesloten apparatuur op tenemen (videorecorder, STB, DVD-speler of camcorder.

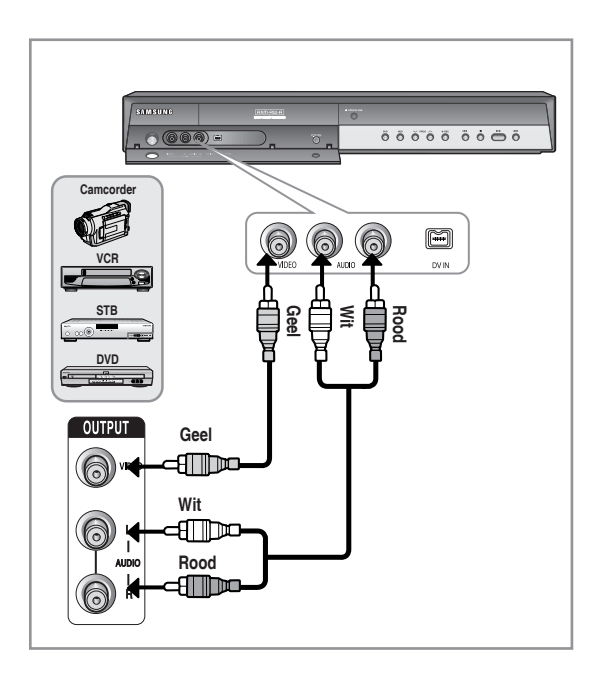

- De selectie voor AV3 IN gebeurt automatisch. Als de ingang niet automatisch wordt geselecteerd, gebruikt u de toets **INPUT SEL.** om de juiste ingang te selecteren.
	- Tegen kopiëren beveiligde inhoud kan niet worden opgenomen.

### **Situatie 2 : Een camcorder aansluiten op de DV IN-aansluiting.**

Als uw digitale camcorder een DV-uitgang heeft, sluit u deze aan op de DV-ingang van de HDD & DVD-RECORDER.

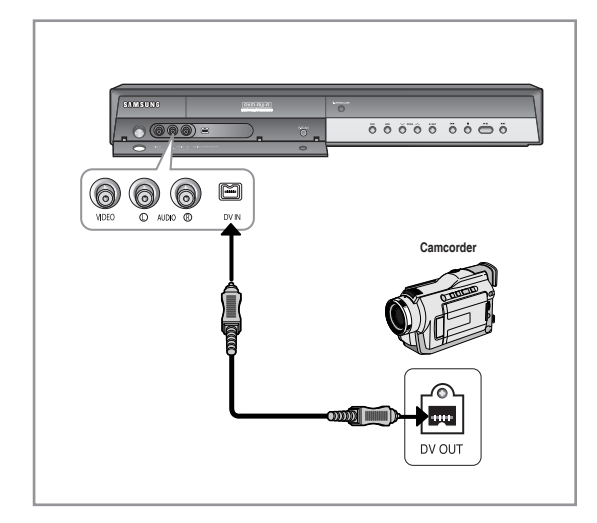

Als de invoer niet automatisch wordt geselecteerd, gebruikt u de toets **INPUT SEL.** om de juiste ingang te selecteren.

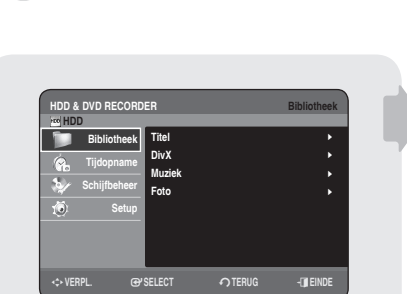

**Systeem-installatie**

#### **Menunavigatie op het TV-scherm**

*Met de menu's op het scherm kunt u diverse functies op de HDD & DVD-RECORDER in- of uitschakelen. Druk op de toets MENU om het schermmenu te openen en gebruik vervolgens de volgende toetsen om door de schermmenu's te navigeren.*

▲▼,◄ ► toetsen **1.**

Druk op deze toetsen op de afstandsbediening om de selectiebalk te verplaatsen ▲▼◄ ► om door de menuopties te schuiven.

**2.** Toets **OK** 

Druk op deze toets op de afstandsbediening om alle nieuwe instellingen te bevestigen.

**3.** Toets **RETURN** 

Druk op deze toets op de afstandsbediening om terug te keren naar het eerder weergegeven schermmenu of om het menu op het scherm af te sluiten.

**4.** Toets **EXIT** 

Druk op deze knop om het schermmenu af te sluiten.

#### **Inschakelen en automatisch instellen**

*De HDD & DVD-RECORDER wordt automatisch ingesteld als deze voor het eerst wordt ingeschakeld. TV-stations en de klok worden in het geheugen opgeslagen. Dit proces duurt enkele minuten. De HDD & DVD-RECORDER is dan klaar voor gebruik.*

- Sluit de RF-kabel aan zoals op pagina 18 is aangegeven. **1.** (Uw HDD & DVD-RECORDER op de TV Aansluiten met de RF-kabel en scartkabel)
- Sluit de HDD & DVD-RECORDER aan op het stroomnet. Op het display **2.** van het voorpaneel knippert "AUTO".
- **3.** Kies de gewenste taal met behulp van de cijfertoetsen.
- 4. Druk op OK om het automatisch instellen te starten.
- 5. Gebruik de toetsen **A** ▼ **←** > om uw land te selecteren.
	- Zie de onderstaande tabel met afkortingen bij het selecteren van uw land.

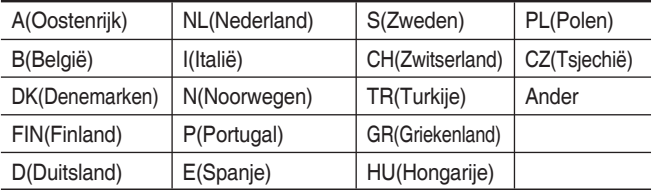

• De HDD & DVD-RECORDER zoekt de stations volgens een voorgedefinieerde voorkeurslijst die overeenkomt met het land dat u hebt geselecteerd.

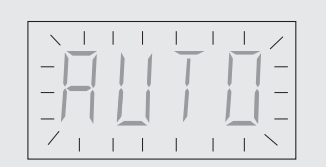

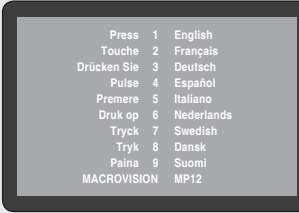

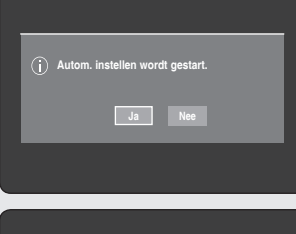

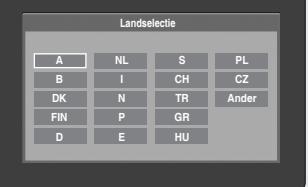

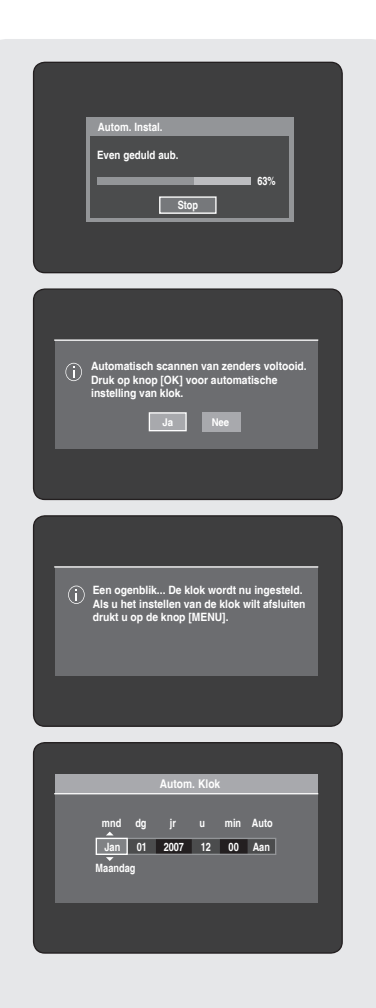

**HDD & DVD RECORDER Setup HDD** | **Bibliotheek Systeem** | **Klok instellen Tijdopname** | **Zenderinstelling Schijfbeheer** | **Taal** 16 | **Setup Geluid** | **Video Kinderslot a**<sup>1</sup> | m**VERPL.** s**SELECT** r**TERUG** e**EINDE HDD & DVD RECORDER Setup HDD** | **Bibliotheek Systeem** | **Klok instellen Tijdopname** | **Zenderinstelling Schijfbeheer** | **Taal** | **Setup Geluid** | **Video** Kinderslot **a**<sup>1</sup> | m**VERPL.** s**SELECT** r**TERUG** e**EINDE HDD & DVD HDD Bibliotheek Tijdopname Auto Schijfbeheer Jan 01 2007 12 00 Aan Setup Maandag**  $\overline{O}$ TERUG **EINDE** 

- **6.** Het automatisch scannen van de zenders wordt gestart.
- Het aantal stations dat automatisch door de HDD & DVD-• RECORDER wordt opgeslagen, hangt af van het aantal gevonden stations.
- **7.** Nadat het automatisch Scannen van zenders is voltooid, wordt de functie voor het automatisch instellen van de klok binnen 10 seconden gestart.Wilt u de klokfunctie direct starten, dan drukt u op **OK**. Als u de klok niet automatisch wilt instellen, selecteert u **Nee** met de toetsen ◀▶ en drukt u vervolgens op de toets **OK**.
- Wacht totdat de huidige datum en tijd automatisch worden **8.** weergegeven. Als u de klokfunctie wilt sluiten, drukt u op **MENU**.
- Nu is de HDD & DVD-RECORDER klaar voor gebruik. De functie voor "Inschakelen en Automatisch instellen" is al uitgevoerd. Wilt u de zenders wijzigen, dan kunt u dit doen via de menu-optie "Zenderinstelling - Handmatig Instal." . (zie pagina's 26~27)
	- De functie Automatisch instellen kan worden uitgevoerd door 5 seconden of langer op de recorder op **STOP** ( $\widehat{\bullet}$ ) te drukken terwijl het apparaat is uitgeschakeld en er geen schijf is geplaatst.
- **9.** Controleer de datum en de tijd.
	- als deze juist is, drukt u op de toets **OK** om de datum en tijd op te slaan. Als u niet op **OK** drukt, worden de datum en tijd na 5 seconden automatisch opgeslagen.
	- als deze niet juist is, voert u de **Maand**, **Dag**, het **Uur** of de **Minuten** de toetsen ▲▼◄ ► of de cijfertoetsen. Druk op de toets **OK** om de datum en tijd op te slaan. Wanneer u de klokinstelling wilt veranderen, stelt u deze handmatig in.

### **De klok instellen**

#### *Met dit menu kunt u de huidige tijd instellen.*

*Om een timer-opname te kunnen maken, moet u eerst de tijd instellen.*

- 1. Druk in de stopstand op de toets **MENU**.
- Druk op de toetsen ▲▼ om **Setup** te selecteren en druk vervolgens op **2.** de toets **OK** of ▶.
- Druk op de toetsen ▲▼ om **Klok instellen** te selecteren en druk op **OK 3.** of op de toets ►.

Gebruik de toetsen ▲▼◄ ► om de Maand, Dag, het Uur of de Minuten in te voeren Gebruik de cijfertoetsen om de klokgegevens direct in te voeren.

De dag van de week wordt automatisch weergegeven.

- **4.** Druk op de toets **OK** om de datum en tijd op te slaan. Indien u niet op **OK** drukt, worden deze gegevens niet opgeslagen.
- **De RF-kabel moet zijn aangesloten om de klok automatisch in te** stellen. (zie pagina 18).
	- De HDD & DVD-RECORDER stelt automatisch de klok in, in overeenstemming met het tijdsignaal dat wordt doorgegeven tussen de kanalen PR1 t/m PR5. Als u de functie Autom. klok niet nodig hebt, selecteert u Uit.

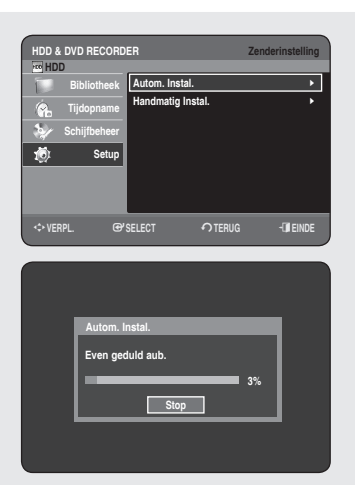

**Handmatig Instal. PR CH Naam decoder 01 002 - - - - Uit 02 004 - - - - Uit 03 - - - - - - - - - 04 - - - - - - - - - 05 - - - - - - - - - 06 - - - - - - - - - 07 - - - - - - - - - Wijzig Verw. Wissel**

### **Zenderinstelling**

### **Autom. Instal.**

#### *Met deze functie kunt u de tunerband van de HDD & DVD-RECORDER automatisch naar de beschikbare zenders laten zoeken en deze opslaan.*

- **1.** Druk in de stopstand op de toets **MENU**.
- **2.** Druk op de toetsen ▲▼ om **Setup** te selecteren en druk vervolgens op **OK** of op de toets ▶.
- 3. Druk op de toetsen ▲▼ om Zenderinstelling te selecteren en druk op **OK** of op de toets ►.
- 4. Druk op de toetsen ▲▼ om Autom. Instal te selecteren en vervolgens op **OK** of op de toets ►.

Het volgende bericht verschijnt: "Uw gegevens gaan verloren. Druk op [OK] om door te gaan, op [RETURN] om af te sluiten".

- Druk op **OK** en druk vervolgens op de toetsen ▲▼◄ ► om uw land te **5.** kiezen.
	- De HDD & DVD-RECORDER zoekt de stations volgens een voorgedefinieerde voorkeurslijst die overeenkomt met het land dat u hebt geselecteerd.

#### **Zie de onderstaande tabel bij het selecteren van uw land.**

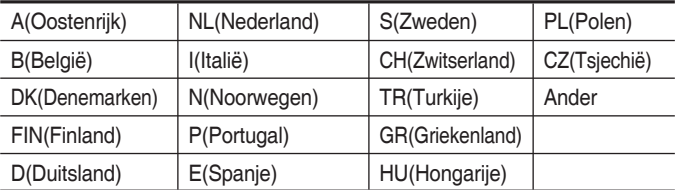

- **6.** Druk op de toets OK. Het scannen van kanalen wordt gestart.
	- De eerste frequentieband wordt gescand en het eerste gevonden station wordt weergegeven en opgeslagen. Er wordt naar het tweede station gezocht, enzovoort.
	- Het aantal stations dat automatisch door de HDD &DVD-RECORDER wordt opgeslagen, hangt af van het aantal gevonden stations.

**Druk op de toets OK** om het automatisch instellen te stoppen.

### **Handmatig Instal.**

*U kunt een zender die de functie voor automatisch zender zoeken heeft gemist, handmatig toevoegen.Bovendien kunt u zenders verwijderen en de volgorde van de zenders wijzigen.*

- **1.** Druk in de stopstand op de toets **MENU**.
- Druk op de toetsen ▲▼ om **Setup** te selecteren en druk vervolgens op **2. OK** of op de toets ▶.
- Druk op de toetsen ▲▼ om **Zenderinstelling** te selecteren en druk **3.** vervolgens op **OK** of op de toets ►.
- Druk op de toetsen ▲▼ om **Handmatig Instal.** te selecteren en druk **4.** vervolgens op **OK** of op de toets ►.

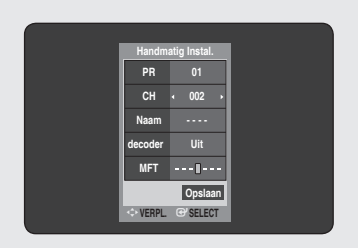

**5.** Druk op de toetsen ▲▼ om een PR (programma) te selecteren dat u wilt bewerken, verwijderen of wisselen en druk vervolgens op de toets **Kleur**.

Selecteer **Wijzig**, **Verw** of **Wissel**.

- **In het geval van Wijzig (RODE toets (A))**: u kunt PR (programma)- informatie toevoegen of bewerken. Na de programma-informatie te hebben gewijzigd **(CH (Kanaal), Naam, decoder, MFT)**, selecteert u **Opslaan** en drukt u vervolgens op **OK**.
	- **CH** : Stel het kanaal af met de toetsen ◄ ► of met de cijfertoetsen.
	- **Naam** : Geeft de zendernaam automatisch weer die in het zendsignaal is gevonden. Als deze niet wordt gevonden, kunt u de naam bewerken met de toetsen ▲▼◄ ►.
	- **decoder** : Als u deze inschakelt, kunt u gecodeerde kanalen opnemen met de externe decoderbox. Zie de instructies voor het aansluiten van de externe decoderbox op pagina 19 voordat u deze inschakelt.
	- **MFT (Manual Frequency Tuning)** : Met de toetsen ◄ ► kunt u de kanaalfrequentie beter afstellen.
- **Verw(ijder) (GROENE toets (B))**: de kanaalgegevens van het geselecteerde PR (programma) wordt verwijderd.
- **Wissel (GELE toets (C))**: Het is mogelijk de kanaalgegevens van twee PR's (programma's) te wisselen. Als u bijvoorbeeld PR2 en PR5 wilt wisselen, selecteert u Wisselen bij PR2 en drukt u bij PR5 op **OK**.

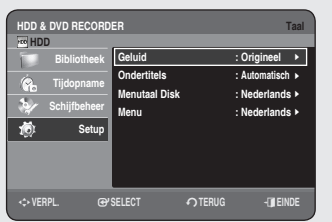

### **De taalopties instellen**

#### *Als u de taalopties van tevoren instelt, worden deze standaard gebruikt wanneer u een film kijkt.*

- **1.** Druk in de stopstand op de toets **MENU**.
- 2. Druk op de toetsen ▲▼ om Setup te selecteren en druk vervolgens op **OK** of op de toets ►.
- Druk op de toetsen ▲▼ om **Taal** te selecteren en druk op **OK** of op de **3.** toets ►.

Het menu met taalinstellingen verschijnt.

- 4. Druk op de toetsen ▲▼ om de gewenste taaloptie te selecteren en druk op **OK** of op de toets ►.
	- **Geluid** : voor de taal van het geluidsspoor van de schijf. •
	- **Ondertitels** : voor de ondertitels van de schijf. •
	- **Menutaal Disk** : Voor het schijfmenu op de schijf. •
	- **Menu** : voor het tv-schermmenu van de HDD & DVD-RECORDER. •
- 5. Druk op de toetsen ▲▼ om de gewenste taal teselecter en en druk op **OK** of op de toets ►.
- Indien de geselecteerde taal niet op de schijfi s opgenomen, wordt de taal geselecteerd waarin de schijf werd opgenomen.
	- De geselecteerde taal verschijnt alleen als deze op de schijf wordt ondersteund.

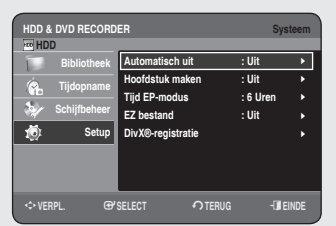

### **De systeemopties instellen**

#### *Met deze functie kunt u de systeeminstellingen invoeren.*

- **1.** Druk in de stopstand op de toets **MENU**.
- 2. Druk op de toetsen ▲▼ om Setup te selecteren en druk vervolgens op **OK** of op de toets ►.
- Druk op de toetsen ▲▼ om **Systeem** te selecteren en druk vervolgens **3.** op **OK** of de toets ►.
- Druk op de knoppen ▲▼ om de gewenste systeemoptie te selecteren **4.** en druk op de toets **OK** of ▶.
- **5.** Druk op de knoppen ▲▼ om het gewenste item te selecteren en druk op de toets **OK** of ▶.

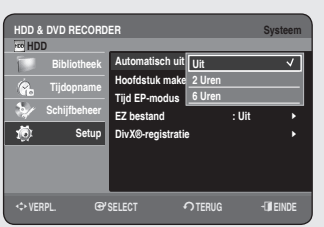

### **Instelling voor automatisch uitschakelen**

*Met deze functie wordt de HDD & DVD-RECORDER automatisch uitgeschakeld als u gedurende de geselecteerde tijd geen toets indrukt.*

- 1. Druk op de toetsen ▲▼ om Automatisch uit te selecteren en vervolgens op **OK** of op de toets ►.
- Druk op de toetsen ▲▼ om het gewenste item teselecter en en druk **2.** vervolgens op **OK** of op de toets ►.
	- **Uit** : De functie Automatische uitschakeling is uitgeschakeld. •
	- **2 Uren** : De recorder wordt automatisch uitgeschakeld als u twee uur niet op een toets hebt gedrukt.
	- **6 Uren** : De recorder wordt automatisch uitgeschakeld als u zes uur niet op een toets hebt gedrukt.
	- Als tijdens het afspelen of opnemen de tijd wordt bereikt die was ingesteld met de functie Automatisch uitschakelen, zal het apparaat functioneren totdat het afspelen of opnemen klaar is.

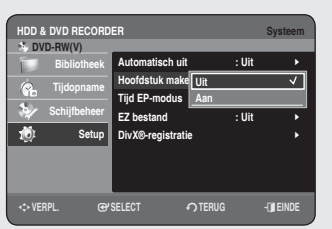

### **Hoofdstuk maken**

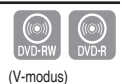

#### *Een DVD-video bestaat uit 'titels'en 'hoofdstukken'. Als u één programma opneemt, wordt één titel gemaakt.*

#### *Als u deze functie gebruikt, wordt de titel verdeeld in hoofdstukken.*

- 1. Druk op de toetsen ▲▼ om Hoofdstuk maken te selecteren en druk vervolgens op **OK** of op de toets ►.
- Druk op de toetsen ▲▼ om **Uit** of **Aan** te selecteren en druk op **OK** of **2.** op de toets ►.
	- **Uit** : Selecteer deze optie wanneer u de functie Automatisch hoofdstuk maken niet wilt gebruiken.
	- **Aan** : Selecteer deze optie wanneer u de functie Automatisch hoofdstuk maken wel wilt gebruiken.

Druk op de toets **EXIT ( )** om het menu af te sluiten.

**3.** Druk op de toets REC om het opnemen te starten. (Raadpleeg pagina 58 over het instellen van de Opnamesnelheid). Het volgende bericht verschijnt : "Wilt u het hoofdstukmenu maken na dezeopname?"

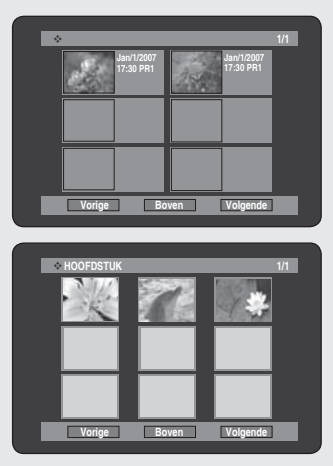

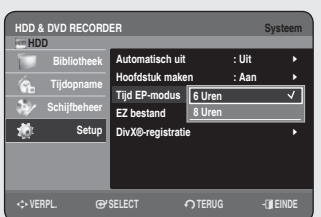

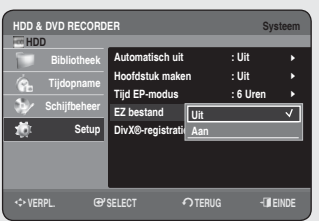

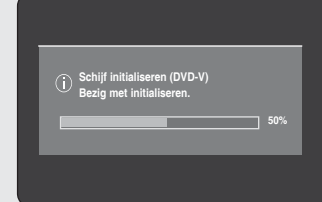

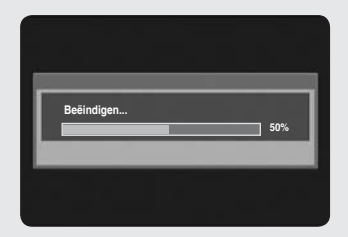

- Druk op de toetsen ◄ ► om **OK** te selecteren en druk vervolgens op **OK**. **4.** Elk nieuw hoofdstuk wordt gemaakt op basis van de geselecteerde • opnamemodus. Een hoofdstuk duurt ongeveer 5 minuten in XP en SP en in de modi LP en EP 15 minuten.
- **5.** Druk op de toets **STOP** om het opnemen te stoppen.
- U geeft de gemaakte titels weer door de schijf te voltooien (zie pagina 94) **6.** en op de toets **TITLE MENU** te drukken. Het titelmenu verschijnt.
- U geeft de gemaakte hoofdstukken weer door op de gewenste titel te **7.** klikken en vervolgens op de toets **DISC MENU** te drukken. Het hoofdstukmenu voor de geselecteerde titel verschijnt.
- De functie Automatisch hoofdstuk maken werkt niet tijdens Timeropname of wanneer u het apparaat uitschakelt.  $\blacksquare$

### **Tijdinstelling EP-modus**

*U kunt een van de vier opnamemodi selecteren door herhaaldelijk op de toets REC MODE te drukken.*

*EP-modus is een van de vier opnamemodi (XP, SP, LP, EP). In de EPmodus (Extended Play) kunt u een opnametijd van 6 of 8 uur instellen.*

- 6 Uren •
- 8 Uren •

### **EZ bestand**

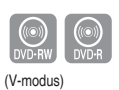

#### *Met behulp van deze functie kunt u een schijf automatisch initialiseren en voltooien.*

- Druk op de toetsen ▲▼ om **EZ bestand** te selecteren en druk **1.** vervolgens op de toets **OK** of ▶.
- Druk op de toets ▲▼ om **Aan** te selecteren en druk vervolgens op de **2.** toets **OK** of ▶.
	- Druk op de toets **EXIT ( )** om het menu af te sluiten.
- Plaats een schijf. **3.** Als de schijf nieuw is, wordt deze automatisch geïnitialiseerd.
- **4.** Druk op de toets REC.
- **5.** In de opnamestand EZ bestand wordt de schijf automatisch afgesloten onder de volgende voorwaarden.
	- Als u op de knop **OPEN/CLOSE** van uw HDD- & DVD-RECORDER drukt nadat de opname voor 70% is voltooid, wordt de lade geopend nadat de schijf volledig is afgesloten.
	- De bovenstaande functie is alleen beschikbaar als er een DVD-RW(V) of DVD-R-schijf is geplaatst.
- Als u een nieuwe DVD-RW-schijf plaatst, wordt deze na automatische initialisatie in V-modus geformatteerd.
	- Als u uit selecteert, moet u de schijf handmatig initialiseren (zie pagina 57) en afsluiten in het menu Schijfbeheer (zie pagina 94).
	- Opnamelengte kan variëren, afhankelijk van de opnamestand. (zie pagina 36)

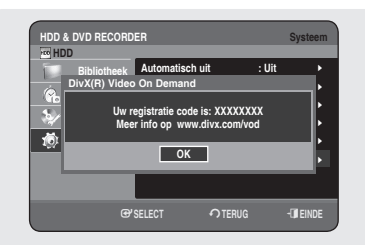

### **DivX(R) registratie**

**Voor het aanmelden van deze HDD & DVD-RECORDER voor het Div(R) Video On Demand-formaat hebt u uw registratiecode nodig. Raadpleeg voor meer informatie www.divx.com/vod**

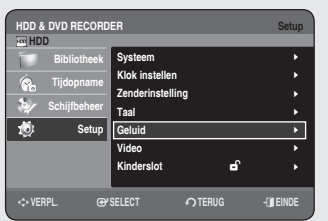

### **De geluidsopties instellen**

#### *U kunt de HDD & DVD-RECORDER op een externe versterker of thuisbioscoop aansluiten*

*Hiermee kunt u de instellingen van geluidsapparatuur en de geluidsstatus regelen afhankelijk van het gebruikte geluidssysteem. U kunt ook de modus NICAM instellen.*

- **1.** Druk in de stopstand op de toets oe MENU.
- 2. Druk op de toetsen ▲▼ om Setup te selecteren en druk vervolgens op **OK** of op de toets ►.
- 3. Druk op de toetsen ▲▼ om Geluid te selecteren en druk vervolgens op **OK** of op de toets ►.
- Druk op de toetsen ▲▼ om de gewenste geluidsoptie te selecteren en **4.** druk vervolgens op **OK** of op de toets ►.
- 5. Druk op de toetsen ▲▼ om het gewenste item te selecteren en druk vervolgens op **OK** of op de toets ►.
- Druk op de toets **RETURN** of op de toets ◄ om naar het vorige menu terug te keren. Druk op de toets **EXIT ( )** om het menu af te sluiten.  $\boxed{\otimes}$

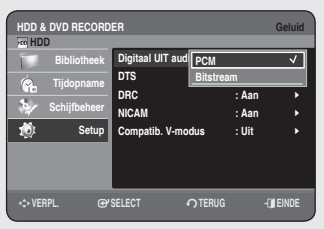

### **Digitaal UIT audio**

- **PCM** : Selecteer deze optie wanneer u geen apparatuur heeft dat het signaal van Dolby Digital (of MPEG-2) kan decoderen.
- **Bitstream** : Voert Dolby Digital-geluid (of MPEG-2) uit als bitstream. Selecteer deze optie wanneer uw AV-ontvanger of AVversterker over een Dolby Digital- (of MPEG-2-) decoder beschikt.
- De instelling voor digitale uitvoer geldt zowel voor Dolby Digital- als MPEG-2-geluid. De LPCM-audiotrack wordt altijd als PCM uitgevoerd.  $\boxed{\otimes}$ 
	- Het heeft niets te maken met de instelling voor digitale uitvoer. Selecteer de juiste digitale uitvoer, anders hoort u geen geluid of hard geluid.

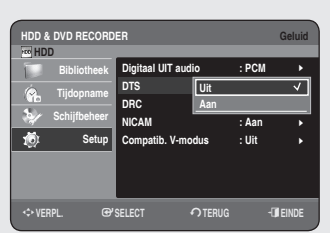

### **DTS**

- **Uit** : Verzendt geen DTS-signaal. Selecteer deze optie wanneer uw AVontvanger (of AV-versterker) niet voorzien is van een DTS-decoder. •
- **Aan** : Verzendt DTS-bitstream via digitale uitvoer wanneer u een DTS-• track afspeelt. Selecteer deze optie wanneer uw AV-ontvanger (of AV-versterker) niet voorzien is van een DTS-decoder.
- 
- Bij het afspelen van de DTS-audiotrack wordt het geluid niet via de AV-audio-uitgang uitgevoerd.  $\boxed{\otimes}$

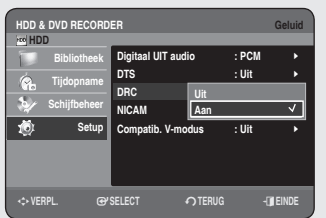

### **DRC**

#### *Deze is alleen actief wanneer er een Dolby Digital-signaal is gedetecteerd.*

- Aan : Wanneer u filmmuziek zachtjes afspeelt of met kleinere speakers, kan het systeem de juiste compressie toepassen om de zachte inhoud verstaanbaarder te maken en om te voorkomen dat dramatische passages te hard klinken.
- Uit : U kunt de film bekijken met het standaard dynamisch bereik.

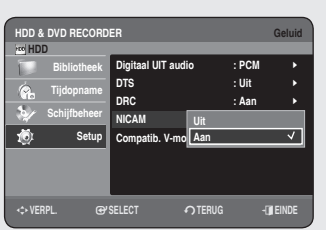

### **NICAM**

*NICAM-programma's worden verdeeld in 3 typen.NICAM stereo, NICAM mono en tweetalig (transmissie in andere taal). NICAMprogramma's hebben altijd een standaard monogeluid en u kunt het gewenste geluid selecteren door NICAM in of uit te schakelen.* 

- **Aan** : NICAM-modus •
- **Uit** : schakel deze optie alleen in bij het opnemen van het standaard monogeluid tijdens een NICAM-uitzending, als het stereogeluid wordt verstoord door slechte ontvangstomstandigheden.

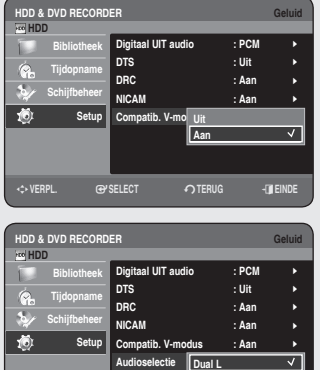

**42-VERPL. @PSELECT**  $\bullet$ **TERUG**  $\bullet$  **EINDE** 

**Dual R**

### **Compatib. V-modus**

*Deze functie regelt de instelling voor de selectie van audio bij het opnemen van een NICAM STEREO (Multi-audio)-programma op de vaste schijf (HDD). De functie is niet van invloed op de directe opname van een programma op DVD.* 

- **Uit** : Zowel "Dual L" en "Dual R" van het multi-audioprogramma worden op de vaste schijf (HDD) opgenomen. Titels die op basis van een dergelijke instelling op de vaste schijf (HDD) zijn opgenomen, kunnen niet worden gekopieerd naar DVD-R of DVD-RW (Vmodus).
- **Aan** : Of "Dual L" of "Dual R" van het multi-audioprogramma wordt op de vaste schijf (HDD) opgenomen. Titels die op basis van een dergelijke instelling op de vaste schijf (HDD) zijn opgenomen, kunnen worden gekopieerd naar DVD-R of DVD-RW (V-modus). De opties "Dual L" en "Dual R" kunnen onder "Audioselectie" worden geselecteerd.

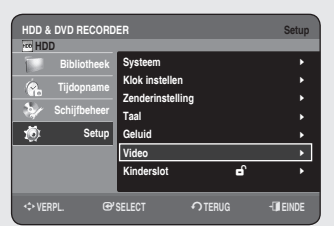

**HDD & DVD RECORDER Video**

m**VERPL.** s**SELECT** r**TERUG** e**EINDE**

**Normaal/Breedb** 4:3 Letter Box  $\longrightarrow$ **3D-ruisonderdru** 4:3 Pan-Sca Video-uitvoer **in Luxemann** 

**4:3 Pan-Scan 16:9 Wide**

| |

 **HDD Bibliotheek Tijdopname Schijfbeheer Setup**

### **De video-opties instellen**

#### *Met deze functie kunt u de video-instellingen invoeren. Deze functie hangt af van het schijftype. Bij sommige schijven werkt deze namelijk niet.*

- **1.** Druk in de stopstand op de toets oe MENU.
- 2. Druk op de toetsen ▲▼ om Setup te selecteren en druk vervolgens op **OK** of op de toets ►.
- Druk op de toetsen ▲▼ om **Video** te selecteren en druk op **OK** of op de **3.** toets ►.

Het menu met beeldinstellingen verschijnt.

- Druk op de toetsen ▲▼ om de gewenste beeldoptie te selecteren en **4.** druk vervolgens op **OK** of op de toets ►.
- 5. Druk op de toetsen ▲▼ om het gewenste item te selecteren en druk vervolgens op **OK** of op de toets ►.
- Druk op de toets **RETURN** of op de toets ◄ om naar het vorige M menu terug te keren. Druk op de toets  $EXIT$  ( $\left(\cdot\right)$ ) om het menu af te sluiten.

### **Normaal/Breedbeeld**

#### *Afhankelijk van het type televisie kunt u de instellingen voor het beeld aanpassen (beeldformaat).*

- **4:3 Letter Box** : Selecteer deze optie als u het gehele 16:9-scherm wilt zien dat dvd biedt, ook al heeft uw TV een beeldformaat van 4:3. Aan de boven- en onderkant van het scherm ziet u zwarte balken.
- **4:3 Pan-Scan** : Selecteer deze optie voor conventionele tv's als u het centrale deel van het 16:9-scherm wilt zien. (De uiterste rechter- en linkerkant van het beeld worden afgesneden).
- **16:9 Wide** : U ziet het volledige 16:9-beeld op uw breedbeeldtelevisie. • 16:9 Wide

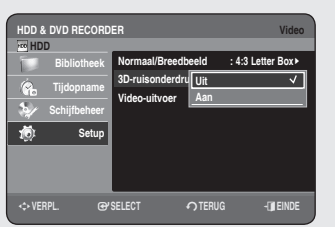

### **3D-ruisonderdrukking (motion adaptive ruisonderdrukking)**

- **Uit** : Normaal •
- **Aan** : Biedt een helderder beeld via ruisonderdrukking (voor opnames). •

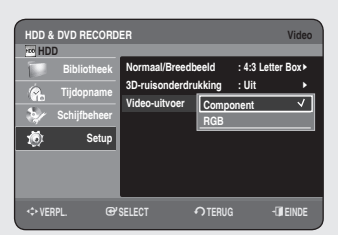

### **Video-uitvoer**

*U krijgt een hogere weergavekwaliteit wanneer u gebruik maakt van de RGB- of componentvideoaansluiting. RGB-video-uitvoer is beschikbaar als u de scart-stekker (AV1) aansluit, componentvideouitvoer is beschikbaar als u de componentstekker (Y,P<sub>B</sub>,P<sub>R</sub>) aansluit. Slechts één van deze signalen kan per keer geselecteerd worden.*

- Component •
- $\bullet$  RGB

In de modus Component kunt u de video-uitgang instellen op Progressief (P.SCAN) of Interlace, zie pagina's 33~34.

De video-uitgangen zijn als volgt beschikbaar.

#### **Beschikbare video-uitgangen**

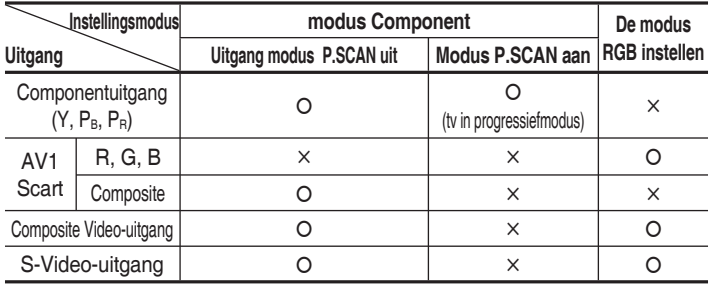

#### **Progressieve scan**

*Als de tv Progressieve scan ondersteunt, drukt u op de toets P.SCAN op de voorkant van de HDD & DVD-RECORDER om hogere kwaliteit videobeelden te krijgen.*

*Voordat u de "Progressieve Scannings stand" kiest, moet eerst de betreffende kabel aangesloten zijn. (kijk op pagina 21) Controleer dat de componentkabels juist zijn aangesloten.*

#### **Progressief scannen instellen** ◆

- 1. Druk op de toets **P.SCAN** op de voorkant van de HDD & DVD-RECORDER terwijl het apparaat in de stopstand staat. Het bericht "Druk op [Ja] om Progressieve-scanmodus te bevestigen. Druk anders op [Nee]" verschijnt.
- Druk op de toetsen ◄ ► om **Ja** te selecteren en druk vervolgens op **2. OK**.
- Stel uw tv in op de Progressieve ingang (met behulp van de **3.** afstandsbediening van de tv).

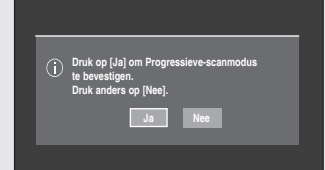

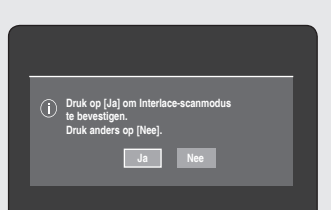

- Als u tijdens het afspelen op de toets **P.SCAN** op het voorpaneel van de HDD & DVD-RECORDER drukt, verschijnt het bericht "Deze functie werkt alleen in stopmodus".
	- De instelling voor progressief scannen is alleen beschikbaar wanneer de HDD & DVD-RECORDER in de stopstand staat.

#### ◆ Progressief scannen annuleren

- **1.** Druk op de toets **P.SCAN** op de voorkant van de HDD & DVD-RECORDER terwijl het apparaat in de stopstand staat. Het bericht "Druk op [Ja] om Interlace-scanmodus te bevestigen. Druk anders op [Nee]" verschijnt.
- Druk op de toetsen œ ◄ ► om **Ja** te selecteren en druk vervolgens op **2. OK**.
- Stel uw tv in op de Interlace-ingang (met behulp van de afstandsbediening **3.** van de tv).
- **Druk niet op de toets P.SCAN** als u een tv gebruikt die progressief scannen niet ondersteunt. Er wordt niets op het scherm weergegeven als u dat wel doet.
	- Als u per ongeluk op de toets **P.SCAN** drukt terwijl uw tv progressief scannen niet ondersteunt, moet u de progressieve modus annuleren. U doet dit door driemaal op detoets **P.SCAN** op het voorpaneel te drukken. Het scherm wordt hersteld zodra de PS -lampje op het voorpaneel is uitgeschakeld.

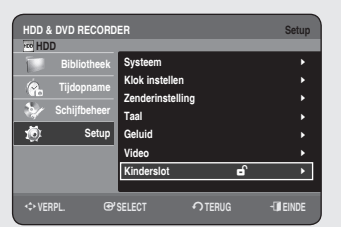

### **Het kinderslot instellen**

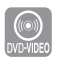

*De functie Kinderslot werkt bij dvd's die voorzien zijn van een classifi catie. Zo kunt u controle houden over het type fi lms waarnaar uw gezin kijkt.Een schijf bevat maximaal acht classifi catieniveaus.*

- **1.** Druk in de stopstand op de toets **MENU**.
- 2. Druk op de toetsen ▲▼ om Setup te selecteren en druk vervolgens op **OK** of op de toets ►.
- Druk op de toetsen ▲▼ om **Kinderslot** te selecteren en druk op **OK** of **3.** op de toets ►.

De eerste keer dat u de HDD & DVD-RECORDER gebruikt, verschijnt het bericht "Toegangscode Instellen".

Voer de viercijferige toegangscode in met de cijfertoetsen op de **4.** afstandsbediening.

Het bericht "Geef de toegangscode nogmaals in" verschijnt. Voer de toegangscode nogmaals in.

Druk op de toets **RETURN** of op de toets ◄ om naar het vorige M menu terug te keren. Druk op de toets **EXIT ( )** om het menu af te sluiten.

### **Als u uw toegangscode bent vergeten**

- **1.** Verwijder de schijf.
- **2.** Houd de toets PROG ( $\odot$ ) op het voorpaneel minstens vijf seconden ingedrukt.

### **Het classificatieniveau**

- 1. Druk op de toetsen ▲▼ om Niveau te selecteren en druk vervolgens op **OK** of op de toets ►.
- **2.** Druk op de toetsen ▲▼ om het gewenste classificatieniveau te selecteren en druk op **OK** of op de toets ►. Als u bijvoorbeeld niveau 6 kiest, worden schijven van niveau 7 of 8 niet afgespeeld. Een hoger cijfer geeft aan dat het programma alleen voor volwassenen is bestemd.

### **De toegangscode wijzigen**

- 1. Druk op de toetsen ▲▼ om Toegangscode wijzigen te selecteren en druk vervolgens op **OK** of op de toets ►.
- Voer de viercijferige toegangscode in met de cijfertoetsen op de **2.** afstandsbediening. Het bericht "Geef de toegangscode nogmaals in" verschijnt.
- Voer de toegangscode nogmaals in met de cijfertoetsen op de **3.** afstandsbediening.
- U kunt het wachtwoord wijzigen zodra het **Niveau** (Classificatieniveau) is ingesteld.  $\boxed{\otimes}$

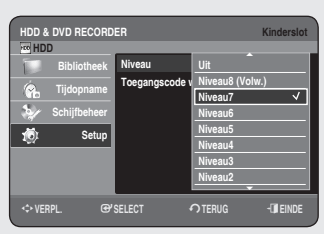

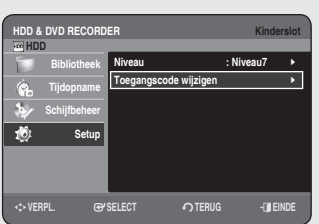

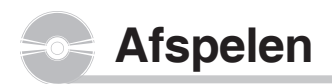

*In dit hoofdstuk worden de basisfuncties voor het afspelen per schijftype beschreven. Lees de volgende informatie voordat u een schijf afspeelt.*

### **Regiocode (alleen DVD-Video)**

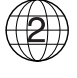

Zowel de HDD & DVD-RECORDER als de dvd's zijn per regio gecodeerd. De regiocodes moeten overeenkomen om de dvd te kunnen afspelen. Als de codes niet overeenkomen, kunt u de dvd niet afspelen. De regiocode voor deze HDD & DVD-RECORDER staat op de achterzijde van de recorder.

#### **Logo's van schijven die kunnen worden afgespeeld**

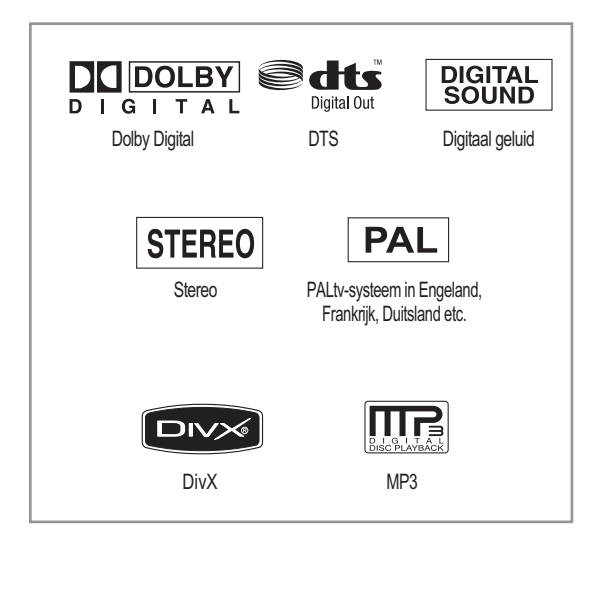

#### **Typen schijven Inhoud Opgenomen inhoud Vorm van schijf Maximale speelduur schijflogo** Enkelzijdig(12 cm) | 240 min. Dubbelzijdig(12 cm) | 480 min. DVD-VIDEO **AUDIO** VIDEO Enkelzijdig(8 cm) 80 min. Dubbelzijdig(8 cm) 160 min. AUDIO-CD **CONSISTER** AUDIO Enkelzijdig(12 cm) 74 min.<br>
Enkelzijdig(8 cm) 20 min. Enkelzijdig(8 cm) Enkelzijdig(12 cm) – JPEG JPEGafbeelding Enkelzijdig(8 cm) –  $MP3$  MP3 Audio  $\frac{\text{Enkelzijdig}(12 \text{ cm})}{\text{Enkelzijdig}(12 \text{ cm})}$  – Enkelzijdig(8 cm) –  $DivX$  Div $X$ -film  $\left[\begin{array}{|c|c|c|}\n\hline\n\text{Enkelzijdig(12 cm)} & -\n\hline\n\text{Enkelzijdig(12 cm)} & -\n\hline\n\end{array}\right]$ Enkelzijdig(8 cm) – 1 uur (XP: Uitstekende kwaliteit) 2 uur (SP: Standaardkwaliteit) Enkelzijdig(12 cm) (4,7 GB) 4 uur (LP: Langdurig afspelen) 6 of 8 uur (EP: Verlengd)  $DVD-RAM$   $\left|\frac{dN}{RAM}\right|$  AUDIO VIDEO 2 uur (XP: Uitstekende kwaliteit) 4 uur (SP: Standaardkwaliteit) Dubbelzijdig(12 cm) (9,4 GB) 8 uur (LP: Langdurig afspelen) 12 of 16 uur (EP: Verlengd) 1 uur (XP: Uitstekende kwaliteit) 2 uur (SP: Standaardkwaliteit)  $DVD-RW$   $\left|\frac{dV}{dW}\right|$  AUDIO 12 cm (4,7 GB) 4 uur (LP: Langdurig afspelen) 6 of 8 uur (EP: Verlengd) 1 uur (XP: Uitstekende kwaliteit) 2 uur (SP: Standaardkwaliteit) Enkelzijdig (12 cm) (4,7 GB) 4 uur (LP: Langdurig afspelen) 6 of 8 uur (EP: Verlengd)  $DVD-R$   $DVD$   $ADIO$ VIDEO 1 uur 50 min (XP: Uitstekende kwaliteit) 3 uur 40 min (SP: Standaardkwaliteit) Dubbelzijdig (12 cm) (8,5 GB) 7 uur 20 min (LP: Langdurig afspelen) 11 of 14 uur 40 min (EP: Verlengd) CD-R/-RW JPEG DVD-RAM/ MP3 – – -RW/-R DivX Circa 41 (XP: Uitstekende kwaliteit) DVD-Circa 67 HR749 AUDIO (SP: Standaardkwaliteit) HDD ညာ VIDEO Circa 133 DVD-HR750 (LP: Langdurig afspelen) Circa 199 of Circa 264 (EP: Verlengd)

**U kunt de volgende typen schijven afspelen**
## **Schijven die niet kunnen worden afgespeeld**

- DVD-Video met een andere regiocode dan "2" of "ALLE" •
- 3,9 GB DVD-R-schijf voor authoring •
- DVD-RAM/-RW(VR-modus) niet opgenomen overeenkomstig de Video Recording Standard
- Een DVD-R/DVD-RW (V)-schijf die is opgenomen en niet is afgesloten op een recorder van een andere fabrikant.
- DVD-ROM/PD/MV-schijf, etc
- CVD/CD-ROM/CDV/CD-G/CD-I •
- Deze HDD & DVD-RECORDER kan alleen worden gebruikt met schijven die compatibel zijn met de DVD-RAM-standaard, versie 2.0.  $\boxed{\otimes}$ 
	- Mogelijk werkt het opnemen en/of afspelen niet bij bepaalde typen schijven of wanneer bepaalde bewerkingen, zoals een wijziging van het camerastandpunt en het beeldformaat, worden uitgevoerd.
	- De verpakking bevat uitgebreide informatie over de schijf. Raadpleeg indien nodig deze informatie. Zorg ervoor dat de schijf geen vuil of krassen bevat. Als het opnameoppervlak vingerafdrukken, vuil, stof, krassen of restanten van sigarettenrook bevat, kan de schijf mogelijk niet meer voor opname worden gebruikt.
	- Mogelijk kunt u op bepaalde dvd-spelers geen DVD-RAM/-RW/-R schijven afspelen. Dit is afhankelijk van de speler, de schijf en de opnamecondities.
	- Op schijven waarop NTSC-programma's zijn opgenomen, kan niet met deze recorder worden opgenomen.

## **Een schijf afspelen**

- **1.** Druk op de toets **OPEN/CLOSE**.
- Plaats voorzichtig een schijf in de lade, met het etiket naar boven. **2.**
- **3.** Druk op de toets **OPEN/CLOSE** om de schijflade te sluiten.
	- De schijflade wordt gesloten en de schijf wordt automatisch afgespeeld.
	- De HDD & DVD RECORDER speelt de schijven niet automatisch af nadat het apparaat wordt ingeschakeld.
	- Wanneer de recorder is ingeschakeld en de lad eeen schijf bevat, wordt het apparaat gestart en ingesteld op de stopstatus.
	- Druk op **PLAY**( $\cdot$ ) om het afspelen te starten.
	- Als u wilt dat het apparaat automatisch afspeelt zodra u het aanzet en het reeds een schijf bevat, schakelt u het in met de toets **PLAY**( $\left(\cdot\right)$ ).
- 4. Druk op **STOP**( $\bigcirc$ ) om het afspelen te stoppen.
- Wanneer het afspelen wordt gestopt, onthoudt de HDD & DVD-RECORDER de plaats waarop st op is gedrukt. Wanneer u weer op **PLAY**(( $\cdot$ )) drukt, wordt het afspelen voortgezet vanaf de plaats waar u bent gestopt (behalve wanneer de schijf intussen is verwijderd, de stekker van de speler uit het stopcontact is gehaald of twee keer op **STOP**(**.**) is gedrukt).  $\boxed{\mathbb{Q}}$
- Verplaats de recorder niet tijdens het afspelen. Hierdoor kan de schijf beschadigd raken.
	- Gebruik de toets OPEN/CLOSE om de schijflade te openen of te sluiten.
	- Druk niet op de schijflade terwijl de lade wordt geopend of gesloten. Dit kan een defect van het product veroorzaken.
	- Plaats geen vreemde materialen op of in de schijflade.
	- Afhankelijk van het schijftype, kunnen sommige functies anders worden uitgevoerd of zijn uitgeschakeld. Raadpleeg de instructies op het DVD-doosje als dit het geval is.
	- Let goed op dat de vingers van kinderen niet beklemd raken tussen de schij fl ade en het frame van de lade wanneer de lade wordt gesloten.
	- Plaats slechts één DVD-schijf per keer in de speler. Wanneer u twee of meer schijven plaatst, is afspelen niet meer mogelijk en kan de DVD-speler worden beschadigd.

#### **Het schijfmenu en het titelmenu gebruiken**

Sommige schijven bevatten een specifiek menusysteem waarmee u *speciale functies kunt selecteren voor de titel, hoofdstukken, ondertiteling, voorvertoningen van fi lms, informatie over personages, enzovoort.* 

### **Voor DVD-Video**

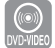

- Schijfmenu : Druk op de toets **DISC MENU** om het schijfmenu van de schijf te openen.
	- Ga naar het instellingenmenu voor het afspelen.
	- U kunt de taal van het geluidsspoor, de ondertiteling, enzovoort, die op de schijf staan, selecteren
- **Titelmenu :** Druk op de toets **TITLE MENU** om het titelmenu van de schijf te openen.
	- Druk op deze toets als de schijf meerdere titels bevat. Niet alle schijven ondersteunen de titelmenufunctie.

#### **Voor HDD/DVD-RAM/-RW/-R-schijven**

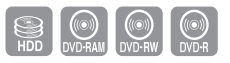

**Titellijst**

Druk op de toets **TLTLE LIST.** De titellijst is een lijst waarin u een titel kunt selecteren. Omdat de titellijst uit informatie uit de opgenomen videostroom bestaat, kan een verwijderde titel niet meer worden afgespeeld.

**Afspeellijst (DVD-RAM/-RW(VR))**

Druk op de toets **PLAYLIST.** Een afspeellijst (ook wel playlist genoemd) bestaat uit scènes die uit een titellijst zijn geselecteerd. Wanneer een afspeellijst wordt afgespeeld, wordt alleen de scène die door de gebruiker is geselecteerd, afgespeeld en vervolgens beëindigd. Omdat de afspeellijst alleen informatie bevat die nodig is voor het afspelen van een gewenste scène, wordt de oorspronkelijke opname niet verwijderd For extracted and the score of the score of the score of the score of the score of the score of the score of the score of the score of the score of the score of the score of the score of the score of the score of the score

### **De afspeelknoppen gebruiken**

## **Zoeken in een hoofdstuk of track**

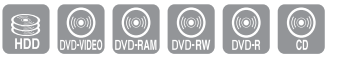

Druk tijdens het afspelen op de toetsen **SEARCH** ( $\odot$  ( $\rightarrow$ )) van de afstandsbediening.

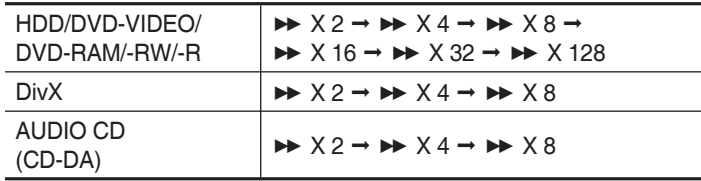

- U kunt het programma in omgekeerde volgorde scannen. •
- Als u **SEARCH** ( $\left(\cdot\right)$  ( $\cdot\right)$ ) ingedrukt houdt, wordtin de standaardsnelheid van X4 afgespeeld.

Zodra u de toetsen **SEARCH**  $(\bigodot \bigodot)$  loslaat, wordt weer op normale snelheid afgespeeld.

- Als u de normale afspeelsnelheid wilt hervatten, drukt u op de toets  $PLAY(\bigcap).$
- $\boxed{\textcircled{}}$  **Tijdens het scannen (zoeken) hoort u geen geluid, behalve bij** CD's (CD-DA). (U kunt dit geluid horen tijdens het vooruit zoeken (X2) op de

schijf.)

De opgegeven snelheden in deze functie kunnen afwijken van de feitelijke afspeelsnelheid.

## **Hoofdstukken, titels of markeringen overslaan**

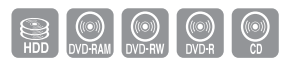

Druk tijdens het afspelen op de toetsen **SKIP** ((a) (m) van de afstandsbediening.

• Als u op de toets SKIP (↔) drukt, Hiermee gaat u naar het begin van het hoofdstuk, de titel of de markering (HDD/DVD-RAM/-RW (VR-modus)).

Pressing the button once again within 3 seconds returns to the beginning of the previous chapter or Title or marker (HDD/DVD-RAM/-RW (VR-modus)).

• Als u op de toets SKIP ((~)) drukt, gaat u naar het volgende hoofdstuk, de volgende track of de volgende markering (DVD-RAM/-RW (VR-modus)).

### **Vertraagd afspelen**

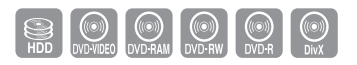

Druk tijdens pauze op de knop **SEARCH (Zoeken)** ( $\left(\begin{matrix} \cdot \\ \cdot \end{matrix}\right)$  van de afstandsbediening.

- **Als u op de toets SEARCH ( ) drukt,**  $\mathsf{I} \triangleright 1/2 \rightarrow \mathsf{I} \triangleright 1/4 \rightarrow \mathsf{I} \triangleright 1/8$
- Als u op de toets SEARCH ( $\left(\cdot\right)$ ) drukt,  $\triangleleft$ 1 1/2  $\rightarrow$   $\triangleleft$ 1 1/4  $\rightarrow$   $\triangleleft$ 1 1/8
- Als u de normale afspeelsnelheid wilt hervatten,drukt u op de toets **PLAY**  $((\cdot))$ .

Als u in de pauzestand **SEARCH**  $(\bigodot \bigodot)$  ingedruk thoudt, wordt de schijf op een kwart van de normalesnelheid afgespeeld. Zodra u de toets loslaat, wordt de pauzestand hervat.

- **De opgegeven snelheden in deze functie kunnen afwijken van de** feitelijke afspeelsnelheid.
	- Vertraagd afspelen werkt op DivX-schijven alleen in voorwaartse richting.

#### **Stap voor stap afspelen**

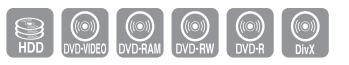

Druk in de pauzestand op **SKIP**( $\left(\cdot\right)$ ,  $\left(\cdot\right)$ ) op de afstandsbediening.

- ledere keer dat de toets wordt ingedrukt, verschijnt er een nieuw beeld. Als u op de toets **SKIP**( $\textcircled{\tiny W}$ ) drukt, wordt het vorige frame weergegeven. Als u op de toets **SKIP**( $\rightarrow$ ) drukt, wordt het volgende frame weergegeven.
- Als u de normale afspeelsnelheid wilt hervatten, drukt u op de toets **PLAY**  $((-)$ ).
- **Vertraagd afspelen werkt op DivX-schijven alleen in voorwaartse** richting.

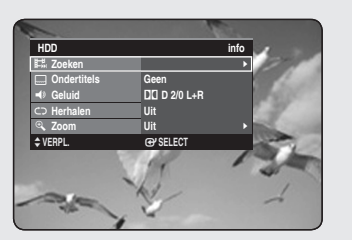

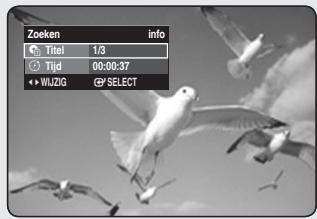

## **De toets INFO gebruiken**

*Met de INFO-functies kunt u gemakkelijk naar een gewenste scène zoeken via de titel, het hoofdstuk, de track en het tijdstip.Bovendien kunt u de ondertitelings- en geluidsinstellingen wijzigen en bepaalde functies instellen, waaronder Beeldhoek, Herhalen, Zoomen.*

## **Rechtstreeks naar een scène gaan met INFO**

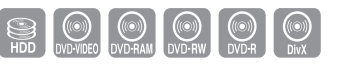

Gebruik deze functie als u naar een bepaalde titel, hoofdstuk of tijd wilt gaan.

- **1.** Druk tijdens het afspelen op de toets **INFO**.
- Druk op de toetsen ▲▼ om **Zoeken** te selecteren en druk op **OK** of **2.** toetsen ►.
- Druk op de toetsen ▲▼ om **Titel, Hoofdstuk** of **Tijd** te selecteren. **3.**
- Druk op de toetsen ◄ ► of op de cijfertoetsen om de gewenste scène **4.** te selecteren en druk vervolgens op **OK** of op de toets. Als u naar een bepaalde tijd wilt gaan, voert u met de cijferknoppen de gewenste tijd in volgorde van uren, minuten en seconden in. Druk vervolgens op **OK**.
- Bij sommige schijven werkt dit niet.Wanneer een audio-CD (CD-DA) of een mp3/JPEG-schijf in de recorder is geplaatst, wordt de informatie-display afhankelijk van het schijftype mogelijk niet weergegeven.
	- Op sommige schijven werkt de tijdzoekfunctie niet.
	- Het scherm verdwijnt als u op de toets **RETURN** drukt.

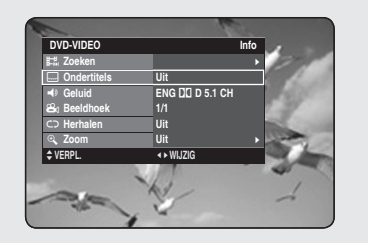

## **Taalkeuze ondertiteling**

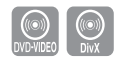

*Hiermee selecteert u een van de talen waarin ondertiteling op de schijf is opgenomen.*

*U kunt deze functie ook uitvoeren via de toets SUBTITLE op de afstandsbediening.*

- **1.** Druk tijdens het afspelen op de toets **INFO**.
- Druk op de toetsen ▲▼ om **Ondertitels** te selecteren. **2.**
- **3.** Druk op de toetsen ◀ ► om de gewenste taal voor de ondertiteling te selecteren.
- De weergave van de ondertiteling is afhankelijk van het schijftype.
	- Bij sommige schijven kunt u alleen de taal van het schijfmenu kiezen.

### **De geluidssporen en audiokanalen selecteren**

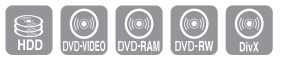

 $\begin{bmatrix} \text{(O)} \\ \text{OVD-VIDEO} \end{bmatrix}$ 

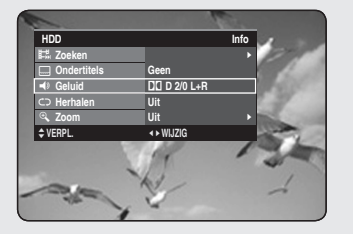

*Hiermee selecteert u een van de geluidssporen die op de schijf zijn opgenomen. U kunt er ook de audiokanalen mee selecteren. U kunt deze functie ook uitvoeren via de toets AUDIO op de afstandsbediening.*

- **1.** Druk tijdens het afspelen op de toets **INFO**.
- Druk op de toetsen ▲▼ om **Geluid** te selecteren. **2.**
- Druk op de toetsen ◄ ► om het gewenste geluidsspoor of audiokanaal **3.** te selecteren.
- Geluidssporen en audiokanalen kunnen verschillen omdat ze afhankelijk zijn van de schijf.  $\otimes$ 
	- Bij sommige schijven kunt u alleen de taal voor het geluidsspoor van het schijfmenu kiezen.

### **De camerahoek wijzigen**

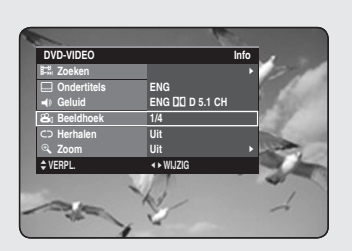

*Wanneer een DVD-video meerdere camerastandpunten van een bepaalde scène bevat, kunt u de functie Angle selecteren.*

- **1.** Druk tijdens het afspelen op de toets **INFO**.
- Druk op de toetsen ▲▼ om **Beeldhoek** te selecteren. **2.**
- **3.** Druk op de toetsen ◀ ► om de gewenste beeldhoek te selecteren.
- Deze functie hangt af van de schijf en werkt mogelijk niet bij alle DVD's.
	- Deze functie werkt niet als een DVD niet vanuit verschillende camerastandpunten is opgenomen.
	- De huidige beeldhoek met het camerastandpuntnummer.

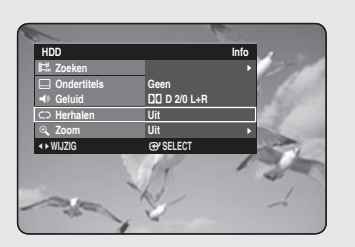

**Afspelen herhalen**

# **Herhaaldelijk afspelen (Herhalen)**

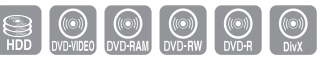

#### *U kunt deze functie ook uitvoeren via de toets REPEAT op de afstandsbediening.*

- **1.** Druk tijdens het afspelen op de toets **INFO**.
- Druk op de toetsen ▲▼ om **Herhalen** te selecteren. **2.**
- Druk op de toetsen ◄ ► om **Uit**, **A-B**, **Titel** of **Hoofdstuk** te selecteren, **3.** afhankelijk van wat u herhaald wilt afspelen, en druk op de toets **OK**.
	- Bij HDD/DVD-RAM/-RW-schijven (VR-modus), niet-voltooide DVD-R's en niet-voltooide DVD-RW's (V-modus) worden geen hoofdstukken herhaald. M
		- U kunt het normale afspelen ook activeren door op de toets  $EXIT(\mathcal{D})$  te drukken.

## **Herhalen A-B**

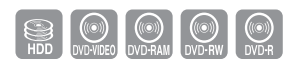

*U kunt deze functie ook uitvoeren via de toets REPEAT A-B op de afstandsbediening.*

- **1.** Druk tijdens het afspelen op de toets **INFO**.
- Druk op de toetsen ▲▼ om **Herhalen** te selecteren. **2.**
- Druk op de toetsen ◄ ► om **A-B** te selecteren en druk op **OK**. **3.**
- **4.** Druk op **OK** waar u het herhaaldelijk afspelen wilt laten beginnen (A) en druk nogmaals op OK waar u het herhaaldelijk afspelen wilt stoppen (B). Het herhaaldelijk afspelen van het gedeelte A-B begint.
- Als u punt (B) instelt voordat vijf seconden voorbij zijn, wordt het verbodsteken ( $\oslash$ ) weergegeven.
	- U kunt het normale afspelen ook activeren door op de toets  $EXT(\textcircled{\scriptsize{\textcircled{\tiny \dag}}})$  te drukken.
	- Muziek-CD's (CD-DA), mp3-schijven en DivX ondersteunen de functie Herhalen A-B niet.

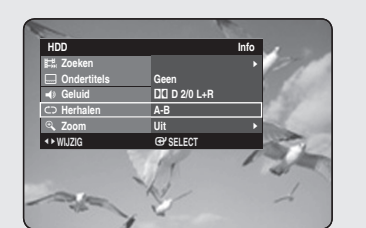

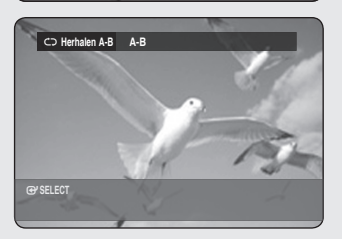

### **Inzoomen**

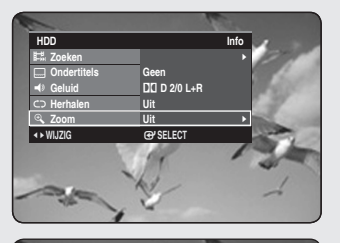

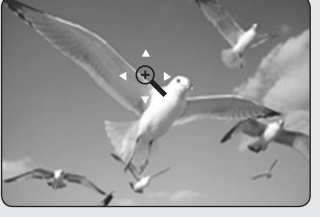

- **1.** Druk tijdens het afspelen op de toets **INFO**.
- Druk op de toetsen ▲▼ om **Zoom** te selecteren en druk op **OK** ►. **2.** (<a>) wordt weergegeven.
- Druk op de toetsen ▲▼ ◄ ► om naar het gedeelte te gaan dat u wilt **3.** vergroten.
- **4.** Druk op **OK**.

Het scherm wordt tweemaal zo groot weergegeven. Het scherm wordt vier keer zo groot weergegeven.

HDD/DVD-VIDEO/ DVD-RAM/-RW/-R normale grootte  $\rightarrow$  X2  $\rightarrow$  X4  $\rightarrow$  X2  $\rightarrow$  normale grootte

 $\begin{picture}(180,10) \put(0,0){\line(1,0){10}} \put(10,0){\line(1,0){10}} \put(10,0){\line(1,0){10}} \put(10,0){\line(1,0){10}} \put(10,0){\line(1,0){10}} \put(10,0){\line(1,0){10}} \put(10,0){\line(1,0){10}} \put(10,0){\line(1,0){10}} \put(10,0){\line(1,0){10}} \put(10,0){\line(1,0){10}} \put(10,0){\line(1,0){10}} \put(10,0){\line($ 

Wanneer de opname in de EP-modus wordt uitgevoerd, wordt de zoomfunctie alleen ondersteund als de opname in de V-modus is uitgevoerd.

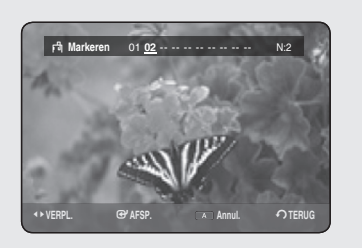

# **Markeringen gebruiken**

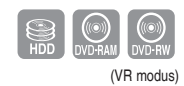

*Markeringen plaatsen bij scènes die u nogmaals wilt zien zodat u vanaf de gemarkeerde positie kunt afspelen.*

# **Markeringen instellen**

- **1.** Druk tijdens het afspelen op de toets **MARKER**.
- Druk op **OK** wanneer de gewenste scène wordt weergegeven. **2.**
	- Het getal **01** wordt weergegeven en de scène wordt in het geheugen opgeslagen.
- **3.** Druk op de toetsen ► om naar de volgende positie te gaan.
- Druk weer op **OK** wanneer de gewenste scène wordt weergegeven. **4.**
	- Het getal **02** wordt weergegeven en de scène wordt in het geheugen opgeslagen.
	- Voor HDD, DVD-RAM's of DVD-RW's (VR-modus) gelden de markeringsfunctie in plaats van de favorietfunctie. Omdat de scènes als een groot aantal pagina's kunnen worden weergegeven, is het nodig dat de scènes worden genummerd. Als een schijf in gebruik is gecodeerd met Schijfbeveiliging, kunnen er geen markeringen worden ingesteld of worden verwijderd. Het is alleen mogelijk om af te spelen..

## **Een markering afspelen**

- **1.** Druk tijdens het afspelen op de toets **MARKER**.
- 2. Druk op de toetsen < ► om een gemarkeerde scène te selecteren.
- **3.** Druk op **OK** of op **PLAY** ((-)) om af te spelen vanaf de geselecteerde scène.
	- Wanneer u op de toets **SKIP** ((·•) drukt, gaat de recorder terug naar het begin van de markering.Door binnen 3 seconden nogmaals op de toets te drukken keert u terug naar het begin van de vorige markering.
	- Wanneer u op de toets **SKIP** ((••)) drukt, gaat de speler naar de volgende markering.

## **Een Markeren wissen**

- 1. Druk tijdens het afspelen op de toets **MARKER**.
- Druk op de toetsen ◄ ► om een gemarkeerde scène te selecteren. **2.**
- Druk op de **RODE** toets **(A)** om de geselecteerde markering te **3.** verwijderen.
	- Als een Markeren wordt gewist terwijl de HDD/DVD-RAM/-RW (VR-modus) wordt afgespeeld, worden de Markeren snummers gewijzigd. Als u bijvoorbeeld de zevende Markeren wist nadat er tien markeringen zijn geregistreerd, worden de markeringen na de achtste automatisch één vooruit geschoven en wordt de achtste markering de zevende.

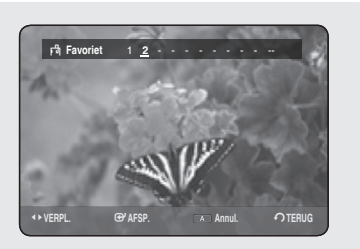

### **Favorieten gebruiken**

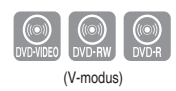

### **Favorieten instellen**

- **1.** Druk tijdens het afspelen op de toets **MARKER**.
- Druk op **OK** wanneer de gewenste scène wordt weergegeven. **2.**
	- Het getal **1** wordt weergegeven en de scène wordt in het geheugen opgeslagen.
- **3.** Druk op de toetsen ► om naar de volgende positie te gaan.
- Druk weer op **OK** wanneer de gewenste scène wordt weergegeven. **4.** Het getal **2** wordt weergegeven en de scène wordt in het geheugen opgeslagen.
	- Herhaal bovenstaande procedure om andere posities te markeren. •
	- U kunt maximaal 10 scènes markeren. •
- Als de schijflade wordt geopend en vervolgens gesloten, verdwijnen de favorieten.

## **Een favoriet afspelen**

- **1.** Druk tijdens het afspelen op de toets **MARKER**.
- Druk op de toetsen ◄ ► om een gemarkeerde scène te selecteren. **2.**
- **3.** Druk op **OK** of op **PLAY**( $(\cdot)$ ) om af te spelen vanaf de geselecteerde scène.

## **Een favoriet wissen**

- **1.** Druk tijdens het afspelen op de toets **MARKER**.
- Druk op de toetsen ◄ ► om een gemarkeerde scène te selecteren. **2.**
- Druk op de **RODE** toets **(A)** om de geselecteerde favoriet te **3.** verwijderen.

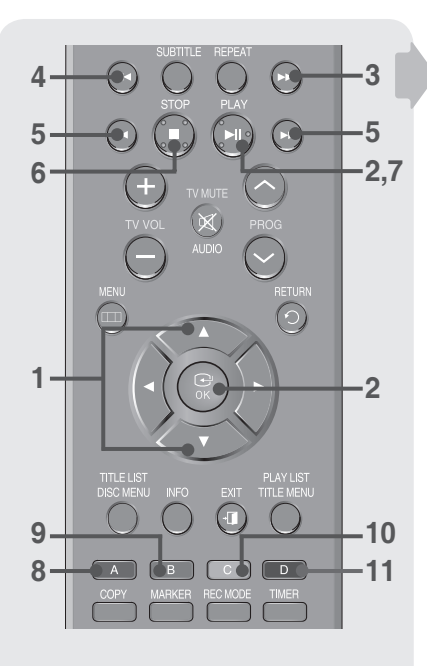

# **Een Audio-CD/MP3 afspelen**

## **Toetsen op de afstandsbediening voor het afspelen van muziek-CD's (CD-DA)/MP3**

- ▲▼ : een track selecteren. 1.
- **De toetsen OK en Play ((a))** : de geselecteerde track afspelen. 2.
- **De toets SKIP (** $\left(\frac{m}{2}\right)$ **) : Om naar de volgende pagina te gaan.** 3.
- **De toets SKIP** ( $\left( \overline{m} \right)$ ) : Om naar de vorige pagina te gaan. 4.
- **De toetsen SEARCH**  $(\bigodot \bigodot)$  : snel afspelen (X2, X4, X8) (Alleen muziek-CD's) 5.
- **De toets STOP (** $\left( \cdot \right)$ **) : het afspelen van een track stoppen.** 6.
- **De toets PLAY (** $\left(\cdot\right)$ **) : een track afspelen of het afspelen tijdelijk** onderbreken. 7.
- 8. **RODE toets (A):** Hiermee maakt u een afspeellijst of gaat u naar een afspeellijst. • Toetsen Kopiëren en Alles selecteren. (alleen MP3-schijven)
- **GROENE toets (B):** Hiermee selecteert u de volgorde. 9. (alleen MP3-schijven)
- **GELE toets (C):** Hiermee selecteert u de afspeelmodus. (Herhalen) 10.
- **BLAUWE toets (D):** Hiermee selecteert u inhoud. 11. (alleen MP3-schijven)

# **Een Audio-CD (CD-DA) afspelen**

- **1.** Plaats een audio-CD (CD-DA) in de schijflade.
	- Het audio-CD-menu wordt weergegeven en de tracks (nummers) worden automatisch afgespeeld.
- Druk op de toetsen ▲▼ om de gewenste track (nummer) te selecteren **2.** en druk vervolgens op **OK**.

#### ◆ Onderdelen van het audio-CD-scherm (CD-DA)

- **Huidige track** : het nummer van de track die op het moment wordt **1.** afgespeeld.
- De beschikbare toetsen en de bij het momenteel afgespeelde deel **2.** behorende afspeeltijd worden weergegeven.
- 3. Het huidige bestandstype en de bestandsnaam.
- De beschikbare toetsen. **4.**
- De huidige afgespeelde track en het totale aantal tracks. **5.**
- **6.** De lijst met tracks.

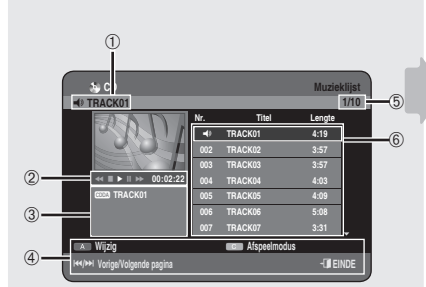

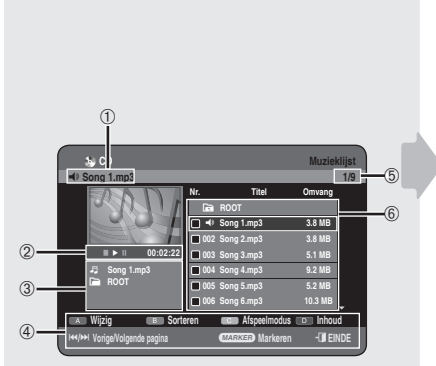

# **Een MP3-schijf afspelen**

- **1.** Plaats een MP3-cd in de schijflade.
	- Het menu wordt weergegeven.
- Druk op de toetsen ▲▼ om **Bibliotheek** te selecteren en druk **2.** vervolgens op **OK** ►.
- **3.** Druk op de toetsen ▲▼ om Muziek te selecteren en druk vervolgens op **OK** ►.
- Druk op de toetsen ▲▼ om de gewenste track te selecteren en druk **4.** vervolgens op **OK**.

#### ◆ Onderdelen van het MP3-scherm

- **Huidige track** : de naam van de track die op het moment wordt **1.** afgespeeld.
- De beschikbare toetsen en de bij het momenteel afgespeelde deel **2.** behorende afspeeltijd worden weergegeven.
- Het huidige bestandstype, de bestandsnaam en de mapnaam. **3.**
- De beschikbare toetsen. **4.**
- De huidige afgespeelde track en het totale aantal tracks. **5.**
- **6.** De afspeellijst (lijst met tracks).

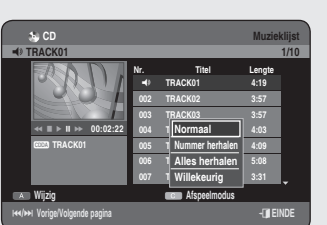

## **CD (CD-DA) & MP3 herhalen**

*U kunt deze functie ook uitvoeren via de toets REPEAT op de afstandsbediening. Druk tijdens het afspelen herhaaldelijk op de toets REPEAT om de gewenste herhaalmodus te selecteren.*

- Druk tijdens het afspelen van de muzieklijst op de **GELE** toets **(C)**. **1.**
- Druk op de toetsen ▲▼ om de gewenste afspeelmodus te selecteren **2.** en druk vervolgens op **OK** of op de toets ►.
	- **Normaal (CD (CD-DA)/MP3)** : de tracks op de schijf worden afgespeeld in de volgorde waarin ze op de schijf zijn opgenomen.
	- C<del>D</del> Nummer herhalen (CD (CD-DA)/MP3)
	- **□** Map herhalen (MP3)
	- **Alles herhalen (CD (CD-DA)/MP3)** •
	- CD Willekeurig (CD (CD-DA)/MP3) : Met Willekeurig (Random) kunt u de tracks op een schijf in willekeurige volgorde afspelen.

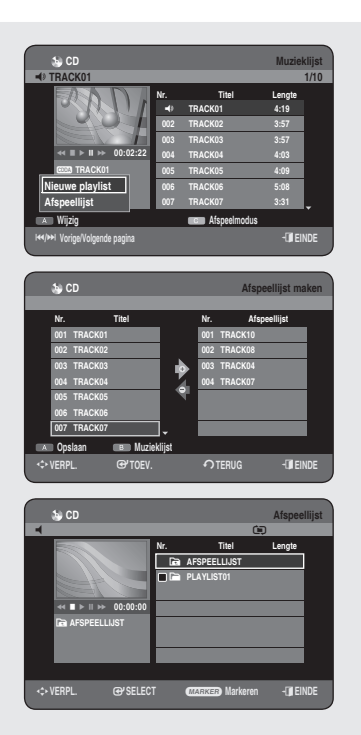

# **Nieuwe playlist**

#### *U kunt maximaal 30 tracks in de playlist plaatsen.*

- **1.** Druk tijdens het afspelen van de muzieklijst op de **RODE** toets **(A)**.
- 2. Druk op de toetsen ▲▼ om Nieuwe playlist te selecteren en druk op **OK** of op de toets ►.
- **3.** Druk op de toetsen ▲▼ om tracks te selecteren in de volgorde waarin u ze wilt afspelen en druk op **OK**.
	- Als u een verkeerde track in de playlist hebt opgenomen, drukt u op de toetsen ►▲▼ om de verkeerde track te selecteren en vervolgens op **OK**.
- Druk op de **RODE** toets **(A)** om de playlist op te slaan. **4.** Er wordt een nieuwe Afspeellijst gemaakt.

#### **CD Muzieklijst** Q **TRACK01 1/10** #**/**\$ **Vorige/Volgende pagina** e**EINDE Nr. Titel Lengte** Q **TRACK01 4:19 002 TRACK02 3:57 003 TRACK03 3:57 004 TRACK04 4:03 005 TRACK05 4:09 006 TRACK06 5:08 007 TRACK07 3:31 Wijzig Afspeelmodus IBOR TRACK01**  $\leftrightarrow$   $\parallel$   $\rightarrow$   $\parallel$   $\rightarrow$  **00:02:22 Nieuwe playlist Afspeellijst CD Afspeellijst**  $\blacksquare$ **Nr. Titel Lengte Ca** AFSPEELLIJST E **PLAYLIST01 Canadian AFSPEELLIJST** ►  **00:02:22**

m**VERPL.** s**SELECT** a **Markeren** e**EINDE**

## **Afspeellijst**

- Druk tijdens het afspelen van de muzieklijst op de **RODE** toets **(A)**. **1.**
- Druk op de toetsen ▲▼ om **Afspeellijst** te selecteren en druk **2.** vervolgens op **OK** of op de toets ►.
- **3.** Druk op de toetsen ▲▼ om de gewenste playlistmap te selecteren en druk vervolgens op **OK**. De geselecteerde tracks worden automatisch afgespeeld.

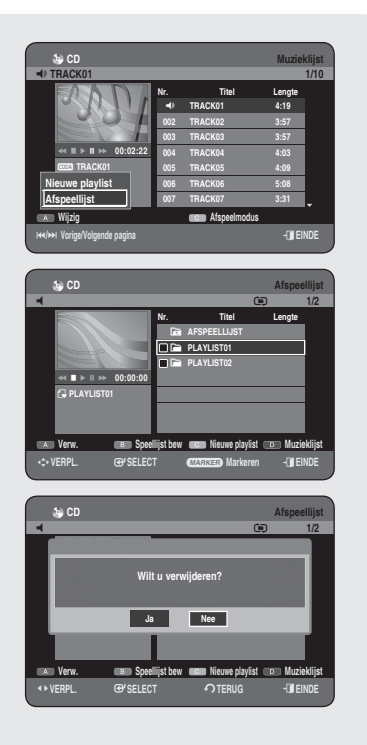

**CD** Afspeellijst bewerken

m**VERPL.** s**SELECT** a **Markeren** e**EINDE**

**Verw. Speellijst bew Nieuwe playlist Muzieklijst**

**CD** Afspeelings q U **1/2**

#**/**\$ **Vorige/Volgende pagina** e**EINDE**

**Wijzig Afspeelmodus**

 **CD Muzieklijst** Q **TRACK01 1/10**

> **Nr. Titel Lengte** Q **TRACK01 4:19 002 TRACK02 3:57 003 TRACK03 3:57 004 TRACK04 4:03 005 TRACK05 4:09 006 TRACK06 5:08 007 TRACK07 3:31**

> **Nr. Titel Lengte Ca** AFSPEELLIJST E **PLAYLIST01** E **PLAYLIST02**

> > **Nr. Afspeellijst 001 TRACK10 002 TRACK04 003 TRACK06 004 TRACK07**

**Nr. Titel 001 TRACK01 002 TRACK02 003 TRACK03 004 TRACK04 005 TRACK05 006 TRACK06 007 TRACK07 Opslaan Muzieklijst**

**CPLAYLIST01** ►  **00:00:00**

**IBOR TRACK01**  $\leftrightarrow$   $\parallel$   $\rightarrow$   $\parallel$   $\rightarrow$  **00:02:22 Nieuwe playlist Afspeellijst**

> **IBB** TRACK04 *B* PLAYLIST01 ►  **00:02:22**

m**VERPL.** s**TOEV.** r**TERUG** e**EINDE**

 **CD Afspeellijst** Q **TRACK04** U **1/4**

> **Nr. Titel Lengte Ca** PLAYLIST01 **REAR TRACK04 4:03 002 TRACK02 3:57**

e**EINDE**

# **De playlist verwijderen**

- **1.** Druk tijdens het afspelen van de muzieklijst op de **RODE** toets **(A)**.
- Druk op de toetsen ▲▼ om **Afspeellijst** te selecteren en druk **2.** vervolgens op **OK** of op de toets ►.
- Druk op de toetsen ▲▼ om de Afspeellijst te selecteren die u wilt **3.** verwijderen.
- **4.** Druk op de **RODE** toets **(A)**.
- Druk op ◄ ► om **Ja**, te selecteren en druk vervolgens op **OK**. **5.** De geselecteerde playlist wordt verwijderd.

## **Naar Afspeellijst bewerken**

- Druk tijdens het afspelen van de muzieklijst op de **RODE** toets **(A)**. **1.**
- Druk op de toetsen ▲▼ om **Afspeellijst** te selecteren en druk **2.** vervolgens op **OK** of op de toets ►.
- **3.** Druk op de toetsen ▲▼ om de Afspeellijst te selecteren die u wilt bewerken.
- Druk in de playlist-modus op de **GROENE** toets **(B)**. **4.**
- 5. Druk op de toetsen ▲▼ om tracks te selecteren in de volgorde waarin u ze wilt afspelen en druk op **OK**.
	- Als u een verkeerde track in de playlist hebt opgenomen, drukt u op de toetsen ►▲▼ om de verkeerde track te selecteren en vervolgens op **OK**.
- **6.** Druk op de **RODE** toets (A) om de playlist op te slaan. De playlist wordt bewerkt.

#### **Naar muzieklijst**

**1.** Druk tijdens het afspelen van de playlist op de **BLAUWE** toets (D). De muzieklijst wordt nu weergegeven.

 **003 TRACK06 5:08 004 TRACK01 4:19 Speellijst bew Nieuwe playlist Muzieklijst**

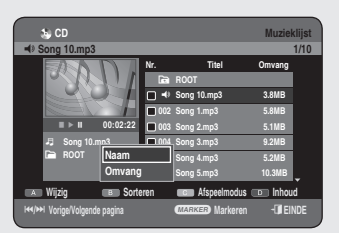

# **Sort gebruiken**

#### *U kunt de volgorde van de muzieklijst heel eenvoudig wijzigen.*

- **1.** Druk terwijl het lijstmenu wordt weergegeven op de **GROENE** toets **(B)** om **Sorteren** te selecteren.
- Druk op de knoppen ▲▼ om het gewenste item te selecteren en druk **2.** op de toets **OK** of ▶.
	- **Naam :** In alfabetische volgorde. •
	- **Omvang :** In volgorde van het formaat van de audiobestanden. •
- Audio CD(CD-DA) is niet beschikbaar.
	- U kunt sorteren op Naam en Lengte. Gesorteerde lijsten zullen worden weergegeven in gekopieerde volgorde wanneer deze in de Muzieklijst worden geplaatst.

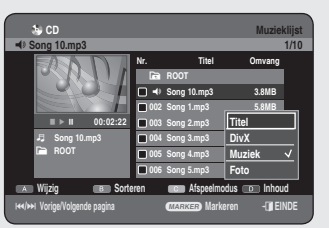

## **Inhoud selecteren**

- Druk op de **BLAUWE** toets **(D)** om **Inhoud** te selecteren. **1.**
- Druk op de toetsen ▲▼ om de inhoud te selecteren die u wilt **2.** verplaatsen en druk vervolgens op de toets **OK** of ▶.
- Deze functie is alleen beschikbaar als de schijf de geselecteerde inhoud bevat.  $\bigotimes$ 
	- Audio CD(CD-DA) is niet beschikbaar.

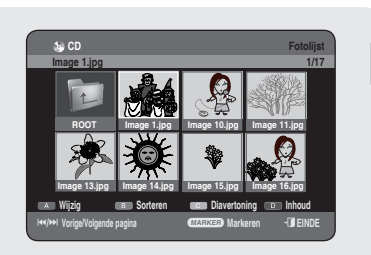

# **Foto-CD's afspelen**

- **1.** Plaats een JPEG-schijf in de schijflade.
	- $\bullet\,$  Het menu wordt weergegeven
- Druk op de toetsen ▲▼ om **Bibliotheek** te selecteren en druk op **OK** of **2.** op de toets ►.

 $\bigcirc$ 

- 3. Druk op de toetsen ▲▼ om Foto te selecteren en druk vervolgens op **OK** of op de toets ►.
	- Druk op de toets **SKIP** ((<u>··</u>·)) om de volgende 8 foto's te bekijken.
	- Druk op de toets **SKIP** ((<u>···</u>)) om de vorige 8 foto's te bekijken.
- Druk op de knoppen ▲▼◀▶ om de gewenste afbeelding te **4.** selecteren. Druk vervolgens op de toets **OK**.

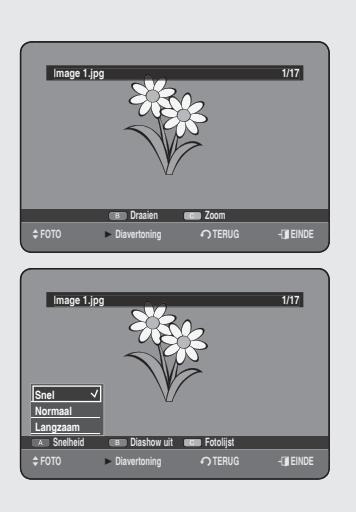

### **Diavertoning**

- **5.** Druk op de toets **PLAY** ( $(\lnot)$ ).
	- Vanuit de Fotolijst kunt u met de **GELE** toets **(C)** een diavertoning bedienen.
- Druk op de **RODE** toets **(A)** om **Snelheid** te selecteren. **6.**
- Druk op de toetsen ▲▼ om de snelheid van de Diavertoning in te **7.** stellen en druk vervolgens op **OK** of op de toets ►. De diavertoning begint en wordt met de geselecteerde snelheid afgespeeld.
	- U opent de **Fotolijst** met de **GELE** toets **(C)**. •

#### ◆ De Diavertoning stoppen

Druk op de **GROENE** toets **(B)** of op de toets **STOP( )** of **RETURN**.

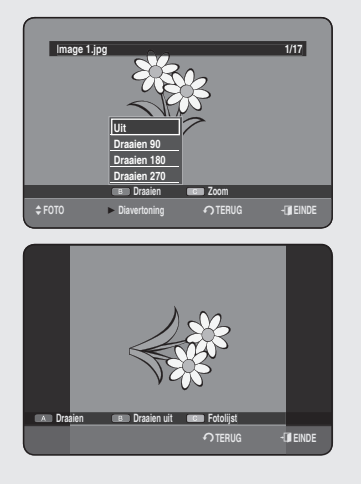

### **Draaien**

#### *U voert instellingen in door stap 1 t/m 4 op pagina 52 tevolgen.*

- **5-1.** Druk op de **GROENE** toets **(B)** om **Draaien** te selecteren.
- Druk op de toetsen ▲▼ om de gewenste rotatiehoek te selecteren en **6.** druk op **OK** of opde toets ►.
	- U kunt de roteerhoek wijzigen door op de **RODE** toets **(A)** te drukken. •
	- U opent de **Fotolijst** met de **GELE** toets **(C)**. •

#### ◆ Het roteren stoppen

Druk op de **GROENE** toets **(B)** of op de toets **STOP( )** of **RETURN**.

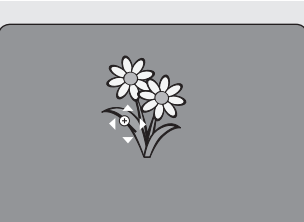

# **Zoom**

#### *U voert instellingen in door stap 1 t/m 4 op pagina 52 tevolgen.*

- **5-1.** Druk op de **GELE** toets **(C)** om **Zoom** te selecteren.
- Telkens wanneer u op de toets **OK** drukt, wordt de foto tot 4x **6.** uitvergroot (vier keer de normale grootte).

➞ **X2** ➞ **X4** ➞ **X2** ➞ **Normaal** 

U opent de **Fotolijst** met de **GELE** toets **(C)**. •

#### **Het zoomen stoppen** ◆

Druk op de **GROENE** toets **(B)** of op de toets **STOP( )** of **RETURN**.

## **Naar fotolijst**

*U voert instellingen in door stap 1 t/m 4 op pagina 52 tevolgen.*

**5-1.** Druk op de toets **RETURN** om naar **Fotolijst** te gaan.

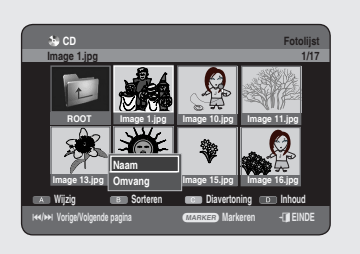

## **Sort gebruiken**

#### *U kunt de volgorde van de fotolijst heel eenvoudig wijzigen.*

- Druk terwijl het lijstmenu wordt weergegeven op de **GROENE** toets **(B) 1.** om **Sorteren** te selecteren.
- Druk op de knoppen ▲▼ om het gewenste item te selecteren en druk **2.** op de toets **OK** of ▶.
	- **Naam :** In alfabetische volgorde. •
	- **Omvang :** In volgorde van het formaat van de foto's. •
- U kunt sorteren op Naam en Grootte. Gesorteerde lijsten zullen worden weergegeven in gekopieerde volgorde wanneer deze in de Fotolijst worden geplaatst.

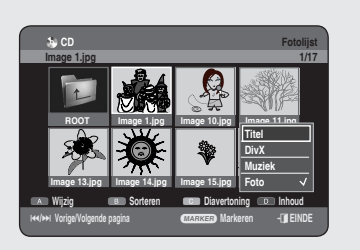

## **Inhoud selecteren**

*U voert instellingen in door stap 1 t/m 3 op pagina 52 te volgen.*

- Druk op de **BLAUWE** toets **(D)** om **Inhoud** te selecteren. **1.**
- Druk op de toetsen ▲▼ om de inhoud te selecteren die u wilt **2.** verplaatsen en druk vervolgens op de toets **OK** of ▶.

Deze functie is alleen beschikbaar als de schijf de geselecteerde inhoud bevat.

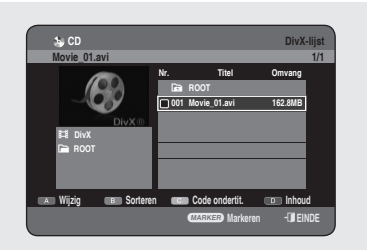

## **Een DivX afspelen**

#### De toets MENU gebruiken

- **1.** Plaats een DivX-schijf in de schijflade.
	- $\bullet\,$  Het menu wordt weergegeven
- Druk op de toetsen ▲▼ om **Bibliotheek** te selecteren en druk **2.** vervolgens op **OK** of op de toets ►.
- 3. Druk op de knoppen ▲▼ om DivX te selecteren en druk vervolgens op **OK** of op de knop ►.
- Druk op de toetsen ▲▼ om het avi-bestand (DivX) te selecteren en **4.** druk vervolgens op OK of de toets **PLAY** ( $\Box$ ).
- Tijdens het afspelen van een DivX-bestand kunt u de volgende functies **5.** gebruiken. Als u eenmaal op **STOP** (•) drukt tijdens het afspelen, wordt de bestandslijst weergegeven; als u nogmaals op de stoptoets drukt, wordt het menuscherm afgesloten.

#### **DivX Functiebeschrijving**

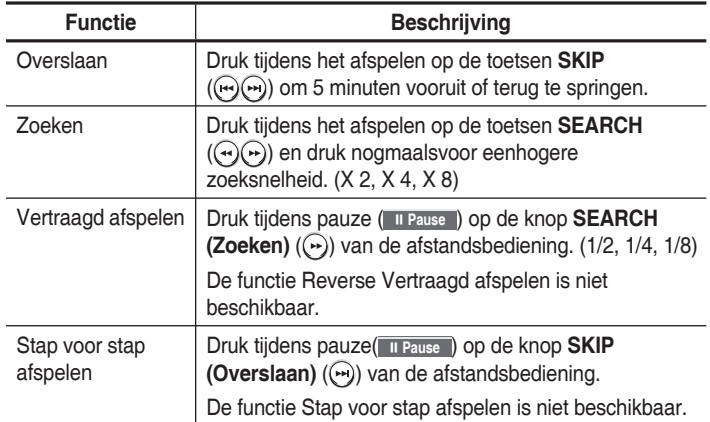

- Met dit apparaat kunt u de volgende videocompressie-indelingen afspelen.
	- DivX Video (Codec)-indeling : DivX 3.11 DivX 4.x DivX 5.x (zonder QPELen GMC)
	- DivX Audio (Codec)-indeling : MP3, MPEG 1 Audio Layer 2, Windows Media Audio, LPCM, AC3
	- Ondersteunde bestandsindelingen voor ondertiteling: .smi, .srt, . sub, .psb, .txt, .ass (de namen van het ondertitelingsbestand en het bijbehorende DivX-bestand moeten precies dezelfde zijn).
	- Sommige DivX-bestanden die op een pc werden aangemaakt, worden mogelijk niet afges peeld. Daarom worden de Codectypes, versies en hogere resoluties dan de vermelde, niet ondersteund.
	- U kunt geen schijven afspelen met een resolutie van meer dan 720 x 576 pixels.

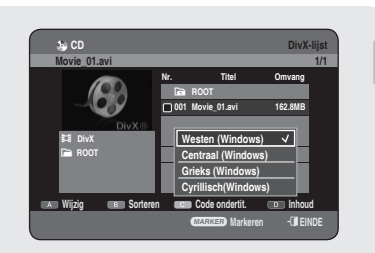

# **DivX-ondertitelingscodering**

- **1.** Druk in de bestandenlijst op de **GELE** toets **(C)**.
- Druk op de knoppen ▲▼ om een regionaal ondersteunde DivX-**2.** ondertitelingstaal te selecteren en druk vervolgens op **OK**.

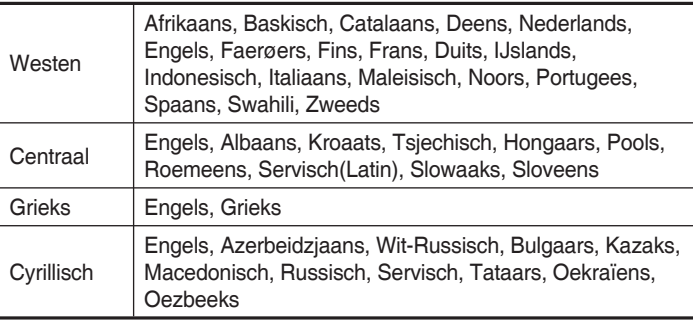

Als de taal van de ondertiteling in verkeerde letters wordt weergegeven, wijzigt u de DivX-ondertiteling in de juiste regio. Als dit niet werkt, wordt de opmaak niet ondersteund.  $\boxed{\otimes}$ 

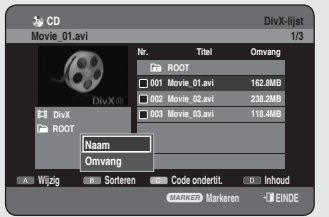

# **Sort gebruiken**

#### *U kunt de volgorde van de DivX-lijst heel eenvoudig wijzigen.*

- Druk terwijl het lijstmenu wordt weergegeven op de **GROENE** toets **(B) 1.** om **Sorteren** te selecteren.
- Druk op de knoppen ▲▼ om het gewenste item te selecteren en druk **2.** op de toets **OK** of ▶.
	- **Naam :** In alfabetische volgorde. •
	- **Omvang :** In volgorde van het formaat van de DiVX-bestanden. •
- U kunt sorteren op Naam en Grootte. Gesorteerde lijsten zullen worden weergegeven in gekopieerde volgorde wanneer deze in de DivX-lijst worden geplaatst.

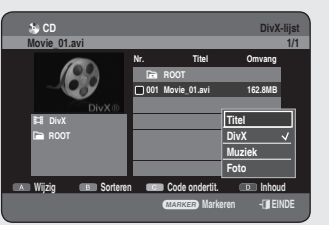

## **Inhoud selecteren**

- Druk op de **BLAUWE** toets **(D)** om **Inhoud** te selecteren. **1.**
- Druk op de toetsen ▲▼ om de inhoud te selecteren die u wilt **2.** verplaatsen en druk vervolgens op de toets **OK** of ▶.
- Deze functie is alleen beschikbaar als de schijf de geselecteerde inhoud bevat.

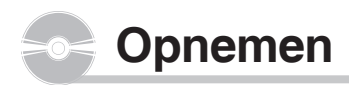

*In deze sectie worden verschillende HDD & DVDopnamemethoden besproken.*

*Met dit apparaat kunt u op verschillende schijftypen opnemen. Lees voordat u begint de volgende instructies en kies het schijftype op basis van uw voorkeur.*

## **Opneembare DVD's**

Met deze recorder kunt u op de volgende schijven opnemen.

**DVD-HR749 / DVD-HR750** •

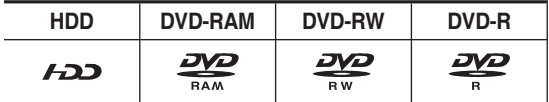

- DVD-RW's en DVD-RAM's zijn herschrijfbaar. •
- DVD-R's zijn niet herschrijfbaar. •

## **Compatibiliteit van Samsung-recorders en recorders van andere bedrijven**

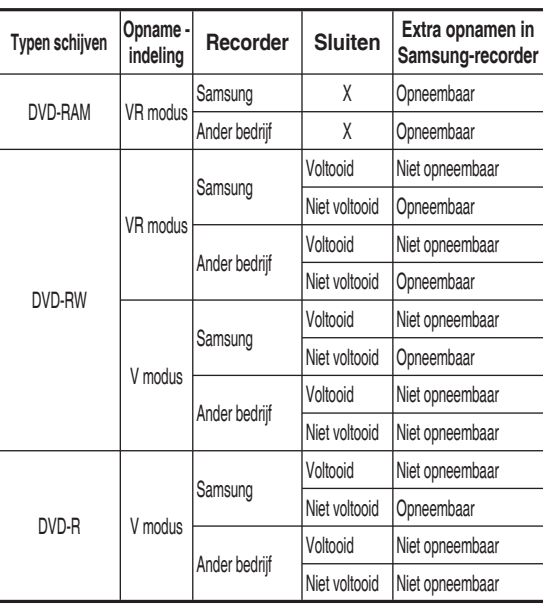

Sluiten

- Hiermee wordt de DVD-RW/-R gesloten zodat geen extra opnamen kunnen worden toegevoegd.

- Voltooien ongedaan maken - Hiermee kunt u extra opnamen op slaanop een DVD-RW-schijf die oorspronkelijk op de HDD & DVD-RECORDER zijnopgenomen.
	- Het voltooien van een DVD-RW die met DAO (Disc At Once) is opgenomen op een pc, kan niet ongedaan worden gemaakt.
	- Het voltooien van een DVD-RW die in de videomodus van een recorder van een ander merk is opgenomen, kan niet ongedaan worden gemaakt.
	- Het voltooien van een DVD-R kan niet ongedaan worden gemaakt.

**<DVD-RW>**

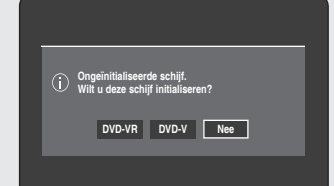

# **Opname-indelingen**

*Wanneer u een ongebruikte schijf in de recorder plaatst, wordt het volgende bericht weergegeven. Omdat de beschikbare functies afhankelijk zijn van het schijftype, kunt u de schijf kiezen die het beste aan uw voorwaarden voldoet.*

DVD-RAM : Het formatteren wordt automatisch gestart.

- DVD-RW: Gebruiken nadat de schijf is geïnitialiseerd.
	- Raadpleeg "Een schijf formatteren" op pagina 93 als u de modus VR of V wilt wijzigen.
- DVD-R: een DVD-R hoeft niet te worden geformatteerd enalle en opnemen in videomodus wordt ondersteund.

# **DVD-RAM/DVD-RW (VR-modus)**

- Deze modus biedt verschillende bewerkingsfuncties (zoals het verwijderen van de volledige titel, het gedeeltelijke verwijderen van een titel, enzovoort.)
- Verschillende bewerkingsopties met behulp van een gemaakte playlist. •

# **DVD-RW(V modus)/-R**

- Hoofdstukken worden automatisch gemaakt wanneer u de opname op DVD-RW/-R-schijven in videomodus voltooit.De lengte van het hoofdstuk (interval tussen hoofdstukken) hangt af van de opnamemodus.
- Eenvoudige bewerkingen (titels wissen/naam van titels wijzigen) •

#### **Opnamemodus**

*Kies een van de vier opnamemodi voor de gewenste opnametijd en beeldkwaliteit door de toets REC MODE meerdere malen in te drukken vanuit de stopstand.Over het algemeen neemt de beeldkwaliteit toe naar mate de duur van de opname afneemt. In de modus FR wordt de meest geschikte opnamemodus automatisch aangepast op basis van de overgebleven tijd op de schijf en de lengte van de timer-opname. Met deze functie wordt slechts één modus geselecteerd in de modi XP, SP, LP en EP en u kunt deze modus voor timer-opnamen gebruiken.*

#### **DVD-HR749 / DVD-HR750** •

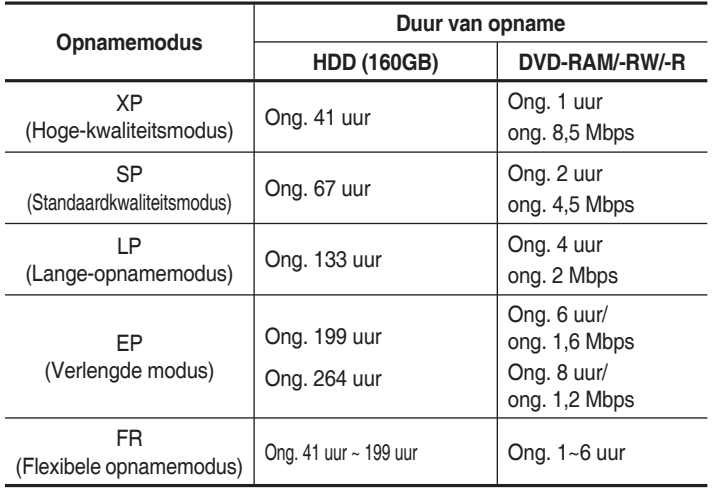

- De opnametijd kan verschillen, afhankelijk van de specifieke opnamecondities. M
	- 1GB = 1.000.000.000 bytes. De daadwerkelijke capaciteit na het formatteren kan minder zijn aangezien de interne firmware een gedeelte van het geheugen gebruikt.
	- De DVD-R's met dubbele laag hebben ongeveer de dubbele capaciteit van DVD-R's met één laag. (Zie pagina 36)

### **Beelden die tegen opnemen beveiligd zijn**

#### *VMet deze HDD & DVD- RECORDER kunt u geen beelden met kopieerbeveiliging opnemen.*

*Als de HDD &DVD-RECORDER een kopieerbeveiligingssignaal ontvangt tijdens de opname, wordt de opname gestopt en verschijnt het volgende bericht op het scherm.*

#### **Kopieerbeveiligingssignalen**

Tv-uitzendingen met kopieerbeveiligingssignalen kunnen een van de volgende drie typen signalen bevatten: vrij kopiëren, éénmaal kopiëren en nooit kopiëren. Als u een programma van het type vrij kopiëren wilt opnemen, gebruikt u een DVD-RW met CPRM in VR-modus en DVD-RAM.

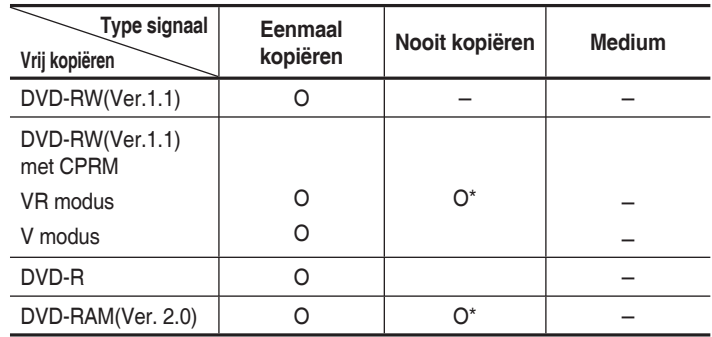

Wanneer een programma van het type Eenmaal kopiëren is opgenomen, kunnen geen opnamen meer worden uitgevoerd.

#### ◆ Inhoudbeveilliging voor opneembare media (CPRM)

CPRM is een mechanisme dat een opname aan de media koppelt waarop deze is opgenomen. Het wordt ondersteund door sommige HDD & DVDrecorders, maar door weinig dvd-spelers. Elke lege opneembare dvd heeft een uniek 64-bits medium-id geëtst in de BCA. Wanneer de beveiligde inhoud op de schijf is opgenomen, kan deze worden gecodeerd met een 56 bits C2 (cryptomeria) cipher afgeleid van de mediumid. Tijdens het afspelen wordt de id gelezen vanaf de BCA en gebruikt om een sleutel te genereren om de inhoud van de schijf te ontcijferen.

Als de inhoud van de schijf naar andere media wordt gekopieerd, ontbreekt de id of is deze verkeerd en kunnen de gegevens niet worden ontcijferd.

#### **Direct opnemen**

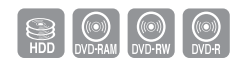

#### **Voordat u begint**

- Controleer of de schijf over voldoende beschikbare opnameruimte **1.** beschikt.
- **2.** Druk op de toets **HDD** of **DVD**. geselecteerd, drukt u op de toets **OPEN/CLOSE** en plaatst u een opneembare schijf in de schijflade. Druk op de toets OPEN/CLOSE om de schijflade te sluiten. Wacht tot **LOAD** niet meer op het display van het voorpaneel wordt weergegeven.

#### **Het tv-programma opnemen waarnaar u kijkt**

- **1.** Ga met de PROG ( $\Diamond$ ) of de cijfertoetsen naar de zender van het tvprogramma dat u wilt opnemen.
- Druk enkele malen op de toets **REC MODE** (of druk op de toets **REC 2. MODE** en vervolgens op de toetsen ▲▼ om de opnamesnelheid (kwaliteit) in te stellen.

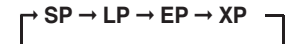

**3.** Druk op de toets **REC**. Op het scherm wordt informatie over de geko zenzender weergegeven, waarna de opname wordt gestart. Het pictogram (()) wordt op het voorpaneel weergegeven.

### **Opnemen van externe apparaten waarnaar u kijkt**

**1.** Druk op de toets **INPUT SEL.** om de invoerbron te selecteren waarmee u de recorder hebt verbonden. Het display van het voorpaneel wordt in de volgende volgorde gewijzigd:

➞ **PR Number** ➞ **AV1** ➞ **AV2** ➞ **AV3** ➞ **DV**

Als u een digitale camcorder hebt aangesloten, drukt u op de toets **INPUT SEL.** om DV te selecteren. (zie pagina 62)

Druk enkele malen op de toets **REC MODE** (of druk op de toets **REC 2. MODE** en vervolgens op de toetsen ▲▼ om de opnamesnelheid (kwaliteit) in te stellen.

$$
\bigcap\nolimits^{\rightarrow} SP \rightarrow LP \rightarrow EP \rightarrow XP
$$

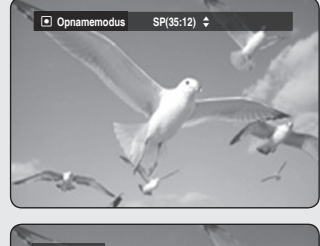

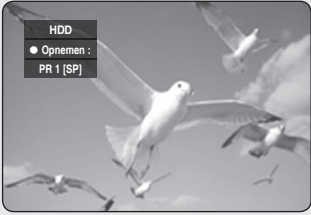

**3.** Druk op de toets **REC**.

Op het scherm wordt informatie over de externe-invoermodus weergegeven, waarna de opname wordt gestart. Het pictogram  $\left(\bigcirc\right)$ wordt op het voorpaneel weergegeven.

#### **De opname tijdelijk onderbreken**

- Druk op de toets **REC PAUSE** om een opname te onderbreken. •
- Druk tijdens de onderbreking nogmaals op de toets **REC PAUSE** om de opname te hervatten.
- U kunt tijdens de onderbreking van een opname tussen kanalen schakelen door op **PROG** ( $\odot$ ) te drukken.

#### **De opname Opnemen**

Druk op de toets **STOP** ( $\Box$ ) om een opname te stoppen of te beëindigen.

- Wanneer u DVD-RAM/-RW/-R-schijven gebruikt, verschijnt het bericht "Schijfinformatie wordt bijgewerkt. Wacht een moment."
- **Tijdens een opname kunt u de opnamemodus niet wijzigen.** 
	- Als er onvoldoende ruimte over is, wordt een opname automatisch beëindigd.
	- U kunt maximaal 99 titels opslaan op een DVD-RAM/-RW/-R-schijf.
	- Maximaal 999 titels kunnen op de vaste schijf (HDD) worden opgeslagen.
	- Er kan maximaal 24 uur op de vaste schijf worden opgenomen, waarin 3 titels worden opgenomen, die elk een lengte van 8 uur hebben.
	- De opname wordt automatisch beëindigd als tegen kopiëren beveiligde beelden zijn geselecteerd.
	- DVD-RAM/-RW-schijven moeten voor de opname eerst worden geformatteerd. De meeste nieuwe schijven worden nietgeformatteerd verkocht.
	- Gebruik geen DVD-R-authoringschijven voor dit apparaat.

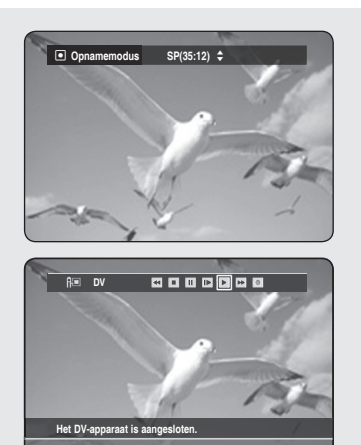

<**VERPL.** r**TERUG**

### **Van een camcorder kopiëren**

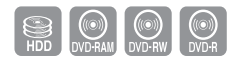

#### *U kunt de camcorder regelen met de interface IEEE1394 (DV).*

- **1.** Verbind de DV-uitgang van de camcorder met behulp van een DV-kabel met de DV-ingang op de voorzijde van de HDD & DVD-RECORDER.
- **2.** Druk op de toets **HDD** of **DVD**.

Als u dvd hebt geselecteerd, drukt u op de toets **OPEN/CLOSE** en plaatst u een opneembare schijf in de schijflade. Druk op de toets **OPEN/CLOSE** om de schijflade te sluiten.

Wacht tot **LOAD** niet meer op het display van het voorpaneel wordt weergegeven.

**3.** Druk meerdere malen op de toets REC MODE om de opnamesnelheid (kwaliteit) te kiezen.

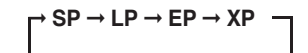

- Druk op de toets **INPUT SEL.** om **DV** te selecteren. **4.** Als de invoer op DV is ingesteld, verschijnt er boven aan het scherm een afspeel/opnamemenu waarmee u de camcorder kunt regelen.
- Selecteer het pictogram Afspelen (►) boven aan het scherm om de **5.** camcorder te laten afspelen en zoek de startpositie om te kopiëren.
- U start het opnemen door met de toetsen ◄ ► het opnamepictogram **6.** ( ● ) boven aan het scherm te selecteren en vervolgens op **OK** te drukken.

U kunt ook opnemen met de toets **REC** op de afstandsbediening.

#### **De opname beëindigen**

Druk op de toets **STOP** ( $\bigodot$ ) om een opname te stoppen of te beëindigen.

- Wanneer u DVD-RAM/-RW/-R-schijven gebruikt, verschijnt het bericht "Schijfinformatie wordt bijgewerkt. Wacht een moment."
- U geeft pictogrammen voor het afspelen op hetscherm weer door op een richtingspijl op de afstandsbediening te drukken.

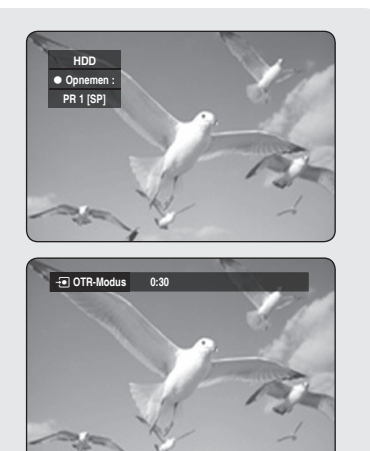

# **Een OTR (One Touch Recording) maken**

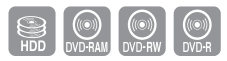

#### *U kunt de HDD & DVD-RECORDER in stappen van 30 minuten maximaal 8 uur laten opnemen door op de toets REC te drukken.*

**1.** Druk op de toets **HDD** of **DVD**.

Als u dvd hebt geselecteerd, drukt u op de toets **OPEN/CLOSE** en plaatst u een opneembare schijf in de schijflade. Druk op de toets **OPEN/CLOSE** om de schijflade te sluiten. Wacht tot **LOAD** niet meer op het display van het voorpaneel wordt weergegeven.

- **2.** Ga met de **PROG** ( $\Diamond$ ) of de cijfertoetsen naar de zender van het tvprogramma dat u wilt opnemen. Druk op de toets **INPUT SEL.** als u via een aangesloten extern apparaat wilt opnemen. om de juiste externe ingang te selecteren (AV1, AV2, AV3, DV of PR01).
- **3.** Druk op de toets REC om het opnemen te starten.
- Druk herhaaldelijk op **REC** om de gewenste opnametijd in te stellen. **4.**

➞ **0:30** ➞ **1:00** ➞ **... 8:00** ➞ **Uit**

De teller van de timer loopt minuutsgewijs terug van 8:00 naar 0:00. Op dat moment wordt de opname beëindigd.

#### **De opname beëindigen**

Druk op de toets **STOP** ( $\bigcirc$ ). Het bericht "Wilt u stoppen met opnemen?" wordt weergegeven.

- Druk op ◄ ► om **Ja** te selecteren en druk vervolgens op **OK**. •
- Druk nogmaals op de toets **STOP** ((\_)).

### **Gelijktijdig opnemen en afspelen**

#### *U kunt afspelen vanaf het begin van het programma dat u aan het opnemen bent.*

 $\left[\bigoplus_{HDD}\right]$ 

*U kunt de eerder opgenomen titels bekijken terwijl een programma wordt opgenomen.*

# **De toets PLAY (Afspelen) ( ) gebruiken**

**1.** Druk in de opnamemodus op de toets **PLAY** ((•)). De titel die u momenteel aan het opnemen bent, wordt afgespeeld. Het afspelen kan pas tien seconden nadat het opnemen is gestart, beginnen.

U kunt met behulp van **SKIP** ( $\left(\bigoplus$  ( $\bigoplus$ )) en andere afspeeltoetsen de lijst met eerdere opnamen bekijken.

#### **Afspelen/Opnemen beëindigen**

- **1.** Druk op de toets **STOP** ((-)). Het afspeelscherm verdwijnt en het opnamescherm wordt weergegeven.
- **2.** Stop het opnemen door nogmaals op de toets **STOP** ((.)) te drukken.

#### De toets TITLE LIST gebruiken

- **1.** Druk in de opnamemodus op de toets TITLE LIST. Deze handeling kunt u uitvoeren vanaf ongeveer 10 seconden of meer na het begin van de opname. Selecteer met de toetsen ▲▼/SKIP (→ →) de titel die momenteel wordt opgenomen.
- **2.** Druk op **OK** of **PLAY** ((**·**). De titel die u momenteel aan het opnemen bent, wordt afgespeeld.

#### De toets MENU gebruiken

- **1.** Druk in de opnamestand op de toets MENU.
- Druk op de toetsen ▲▼ om **Titel** te selecteren en druk vervolgens op **2. OK**.
	- Het scherm Title List (Titellijst) verschijnt.
- **3.** Druk op de toetsen ▲▼/SKIP (Overslaan) ((…) (…) om de titel te selecteren die momenteel wordt opgenomen en druk vervolgens op de toets **OK** of ▶. De titel die u momenteel aan het opnemen bent, wordt afgespeeld.

#### **Afspelen/Opnemen beëindigen**

- **1.** Druk eenmaal op de toets **STOP**((.)). Het afspeelscherm verschijnt en de Title List (Titellijst) wordt weergegeven.
- 2. Druk nogmaals op de toets MENU(@) om het opnamescherm weer te geven.
- **3.** U stopt het opnemen door nogmaals op de toets **STOP**((-)) te drukken.

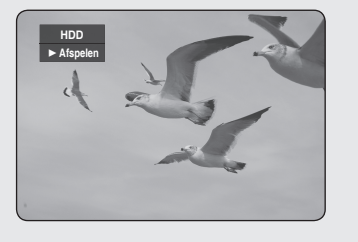

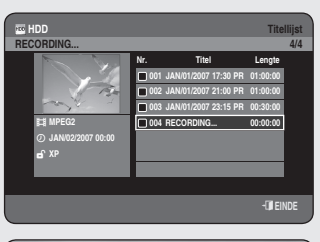

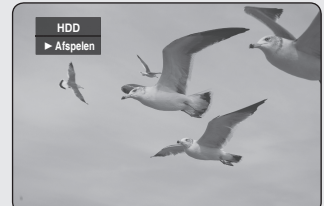

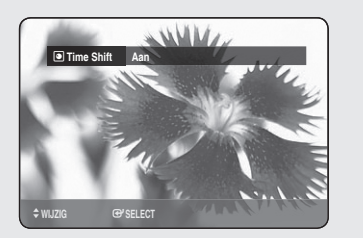

**HDD** ► **Afspelen**

**HDD** ►

**HDD** π **Pauze**

**13:25:04**

 $^\circ$ 

**A**<br>Afspelen **14:02:28 14:02:28** 

➀ ➁ ➂ ➃ ➄ ➅

**14:02:28**

**14:02:28**

**14:02:28**

- $\bigotimes$  = U hoort geen geluid tijdens het zoeken.
	- U kunt dvd's of HDD afspelen terwijl op de vaste schijf (HDD) wordt opgenomen. Jpeg, mp3 en DivX-bestanden op de schijf kunnen echter niet worden afgespeeld.
	- U kunt vanaf de vaste schijf (HDD) afspelen terwijl op DVD wordt opgenomen. Jpeg en MP3-bestanden op de vaste schijf kunnen echter niet worden afgespeeld.

### **De functie Time Shift als live signaal**

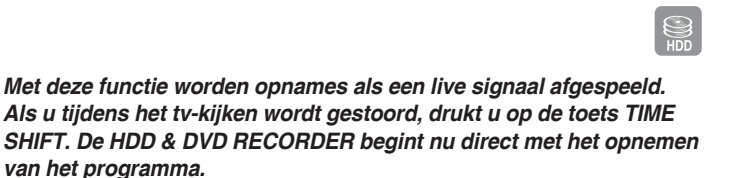

- **1.** Druk op de afstandsbediening op de knop TIME SHIFT. Het menu Time Shift wordt weergegeven.
- **2.** Druk op de knoppen ▲▼ om **Aan** te selecteren, en druk vervolgens op **OK**.

## **De functie Time Shift gebruiken.**

**1.** Druk terwijl u naar het huidige programma kijkt op de toets PLAY/ **PAUSE** (( $\star$ )).

Het tv-programma wordt nu in de pauzestand gezet en de balk Time Shift wordt weergegeven.

**2.** Druk nogmaals op de toets **PLAY/PAUSE** ((•**1**)) om verder te gaan met het programma.

#### ◆ Onderdelen van het scherm Time Shift

- Geeft de huidige media weer 1.
- 2. Geeft de huidige status weer
- 3. Kijkpunt
- 4. Huidige afspeeltijd
- 5. Live punt
- 6. Live tijd
- 7. Tijdbalk Time Shift

#### **Knoppen op de afstandsbediening voor de functie Time Shift**

- 1. De toets **PLAY/PAUSE**  $(\cdot)$  : Hiermee wordt de tv-uitzending in de pauzestand gezet en wordt het afspelen hervat.
- 2. De toetsen **SEARCH** ((↔)(→)) : Versneld afspelen ( X 2, X 4, X 8, X 16, X 32, X 128)
- 3. De toetsen **SKIP** ((••)), en **STOP** ((•)) : Hiermee schakelt u over naar de live tv-uitzending.
- A. De toets SKIP (( $\leftrightarrow$ ): Hiermee keert u terug naar het beginpunt van Time Shift.

De functie Time Shift is alleen beschikbaar in de modus HDD.

- U kunt deze functie maximaal twee uur gebruiken.
- U kunt alleen met behulp van het menu de inhoud afspelen als Time Shift op **Aan** staat.

#### **Een timer-opname maken**

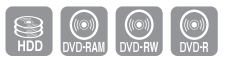

- **Controleer of de antennekabel is aangesloten. 1.**
- **Controleer de resterende tijd op de schijf. 2.**
- **Controleer de datum en de tijd. 3.**

**De klok moet zijn ingesteld voordat u een timer-opname kunt maken. (Zie pagina 25)** 

#### De toets TIMER gebruiken

- **1.** Druk in de stopstand/afspeelstand op de toets TIMER.
- Druk op de toets **OK** of ▶ om **Geplande lijst** te selecteren. **2.**
- Druk op **OK** om **Een lijst toevoegen** te selecteren. **3.**
- Timer-opnameopties instellen **4.**
	- Vul de items in met de toetsen ▲▼◀ ▶ en de cijfertoetsen.
		- ◄► : hiermee gaat u naar het vorige/volgendei tem.
		- ▲▼, 0~9 : hiermee stelt u een waarde in.
	- **Naar** : kies of u op HDD of op DVD wilt opnemen. •
	- **Bron** : de video-ingangsbron (AV1, AV2 of AV3) of het uitzendkanaal waarvan u een timer-opname wilt maken.
	- **Datum** : u kunt timer-opnamen maximaal één maand vooruit plannen. Stel de opnamedag in. (maand/dag)

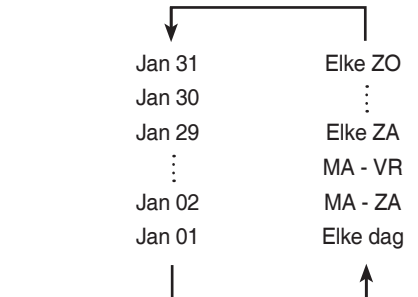

- **Begin-/Einde :** begin- en eindtijd van de timer-opname. •
- **Modus :** 
	- FR (flexibel opnemen) : selecteer deze optie wanneer u de videokwaliteit automatisch wilt instellen. In de modus FR (Flexibele opname) wordt de meest geschikte opnamemodus automatisch aangepast op basis van de overgebleven tijd op de schijf en de lengte van de timer-opname. Met deze functie wordt slechts één modus geselecteerd in de modi XP, SP, LP en EP.
	- XP (hoge kwaliteit) : selecteer deze optie wanneer de videokwaliteit belangrijk is.
- SP (standaardkwaliteit) : selecteer deze optie om met standaardkwaliteit op te nemen.
- LP (lage kwaliteit) :selecteer deze optie wanneer er een lange opnametijd nodig is.
- EP (verlengd) : selecteer deze optie wanneer er een langere opnametijd nodig is.
- De DVD-R's met dubbele laag hebben ongeveer de dubbele capaciteit van DVD-R's met één laag. (Zie pagina 36)

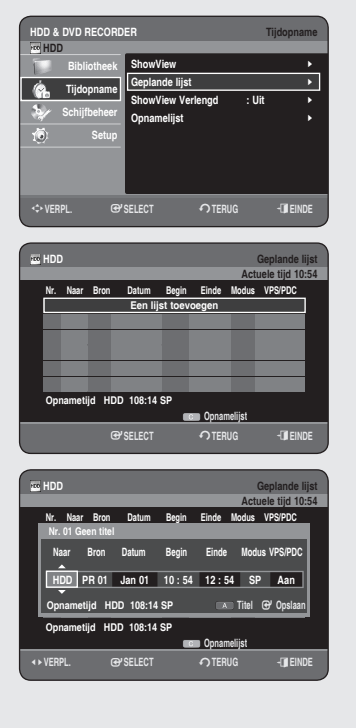

- Wanneer u in de EP-modus op een DVD-RW(V-modus)/-R-schijf opneemt, wordt er mogelijk geen 6 of 8 uur opgenomen omdat de eenheid het codeersysteem VBR (Variable Bit Rate) gebruikt.Als u bijvoorbeeld een programma opneemt met veel actie, gebruikt deze een hogere bitsnelheid wat meer geheugen in beslag neemt.
- **VPS/PDC :** functie VPS(Video Programme System) of PDC(Programme Delivery Control).
	- Met deze functie kunt u de begin- en eindtijd van een opname regelen door middel van een speciaal signaal dat met het zendsignaal wordt meegezonden. Als een tv-programma korter is of eerder of later dan gepland begint, wordt met deze functie de begin- en eindtijd van de opname automatisch dienovereenkomstig aangepast.
	- Stel EXACTde begintijd in die is aangekondigd in de TV-gids. Anders werkt de timer-opname niet.
	- Kies niet PDC of VPS als u niet zeker weet of het programma dat u wilt opnemen met VPS/PDC wordt uitgezonden.
- **TITEL :** Druk op de **RODE** toets **(A)** om de titel een naam te geven. Het scherm voor het wijzigen van de titel verschijnt. Volg stap 4 en 5 van 'De naam van een titel wijzigen' op pagina 73.
- Nadat u de waarden voor elke modus hebt ingesteld, drukt u op de **5.** toets **OK** om **Opslaan** te selecteren.
	- $\bigcup$  wordt op het voorpaneel weergegeven. Dit betekent dat een timer-opname is geregistreerd.

**Als de timer-instellingen elkaar overlappen;**

De programma's worden in de volgorde van prioriteit opgenomen. Nadat de opname van het eerste programma is voltooid, wordt het tweede programma opgenomen.

**Afsluiten zonder de huidige instelling op te slaan** Druk op de toets **EXIT** (**a**).

#### **Terugkeren naar het vorige menu**

Druk op de toets **RETURN** als u geentimer-opname wilt instellen.

- Als u wilt opnemen op DVD-RAM/-RW/-R, plaatst u de schijf. **6.**
- **7.** Schakel het apparaat uit om de instellingen voor de timer-opname te voltooien.

Als de recorder is ingeschakeld, is timer-opname niet mogelijk.

- De tijd van de timer-opname kan verschillen van de ingestelde tijd. Dit hangt af van de schijfstatus en de algehele status van de timeropnamen (bijvoorbeeld wanneer opnametijden elkaar overlappen of wanneer de vorige opname 2 minuten voor de begintijd van de volgende opname eindigt.
	- U kunt voor maximaal 12 programma's timer-opnamen instellen.
	- Als er op de vaste schijf onvoldoende schijfruimte aanwezig is, knippert  $\bigcirc$  . Dit betekent dat de vaste schijf geen opslagruimte heeft om op te nemen.
	- Als de de Timer recording heeft ingesteld door middel van VPS/ PDC, kan de ventilator nog altijd aanstaan en wat geluid maken, ook als de stroom is uitgeschakeld.

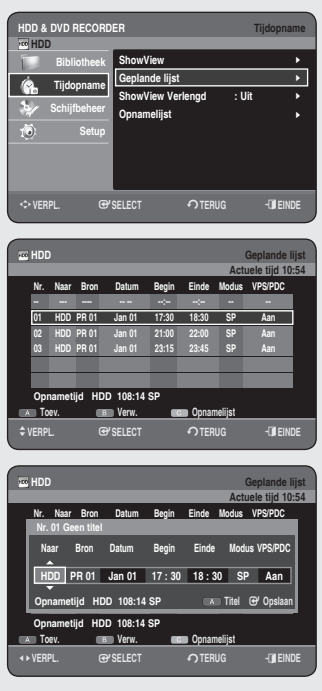

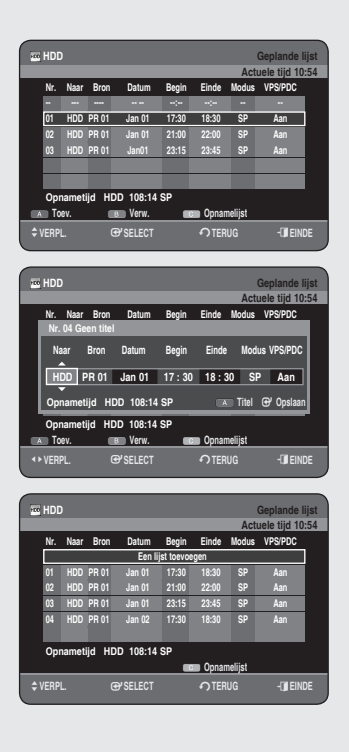

# **De geplande lijst bewerken**

#### *Volg deze aanwijzingen om de geplande Lijst te bewerken.*

#### De toets TIMER gebruiken

- **1.** Druk in de stopstand/afspeelstand op de toets **TIMER**.
- Druk op de toets **OK** of ▶ om **Geplande lijst** te selecteren. **2.**
- Selecteer met de toetsen ▲▼ het nummer van de geplande lijst die u **3.** wilt bewerken en druk vervolgens op de toets **OK**.
	- Bewerk de items die u wilt aanpassen. Raadpleeg de sectie over het maken van timer-opnamen voor meer informatie over invoeritems voor timer-opnamen. (Zie pagina's 66~67)
- **4.** Druk op **OK** om de bewerkte instelling te bevestigen.
- 5. Druk op de toets **EXIT** ( $\textcircled{\tiny 1}$ ) nadat de bewerking is voltooid. Het scherm geplande lijst verdwijnt.

## **Een geplande lijst toevoegen**

*Volg de volgende aanwijzingen om een item aan de geplande lijst toe te voegen.*

#### De toets **TIMER** gebruiken

- **1.** Druk in de stopstand/afspeelstand op de toets **TIMER**.
- Druk op de toets **OK** of ▶ om **Geplande lijst** te selecteren. **2.**
- Druk op de toetsen ▲▼ om het nummer van de Geplande lijst te **3.** selecteren en druk vervolgens op de **RODE** toets **(A)**.
	- Stel de items in die u wilt toevoegen. Raadpleeg het gedeelte 'Een timer-opname maken' voor meer informatie over invoeritems voor timer-opnamen. (Zie pagina's 66~67)
- Druk op **OK** om de toegevoegde instelling te bevestigen **4.**
- 5. Druk op de toets **EXIT** ( $\left(\mathbf{J}\right)$ ) nadat de bewerking is voltooid. Het scherm Geplande lijst verdwijnt.

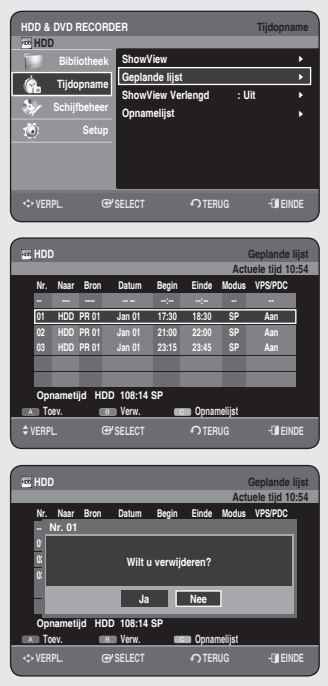

## **De geplande lijst verwijderen**

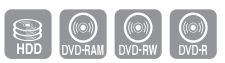

*Volg de volgende aanwijzingen om een item uit de geplande Lijst te verwijderen.*

#### De toets TIMER gebruiken

- **1.** Druk in de stopstand/afspeelstand op de toets TIMER.
- Druk op de toets **OK** of ▶ om **Geplande lijst** te selecteren. **2.**
- Selecteer met de toetsen ▲▼ het nummer van de Geplande Lijst dat u **3.** wilt verwijderen en druk vervolgens op de **GROENE** toets **(B)**.
	- Er verschijnt een bericht als "Wilt u verwijderen?", waarmee u wordt gevraagd het verwijderen te bevestigen.
- Druk op de toetsen ◄ ► om **Ja** te selecteren en druk vervolgens op **4. OK**.
	- Het geselecteerde item wordt uit de lijst verwijderd. •
- 5. Druk op de toets **EXIT** ( $\textcircled{\tiny{\textbf{1}}}$ ) nadat de bewerking is voltooid. Het scherm geplande lijst verdwijnt.

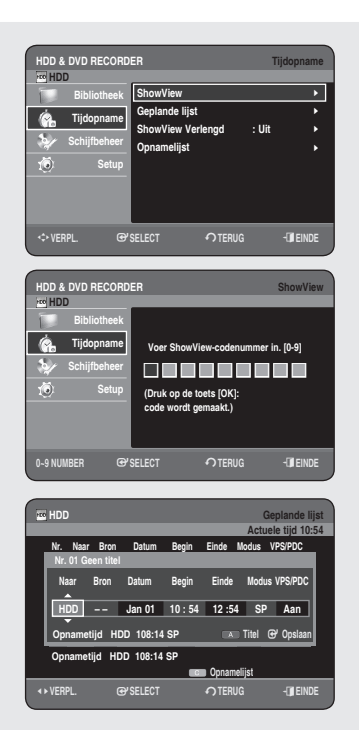

### **De functie ShowView gebruiken**

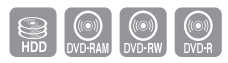

*Voordat u de HDD & DVD-RECORDER voordefinieert.*

- *Schakel zowel de televisie als de HDD & DVD-RECORDER in. • Controleer de datum en de tijd.*
- *Er kunnen maximaal twaalf programma's vooraf worden gedefinieerd.*
- **1.** Druk in de stopstand op de toets **MENU**.
- Druk op de toetsen ▲▼ om **Tijdopname** te selecteren en druk **2.** vervolgens op de toets **OK** of ▶.
- Druk op de toetsen ▲▼ om **ShowView** te selecteren en druk op de **3.** toets **OK** of ▶.
	- Er verschijnt een bericht waarmee u de ShowView-code kunt invoeren. •
- Voer met de cijfertoetsen de code in voor het programma dat u wilt **4.** opnemen. Deze code vindt u in uw tv-gids naast het programma.
	- Ga als volgt te werk als u de ingevoerde ShowView-code wilt verbeteren:
	- Druk op de knop ◀ tot het cijfer dat u wilt corrigeren, is gewist. -
	- Voer het juiste cijfer in. -
- **5.** Druk op de toets **OK**.
	- De informatie over het programma wordt weergegeven. •
	- De eerste keer dat u de functie ShowView gebruikt met opgeslagen stations, knippert het programmanummer. Nu moet u eenmalig het PR-nummer handmatig invoeren met de toetsen ▲▼.
- **6.** Druk op de **RODE** toets (A) als u de standaard titelnaam niet wilt gebruiken.

Het scherm Rename (Hernoemen) verschijnt. Volg stap 4 en 5 van '**De naam van een titel wijzigen'** op pagina 73.

- Als het programma en de tijd correct zijn, drukt u op **OK**. **7.**
- Schakel de recorder uit door op de toets **STANDBY/ON** te drukken, **8.** waardoor de timer-opnamefunctie wordt geactiveerd.
	- Raadpleeg pagina 69, 71 als u
	- Wilt controleren of de timer-opname correct is ingesteld. -
	- Een vooraf ingestelde opname wilt annuleren. -
- De nummers die naast elk tv-programma staan in tijdschriften of kranten zijn ShowView-nummers, waarmee u de recorder direct met de afstandsbediening kunt programmeren. Voer de ShowView-code in voor het programma dat u wilt opnemen.
	- ShowView is een handelsmerk van Gemstar Development Corporation. Het ShowView-systeem wordt onder licentie van Gemstar Development Corporation geproduceerd.

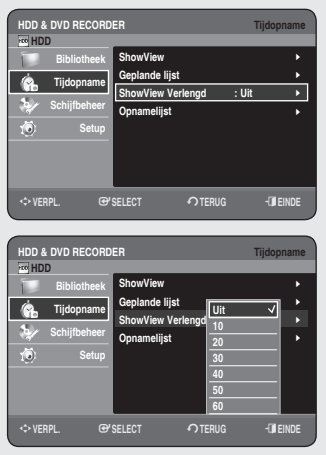

## **ShowView Extended**

*Om vertragingen of overschrijdingen van de maximumtijd te voorkomen, beschikt de HDD & DVD-RECORDER over de functie ShowView Extended (ShowView Verlengd). Met deze functie kunt u de opnametijd maximaal 60 minuten verlengen.*

- *Gebruik deze functie alleen als PDC niet beschikbaar is of is uitgeschakeld.*
- **1.** Druk in de stopstand op de toets **MENU**.
- Druk op de toetsen ▲▼ om **Tijdopname** te selecteren en druk **2.** vervolgens op de toets **OK** of ▶.
- **3.** Druk op de toetsen ▲▼ om **ShowView Verlengd** te selecteren en druk op de toets **OK** of ▶.
- Druk op de toetsen ▲▼ om de tijd voor ShowView Verlengd te **4.** selecteren en druk op de toets **OK** of ▶.
- Druk op de toets **EXIT ( )** om het menu af te sluiten. **5.**

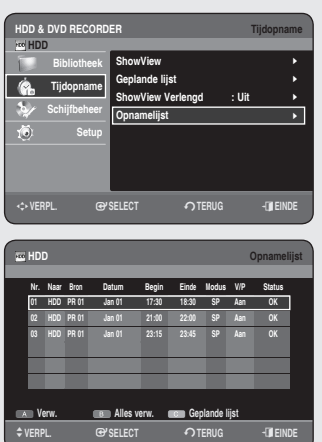

### **Ga naar de Opnamelijst**

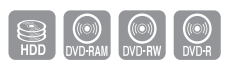

*U kunt bekijken van welke titels de opname is voltooid.*

#### De toets TIMER gebruiken

- **1.** Druk in de stopstand/afspeelstand op de toets **TIMER**.
- 2. Druk op de toetsen ▲▼ om Opnamelijst te selecteren en druk vervolgens op **OK** of op de toets ►.
- **3.** Druk op de toets **EXIT** ( $\circledast$ ) nadat de bewerking is voltooid. Het scherm Opnamelijst verdwijnt.

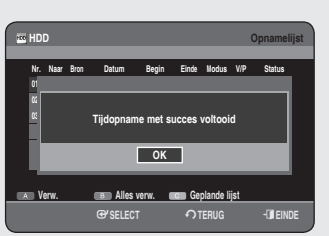

## **Informatie over de Opnamelijst**

*Hiermee kunt u nagaan of een timer-opname al dan niet is geslaagd.*

**3-1.** Selecteer met de toetsen ▲▼ het gewenste nummer in de **Opnamelijst** en druk vervolgens op de toets **OK**.

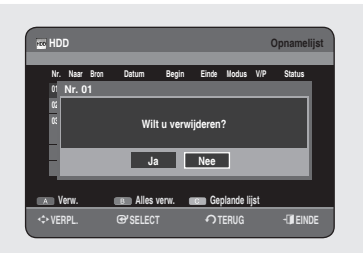

## **Opnamelijst verwijderen**

*Hiermee kunt u item voor item uit de Opnamelijst verwijderen.*

- **3-1.** Selecteer met de toetsen ▲▼ het nummer in de **Opnamelijst** dat u wilt verwijderen en druk vervolgens op de **RODE** toets **(A)** .
- Druk op de toetsen ◄► om **Ja** te selecteren en druk vervolgens op **OK 4.** of op de toets ►.

#### **HDD Opnamelijst** m**VERPL.** s**SELECT** r**TERUG** e**EINDE Verw. Alles verw. Geplande lijst Nodus V/P** St **01 HDD PR 01 Jan 01 17:30 18:30 SP Aan OK 02 HDD PR 01 Jan 01 21:00 22:00 SP Aan OK 03 MDD PR 02 Wilt u een opgenomen lijst wissen? Ja Nee**

# **Opnamelijst wissen**

*Hiermee kunt u de hele Opnamelijst in één keer verwijderen.*

- **3-1.** Druk op de **GROENE** toets **(B)**.
- Druk op de toetsen ◄► om **Ja** te selecteren en druk vervolgens op **OK 4.** of op de toets ►.

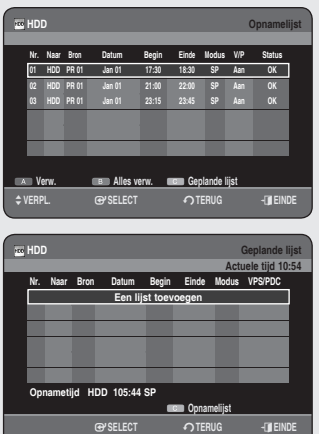

# **Naar de geplande lijst gaan**

*Hiermee schakelt u direct over van de Opnamelijst naar de geplande lijst.*

**3-1.** Druk op de **GELE** toets **(C)**.
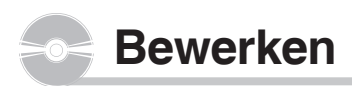

*In dit hoofdstuk komen de basisbewerkingsfuncties aan de orde en worden zowel bewerkingsfuncties uitgelegd voor het opnemen op een schijf als bewerkingsfuncties voor de hele schijf.*

*Het opnemen of bewerken wordt mogelijk niet voltooid als er een fout optreedt, zoals een plotselinge stroomstoring. Materiaal dat eenmaal is beschadigd, kan niet worden hersteld.*

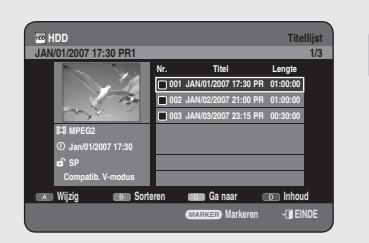

# **Basisbewerking (Titellijst)**

# **De titel afspelen**

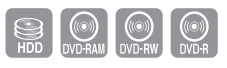

*Volg deze instructies om een scène uit de titellijst af te spelen.*

### N **De toets TITLE LIST gebruiken**

- **1.** Druk in de stopstand/afspeelstand op de toets TITLE LIST.
- 2. Druk op de toetsen ▲▼ om uit de titellijst de titel te selecteren die u wilt afspelen en druk vervolgens op OK of PLAY  $(\neg)$ ). De geselecteerde titel wordt afgespeeld.
- **3.** U stopt het afspelen van de titel door op **STOP** ((•)) te drukken. Het scherm keert terug naar het scherm Titellijst.

### **De naam van een titel wijzigen**

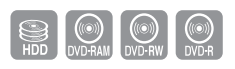

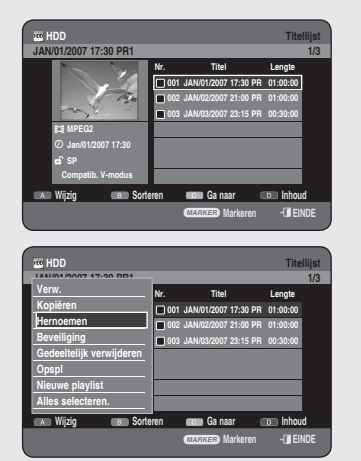

*FVolg de onderstaande instructies om de naam van een item in de titellijst te wijzigen, d.w.z. de titel van een opgenomen programma te bewerken.*

- **1.** Druk in de stopstand/afspeelstand op de toets TITLE LIST.
- 2. Druk op de toetsen ▲▼ om uit de Titellijst de titel te selecteren waarvan u de naam wilt wijzigen en druk vervolgens op **RODE toets (A)**.
- Druk op de toetsen ▲▼ om **Hernoemen** te selecteren en druk **3.** vervolgens op **OK** of op de toets ►. Het scherm Hernoemen verschijnt.
- Selecteer de gewenste tekens met de toetsen ▲▼ ◄ ► en druk **4.** vervolgens op de toets **OK**.
	- Backspace (RODE toets (A)): Verwijdert het teken links naast de cursor en zet de cursor een positie terug.
	- Spatie (GROENE toets (B)): voert een spatie in en zet de cursor een positie verder (naar rechts).

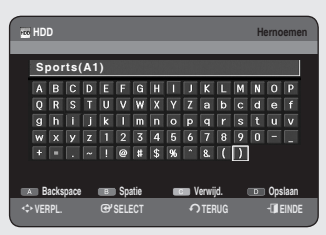

 **HDD Titellijst JAN/02/2007 21:00 PR1 2/3**

a **Markeren** e**EINDE**

**Wijzig Sorteren Ga naar Inhoud**

 **HDD Titellijst JAN/01/2007 17:30 PR1 1/3**

> **Nr. Titel Lengte 001 JAN/01/2007 17:30 PR 01:00:00 002 JAN/02/2007 21:00 PR 01:00:00 003 JAN/03/2007 23:15 PR 00:30:00**

**002 JAN/02/2007 21:00 PR 01:00:00 003 JAN/03/2007 23:15 PR 00:30:00** 

**Nr. Titel Lengte 001 JAN/01/2007 17:30 PR 01:00:00 002 JAN/02/2007 21:00 PR 01:00:00 003 JAN/03/2007 23:15 PR 00:30:00** 

a **Markeren** e**EINDE**

911 we s s <u>gmg - </u> **Japanese 2007 SP Contract Alle** 

5 61 **Jan/02/2007 21:00 SP Compatib. V-modus**

**Beveiliging**

3 e, **MPEG2 Jan/01/2007 17:30 SP Compatib. V-modus**

**Verw. Kopiëren Beveiliging Nieuwe playlist Alles selecteren. Deselect.Alle**

**Wijzig Sorteren Ga naar Inhoud**

 **HDD Titellijst JAN/02/2007 21:00 PR1 2/3**

> **2 Items zijn geselecteerd Modus titelbesch.instellen:**

> > **Aan Uit**

**EXPL. @PSELECT c finde** 

**Wijzig Sorteren Ga naar Inhoud**

- **Verwijd. (GELE toets (C)):** verwijdert alle ingevoerde tekens. •
- **Opslaan (BLAUWE toets (D)):** registreert de ingevoerde tekens. •
- Druk op de **BLAUWE** toets **(D)** om **Opslaan** te selecteren. **5.** De gewijzigde titel wordt weergegeven in het titelveld van het geselecteerde playlist-item.

# **Een titel vergrendelen (Beveiliging)**

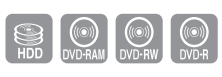

*Volg onderstaande instructies om een titel te vergrendelen en zo te voorkomen dat deze per ongeluk wordt verwijderd.*

# De toets TITLE LIST gebruiken

- **1.** Druk in de stopstand/afspeelstand op de toets TITLE LIST.
- Druk op de toetsen ▲▼ om in de Titellijst de titel te selecteren die u wilt **2.** vergrendelen en houd vervolgens de toets **MARKER** ingedrukt totdat er een vinkje wordt weergegeven. Herhaal deze stap als u nog meer titels wilt selecteren om te vergrendelen.
	- Als u een bepaald gemarkeerd item niet wilt vergrendelen, selecteert u dit item en houdt u de toets **MARKER** ingedrukt totdat het vinkje verdwijnt.
- **3.** Druk op de RODE toets **(A)** om **wijzig** te selecteren. Het menu wijzig wordt weergegeven.
- Druk op de toetsen ▲▼ om **Beveiliging** te selecteren en druk **4.** vervolgens op **OK** of op de toets ►.
- **5.** Druk op ◀ ► om Aan te selecteren en druk vervolgens op OK. Het sleutelpictogram op het informatievenster voor de geselecteerde titel verandert in de vergrendelde status.  $(\mathbf{d} \rightarrow \mathbf{d})$
- Om de bescherming uit te schakelen selecteert u in stap 5 **Uit** en drukt **6.** u op de toets **OK**. Het pictogram met de sleutel wordt gewijzigd naar de status ontgrendeld.  $(\mathbf{\hat{B}} \rightarrow \mathbf{\hat{B}})$ 
	- kiezen.

**Bewerken Bewerken**

U markeert alle titels door in het menu Wijzig Alles selecteren te  $\boxed{\otimes}$ 

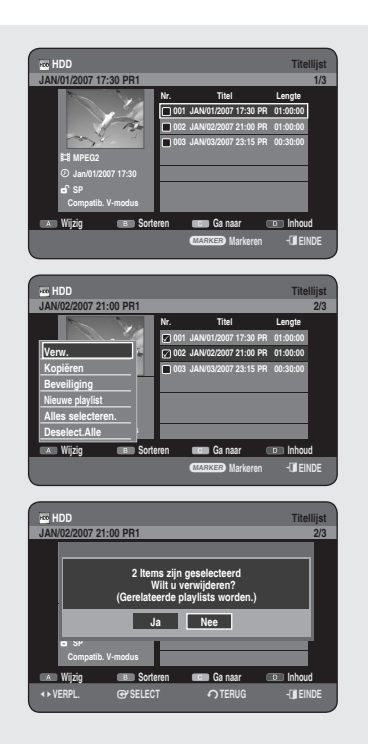

# **Een titel verwijderen**

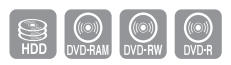

*Volg onderstaande instructies om een titel uit de titellijst te verwijderen.*

- **1.** Druk in de stopstand/afspeelstand op de toets TITLE LIST.
- Druk op de toetsen ▲▼ om in de Titellijst de titel te selecteren die u wilt **2.** verwijderen en houd vervolgens de toets **MARKER** ingedrukt totdat er een vinkje wordt weergegeven. Herhaal deze stap als u nog meer titels wilt selecteren om te verwijderen.
	- Als u een bepaald gemarkeerd item niet wilt verwijderen, selecteert u dit item en houdt u de toets **MARKER** ingedrukt totdat het vinkje verdwijnt.
- Druk op de **RODE** toets **(A)** om **Wijzig** te selecteren. **3.** Het menu Wijzig wordt weergegeven.
- 4. Druk op de toetsen ▲▼ om Verw. te selecteren en druk vervolgens op **OK** of op de toets ►.
	- Het bericht kan variëren, afhankelijk van het schijftype. Er verschijnt een bericht waarin u wordt gevraagd de bewerking te bevestigen. HDD, DVD-RAM(VR-modus), DVD-RW(VR-modus): Aangezien de playlist aanwezig is, verschijnt het bericht "Wilt u verwijderen?. (Gerelateerde playlists worden mogelijk verwijderd.)" DVD-RW(V-modus)/-R : Aangezien de playlist niet aanwezig is, verschijnt het bericht 'Wilt u verwijderen?'.
- **5.** Druk op ◀▶ om **Ja** te selecteren en druk vervolgens op OK.
- Het is niet mogelijk een beveiligde titel te verwijderen. Als u een beveiligde titel wilt verwijderen, selecteert u Uit in het menu Titelbeveiliging (zie pagina 74)
	- Als de schijf beveiligd is, kunnen er geen titels worden verwijderd (zie pagina 91)
	- Wanneer een titel eenmaal uit de titellijst is verwijderd, kan deze niet meer worden hersteld.
	- Wanneer een DVD-RW/-R is voltooid, kan deze niet worden verwijderd.
	- Bij DVD-R worden titels alleen uit het menu verwijderd, hoewel de titel fysiek op de schijf blijft staan.
	- U markeert alle titels door in het menu Wijzig Alles selecteren te kiezen.

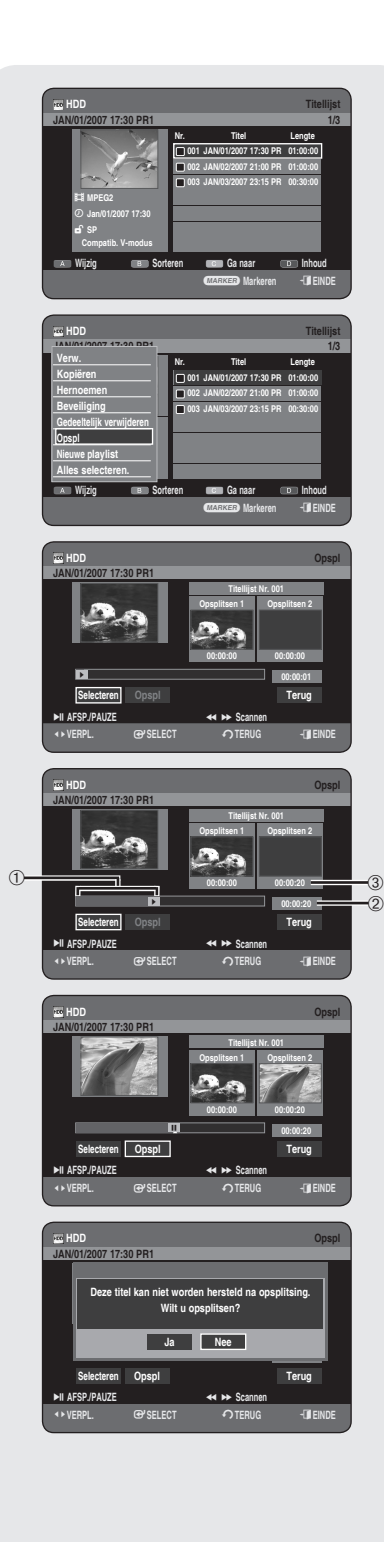

# **Een deel van een titel afsplitsen (Opspl)**

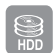

*Volg onderstaande instructies om een sectie van een titel uit de titellijst af te splitsen*

- **1.** Druk in de stopstand/afspeelstand op de toets TITLE LIST.
- 2. Druk op de toetsen ▲▼ om uit de titellijst de titel te selecteren waarvan u een deel wilt afsplitsen en druk vervolgens op **RODE** toets **(A)**. Het menu Wijzig verschijnt.
- 3. Druk op de toetsen ▲▼ om Opspl te selecteren en druk vervolgens op **OK** of op de toets ►.
- **4.** Ga met behulp van de afspeeltoetsen (PLAY ((<u>w</u>)), SEARCH  $(\bigodot(\bigodot))$ , naar de positie waar u wilt splitsen en druk vervolgens op OK. Als dit niet de juiste positie blijkt te zijn om te splitsen, drukt u op **RETURN** om de keuze te annuleren. splitsen en druk vervolgens op **OK**.
	- ➀ Eerste splitsinterval
	- ➁ Afspeeltijd
	- ➂ Start de tijd van de tweede splitsing en het bijbehorende scherm
- **5.** Druk op **OK** om **OpspI** te selecteren.
- Druk op ◄ ► om **Ja** te selecteren en druk vervolgens op **OK**. **6.** De gesplitste titel wordt in tweeën gedeeld en de volgende titels schuiven een plaats naar beneden op.

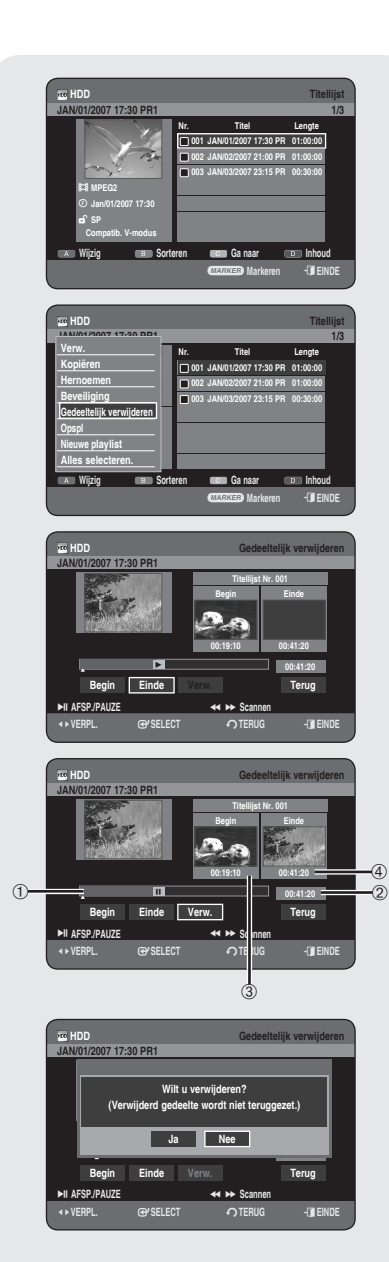

# **Een deel van een titel verwijderen (Gedeeltelijk verwijderen)**

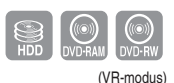

*Volg onderstaande instructies om een sectie van een titel uit de titellijst te verwijderen.*

### De toets TITLE LIST gebruiken

- **1.** Druk in de stopstand/afspeelstand op de toets TITLE LIST.
- 2. Druk op de toetsen ▲▼ om uit de titellijst de titel te selecteren die u wilt bewerken en druk vervolgens op **RODE** toets **(A)**. Het menu Wijzig wordt weergegeven.
- Druk op de toetsen ▲▼ om **Gedeeltelijk verwijderen** te selecteren en **3.** druk op **OK** of op de toets ►.
- **4.** Druk bij het startpunt op **OK**.
	- Het beeld en de tijd van het startpunt worden weergegeven in het startpuntvenster voor sectieverwijdering.

Elementen van het lijstscherm gedeeltelijk verwijderen.

- ➀ Afspeelbalk
- ➁ Afspeeltijd
- ➂ Startpuntvenster sectieverwijdering en tijd
- ➃ Eindpuntvenster sectieverwijdering en tijd
	- Selecteer de start- en eindpunten van de sectie die u wilt verwijderen met de afspeeltoetsen.
	- Afspeeltoetsen : (**PLAY** ((<u>יי</u>)), **SEARCH** ((ייַי))
- **5.** Druk bij het eindpunt op **OK**.

Het beeld en de tijd van het eindpunt worden weergegeven in het eindpuntvenster voor sectieverwijdering.

- Druk op ◄ ► om **Verw.** te selecteren en druk vervolgens op **OK**. **6.**
- Druk op ◄ ► om **Ja** te selecteren en druk vervolgens op **OK**. **7.** De geselecteerde sectie is verwijderd.
- Druk op ◄ ► om **Terug** te selecteren en druk vervolgens op OK om de **8.** bewerking te voltooien.
- De te verwijderen sectie moet langer duren dan 5 seconden.  $\boxed{\otimes}$ 
	- Eindpunt kan niet eerder vallen dan startpunt
	- De sectie kan niet worden verwijderd als deze een stilstaand beeld bevat.
	- Druk op de knop **EXIT** (**①**) nadat debewerking is voltooid. Het scherm Titellijst verdwijnt.

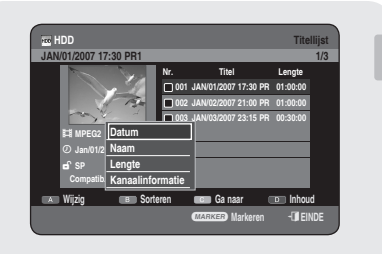

# **De functie Sorteren gebruiken (Titellijst)**

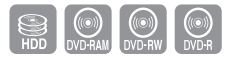

#### *U kunt de volgorde van de titellijst heel eenvoudig wijzigen.*

- Druk terwijl het lijstmenu wordt weergegeven op de **GROENE** toets **(B) 1.** om **Sorteren** te selecteren.
- Druk op de knoppen ▲▼ om het gewenste item te selecteren en druk **2.** op de toets **OK** of ▶.
	- **Datum :** In volgorde van wanneer de titels zijn opgenomen. •
	- **Naam :** In alfabetische volgorde •
	- **Lengte :** In volgorde van lengte van de opgenomen titels. •
	- **Kanaalinformatie :** In volgorde van kanaalinformatie. •
- U kunt sorteren op Datum, Naam, Lengte, Kanaalinfo. Gesorteerde lijsten zullen worden weergegeven in gekopieerde volgorde wanneer deze in de Titellijst worden geplaatst. M

### **Navigatiemenu**

### **Tijdnavigatie**

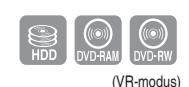

*Met deze functie kunt u minuutsgewijs zoeken naar een scène uit de lijst met opgenomen titels.*

- **1.** Druk in de stopstand/afspeelstand op de toets TITLE LIST.
- 2. Druk op de toetsen ▲▼ om uit de titellijst de titel te selecteren die u wilt afspelen en druk vervolgens op **GELE** toets **(C)**.
- Druk op de toetsen ▲▼ om **Tijdnavigatie** te selecteren en druk **3.** vervolgens op **OK** of op de toets ►.
- Druk op de toetsen ◄ ► om de gewenste scène te selecteren en druk **4.** vervolgens op **OK** of op **PLAY**  $((\neg))$ .
	- De cursor wordt niet verplaatst als de geselecteerde opgenomen titel korter dan een minuut is. M
		- Mogelijk werkt de navigatiefunctie niet op een schijf die niet door deze recorder is opgenomen.
		- Een bewerkte titel geeft mogelijk niet de exacte zoektijd weer.

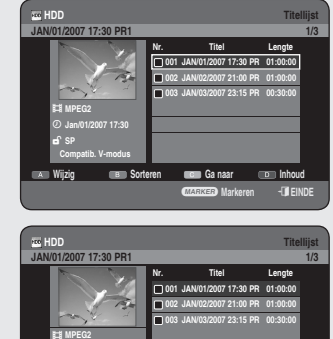

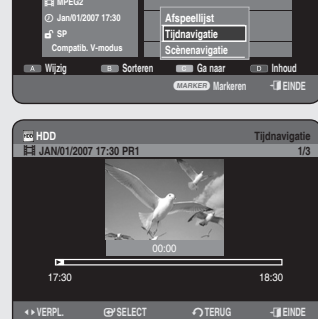

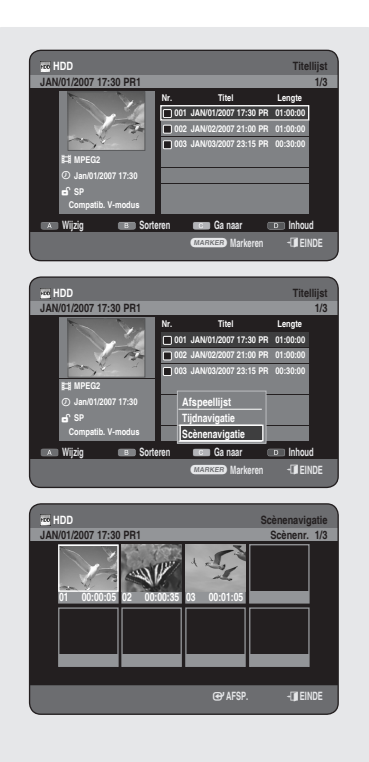

# **Scènenavigatie**

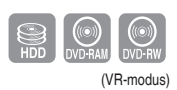

*Als een titel markeringen bevat (zie pagina 45), kunt u met scènenavigatie naar een gewenste scène gaan.* 

### De toets TITLE LIST gebruiken

- **1.** Druk in de stopstand/afspeelstand op de toets TITLE LIST.
- 2. Druk op de toetsen ▲▼ om uit de titellijst de titel te selecteren die u wilt afspelen en druk vervolgens op **GELE** toets **(C)**.
- Druk op de toetsen ▲▼ om **Scènenavigatie**, te selecteren en druk **3.** vervolgens op **OK** of op de toets ►.
- Druk op de toetsen ▲▼◄ ► om de gewenste scène te selecteren en **4.** druk vervolgens op OK of op PLAY ((a)).
- De functie Scènenavigatie werkt niet wanneer de geselecteerde titel geen markeringen bevat.

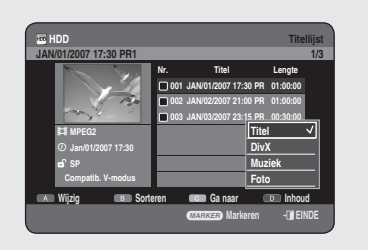

### **Inhoud selecteren**

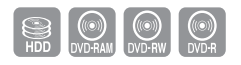

- Druk op de **BLAUWE** toets **(D)** om **Inhoud** te selecteren. **1.**
- Druk op de toetsen ▲▼ om de inhoud te selecteren die u wilt **2.** verplaatsen en druk vervolgens op de toets **OK** of ▶.

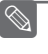

Deze functie is alleen beschikbaar als de schijf de geselecteerde inhoud bevat. M

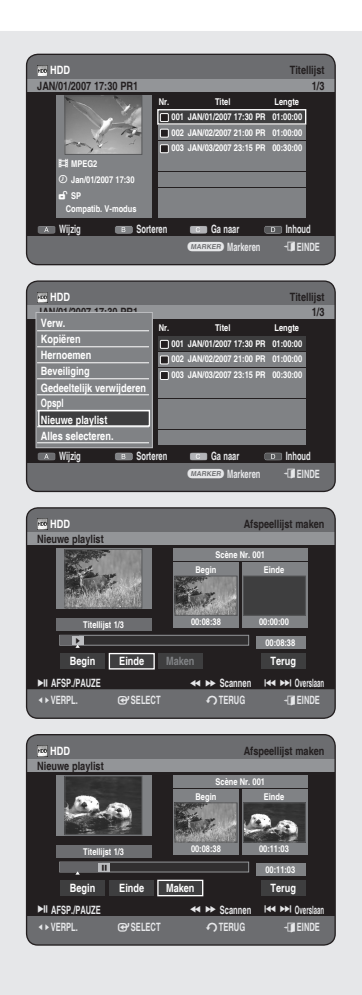

# **Geavanceerd bewerken (Afspeellijst)**

### **Een Afspeellijst maken**

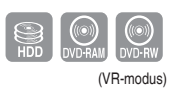

*Volg onderstaande instructies om een nieuwe playlisttitel van een opgenomen titel te maken.*

- **1.** Druk in de stopstand/afspeelstand op de toets TITLE LIST.
- Druk op de **RODE** toets **(A)**. **2.** Het menu Wijzig wordt weergegeven.
- Druk op de toetsen ▲▼ om **Nieuwe playlist** te selecteren en druk op **3. OK** of op de toets ►. Het scherm Afspeellijst maken verschijnt.
- **4.** Druk bij het startpunt op **OK**.
	- Het beeld en de tijd van het startpunt worden weergegeven in het startvenster.
	- De geelgekleurde selectiebalk gaat naar het einditem. •
	- Selecteer het startpunt van de sectie waarvan u een nieuwe scène wilt maken met de afspeeltoetsen (PLAY ((x)), **SEARCH**  $(\bigodot \bigodot)$ , **SKIP**  $(\bigodot \bigodot)$ ).
- **5.** Druk bij het eindpunt op **OK**.
	- Het beeld en de tijd van het eindpunt worden weergegeven in het eindvenster.
	- De geelgekleurde selectiebalk gaat naar het item Maken. •
- Druk op ◄ ► om **Maken** te selecteren en druk vervolgens op **OK**. **6.**
	- Om een scène voor een playlist te maken. Er verschijnt een nieuw scherm Scène maken. Herhaal stap 4-6 om een scène voor een playlist te maken. Er wordt nu een nieuwe scène aan de huidige playlist toegevoegd. U kunt de playlist controleren door alle scènes op het scherm (Playlist bewerken) weer te geven. (zie pagina 82)
	- Een nieuwe playlist maken. Herhaal stap 1-6 als u een nieuwe playlist wilt maken.
- Druk op ◄► om **Terug** te selecteren en druk vervolgens op **OK** om de **7.** bewerking te voltooien.
- U kunt maximaal 99 playlisttitels maken.  $\boxed{\otimes}$ 
	- Afhankelijk van het type schijf kan het weergegeven scherm iets verschillen.

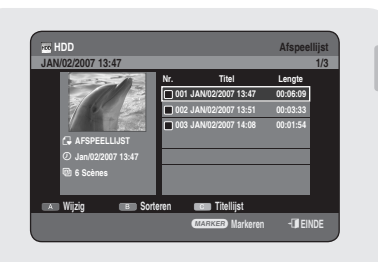

# **Titels in de playlist afspelen**

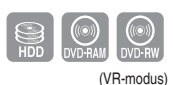

*Volg onderstaande instructies om de playlisttitels af te spelen.*

### N **De toets PLAY LIST gebruiken**

- **1.** Druk in de stopstand/afspeelstand op de toets **PLAY LIST**.
- 2. Druk op de toetsen ▲▼ om de playlist te selecteren die u wilt afspelen en druk op OK of detoets **PLAY** ((a)).
- **3.** Druk op **STOP** ( $\cup$ ) om het afspelen te stoppen. Het scherm keert terug naar het scherm Afspeellijst.

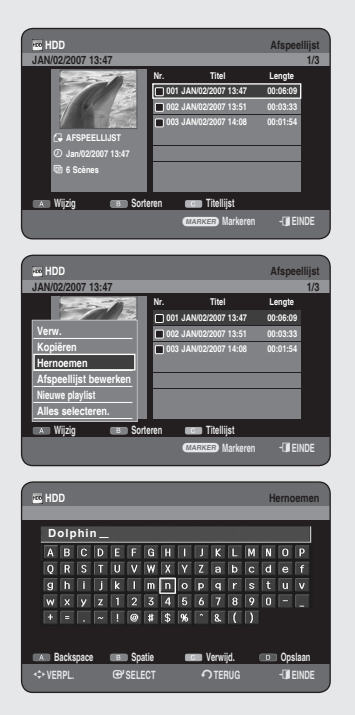

# **De naam van een playlist-item wijzigen**

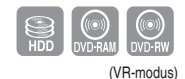

*Volg de onderstaande instructies om de naam van een playlist-item te wijzigen, d.w.z. de titel van een playlist-item te bewerken.*

### De toets PLAY LIST gebruiken

- **1.** Druk in de stopstand/afspeelstand op de toets **PLAY LIST**.
- 2. Druk op de toetsen ▲▼ om in de playlist de titel te selecteren die u wilt hernoemen en druk op vervolgens op de **RODE** toets **(A)**. Het menu Wijzig wordt weergegeven.
- Druk op de toetsen ▲▼ om **Hernoemen** te selecteren en druk **3.** vervolgens op **OK** of op de toets ►. Het scherm Hernoemen verschijnt.
- Selecteer de gewenste tekens met de toetsen ▲▼ ◄ ► en druk **4.** vervolgens op de toets **OK**.
	- **Backspace (RODE** toets **(A)):** Verwijdert het teken links naast de cursor en zet de cursor een positie terug.
	- **Spatie (GROENE** toets **(B)):** Voert een spatie in en zet de cursor een positie verder (naar rechts).
	- **Verwijd. (GELE** toets **(C)):** Verwijdert alle ingevoerde tekens. •
	- **Opslaan (BLAUWE** toets **(D)):** Registreert de ingevoerde tekens. •
- Druk op de **BLAUWE** toets **(D)** om **Opslaan** te selecteren. **5.** De gewijzigde titel wordt weergegeven in het titelveld van het geselecteerde playlist-item.

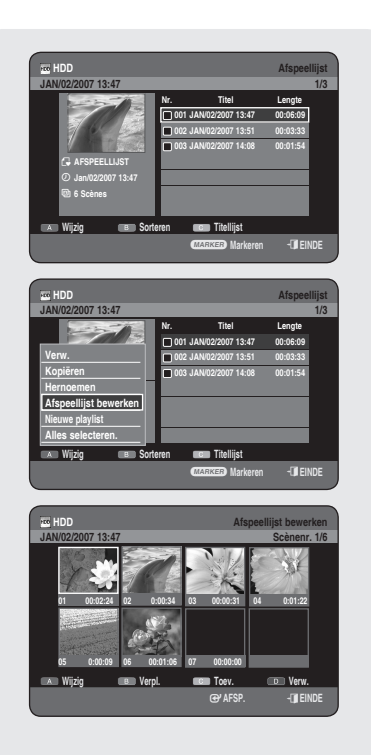

### **Een scène bewerken voor de playlist**

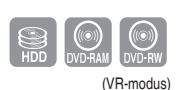

*Volg onderstaande instructies om scènes voor een playlist te bewerken.*

### **A** De toets PLAY LIST gebruiken

- **1.** Druk in de stopstand/afspeelstand op de toets **PLAY LIST**.
- 2. Druk op de toetsen ▲▼ om in de playlist de titel te selecteren die u wilt bewerken en druk op vervolgensop de **RODE** toets **(A)**. Het menu Wijzig wordt weergegeven.
- Druk op de toetsen ▲▼ om **Afspeellijst bewerken** te selecteren en **3.** druk op **OK** of op de toets ►. Het scherm Afspeellijst bewerken wordt weergegeven.

### **Een geselecteerde scène afspelen**

- Druk op de toetsen ▲▼◄ ► om de scène te selecteren die u wilt **4.** afspelen en druk vervolgens op de toets OK of PLAY  $(\mathbb{H})$ . De geselecteerde scène wordt afgespeeld.
	- U stopt het afspelen van de scène door op **STOP** (U) te drukken.

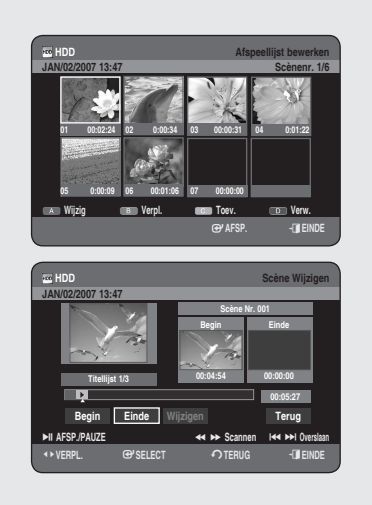

### **Een scène wijzigen (een scène vervangen)**

#### *U voert instellingen in door stap 1-3 op pagina 82 te volgen.*

- Druk op de toetsen ▲▼ ◄ ► om de scène te selecteren die u wilt **4.** wijzigen en druk vervolgens op de **RODE** toets **(A)**.
- **5.** Druk bij het startpunt van de scène op **OK**.
	- Het beeld en de tijd van het startpunt worden weergegeven in het startvenster.
	- Selecteer de start- of het eindpunt van de sectie die u wilt wijzigen met de afspeeltoetsen (PLAY ((a)), SEARCH ((a)(a)), SKIP ((a)(a))).

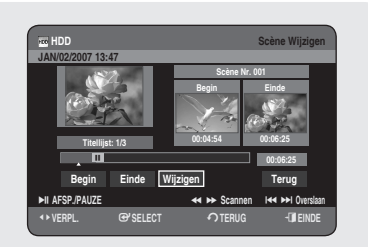

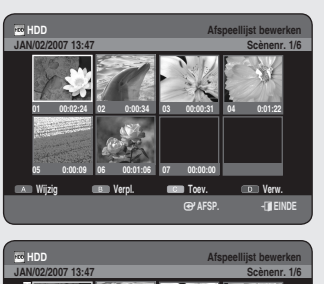

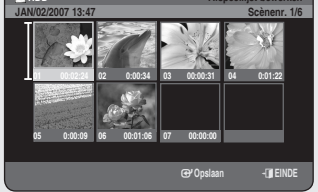

- **6.** Druk bij het eindpunt van de scène op **OK**.
	- Het beeld en de tijd van het eindpunt worden weergegeven in het eindvenster.
- Druk op de toetsen ◄ ► om **Wijzigen** te selecteren en druk vervolgens **7.** op **OK**.
	- De scène die u wilt wijzigen, is vervangen door de geselecteerde sectie.

### **Een scène verplaatsen (de positie van een scène wijzigen)**

### *U voert instellingen in door stap 1 t/m 3 op pagina 82 te volgen.*

- **4-1.** Druk op de toetsen ▲▼ ◄ ► om de scène te selecteren die u wilt verplaatsen (van positie wilt veranderen) en druk vervolgens op de **GROENE** toets **(B)** .
	- Er verschijnt een geel selectievenster op de te verplaatsen scène. •
- 5. Druk op de toetsen **AV < ►** om de positie te selecteren waarnaar u de geselecteerde scène wilt verplaatsen en druk vervolgens op **OK**.
- Het is niet mogelijk de geselecteerde scène naar de positie van de volgende scène te verplaatsen, omdat de geselecteerde scène dan ervoor wordt geplaatst en er niets verandert.
	- Afhankelijk van het type schijf kan het weergegeven scherm iets verschillen.

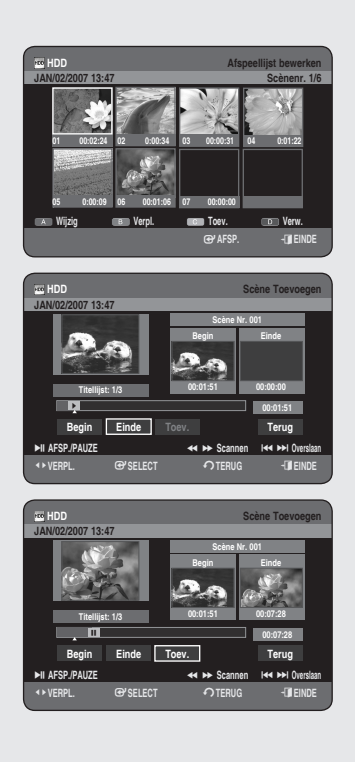

### **Een scène toevoegen**

#### *U voert instellingen in door stap 1 t/m 3 op pagina 82 te volgen.*

**4-1.** Druk op de toetsen ▲▼ ◄ ► om de scène te selecteren waar u een nieuwe scène voor wilt plaatsen en druk vervolgens op de **GELE** toets **(C)**.

Het scherm Scène Toevoegen wordt weergegeven.

- **5.** Druk bij het startpunt van de scène op **OK**.
	- Het beeld en de tijd van het startpunt worden weergegeven in het startvenster.
	- Selecteer de start- of het eindpunt van de sectie die u wilt wijzigen met de afspeeltoetsen (PLAY ((a)), **SEARCH** ((a)(b), **SKIP** ((a) (a))).
- **6.** Druk bij het eindpunt van de scène op OK.
	- Het beeld en de tijd van het eindpunt worden weergegeven in het eindvenster.
	- Druk op ◄ ► om **Terug** te selecteren en druk vervolgens op **OK**. •
- Druk op de toetsen ◄ ► om **Toev.** te selecteren en druk vervolgens op **7. OK**.
	- De sectie die u wilt toevoegen, wordt vóór de scène ingevoegd die in stap 4-1 van Een scène toevoegen op de vorige pagina is geselecteerd.

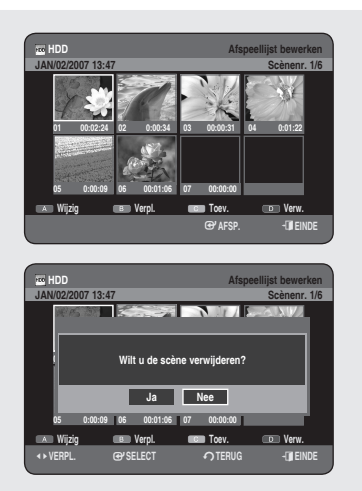

### **Een scène verwijderen**

#### *U voert instellingen in door stap 1 t/m 3 op pagina 82 te volgen.*

- **4-1.** Druk op de toetsen ▲▼ ◄ ► om de scène te selecteren die u wilt verwijderen en druk vervolgens op de **BLAUWE** toets **(D)**.
	- Het bericht "Wilt u de scène verwijderen?" wordt weergegeven. •
- Druk op ◄ ► om **Ja** te selecteren en druk vervolgens op **OK** om de **5.** geselecteerde scène te verwijderen.

#### **HDD Afspeellijst JAN/02/2007 13:47 1/3** a **Markeren** e**EINDE Nr. Titel Lengte 001 JAN/02/2007 13:47 00:06:09 002 JAN/02/2007 13:51 00:03:33 003 JAN/02/2007 14:08 00:01:54 Wijzig Sorteren Titellijst** i **AFSPEELLIJST Jan/02/2007 13:47 6 Scènes HDD Afspeellijst JAN/02/2007 13:51 2/3** a **Markeren** e**EINDE Nr. Titel Lengte 001 JAN/02/2007 13:47 00:06:09 002 JAN/02/2007 13:51 00:03:33 003 JAN/02/2007 14:08 00:01:54 Wijzig Sorteren Titellijst** s : **Afspeellijst Jan/02/2007 13:51 6 Scènes Verw. Kopiëren Nieuwe playlist Alles selecteren. Deselect.Alle HDD Afspeellijst JAN/02/2007 13:51 2/3** <**VERPL.** s**SELECT** r**TERUG** e**EINDE Nr. Titel Lengte 003 JAN/02/2007 14:08 00:01:54 Wijzig Sorteren Titellijst** 1 **Jan/02/2007 13:51 2 Items zijn geselecteerd Wilt u verwijderen? Ja Nee**

# **Een playlist-item uit de playlist verwijderen**

### De toets PLAY LIST gebruiken

- **1.** Druk in de stopstand/afspeelstand op de toets **PLAY LIST**.
- Druk op de toetsen ▲▼ om in de **Afspeellijst** de titel te selecteren die **2.** u wilt verwijderen en houd vervolgens de toets **MARKER** ingedrukt totdat er een vinkje wordt weergegeven.

Herhaal deze stap als u nog meer titels wilt selecteren om te verwijderen.

- Als u een bepaald gemarkeerd item niet wilt verwijderen, selecteert u dit item en houdt u de toets **MARKER** ingedrukt totdat het vinkje verdwijnt.
- Druk op de **RODE** toets **(A)** om **Wijzig** te selecteren **3.** Het menu Wijzig wordt weergegeven.
- Druk op de toetsen ▲▼ om **Verw.** te selecteren en druk op **OK** of op de **4.** toets ►.
	- Het bevestigingsbericht bij verwijderen "Wilt u verwijderen?" verschijnt.
- Druk op ◄ ► om **Ja** te selecteren en druk vervolgens op **OK**. **5.** U gaat automatisch terug naar het scherm Afspeellijst als de verwijderingsbewerking is voltooid.
- U markeert alle titels door in het menu Wijzig Alles selecteren te kiezen.  $\boxed{\otimes}$

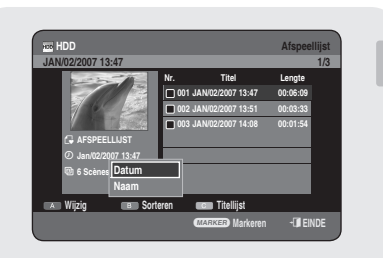

# **Sorteren gebruiken (Afspeellijst)**

#### *U kunt de volgorde van de Afspeellijst heel eenvoudig wijzigen.*

- **1.** Druk terwijl het lijstmenu wordt weergegeven op de **GROENE** toets **(B)** om **Sorteren** te selecteren.
- Druk op de knoppen ▲▼ om het gewenste item te selecteren en druk **2.** op de toets **OK** of ▶.
	- **Datum :** In volgorde van wanneer de playlists zijn gemaakt. •
	- **Naam :** In alfabetische volgorde. •
- U kunt sorteren op Datum en Naam. Gesorteerde lijsten zullen worden weergegeven in gekopieerde volgorde wanneer deze in de Afspeellijstworden geplaatst.

### **Van HDD naar DVD kopiëren**

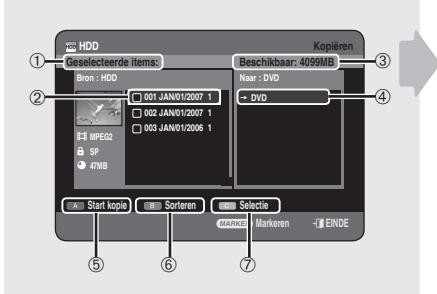

# **Het kopieerscherm**

- ➀ Totaal formaat en aantal geselecteerde titels om te kopiëren
- ➁ Te kopiëren titel
- ➂ Hiermee wordt de beschikbare schijfruimte weergegeven
- ➃ Hier worden de gekopieerde bestanden bewaard
- ➄ Toets voor starten van kopiëren
- ➅ Sorteertoets (Datum, Naam, Lengte, Kanaalinfo)
- ➆ Selectietoets
	- **Alles selecteren :** Alle titels in de huidige map worden aangevinkt.
	- **Deselect.Alle :** Alle aangevinkte titels worden gedeselecteerd.

#### Inhoud kopieerspecificaties

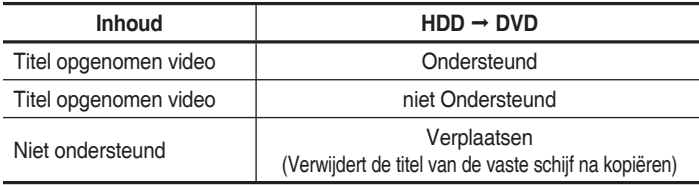

Kopiëren is alleen mogelijk met CPRM-compatibele schijven.

Nadat een programma van het type "Eenmaal kopiëren" is opgenomen op DVD, kan deze titel niet meer naar de vaste schijf (HDD) worden gekopieerd. Maar als een programma van het type "Eenmaal kopiëren" op de vaste schijf (HDD) is vastgelegd, kan deze titel naar DVD-RW (VRmodus) of DVD-RAM worden gekopieerd.

- 1. Druk op de toets OPEN/CLOSE en plaats een opneembare schijf in de schijflade.
- 2. Druk op de toets OPEN/CLOSE om de schijflade tesluiten. Wacht tot **LOAD** niet meer op het display van het voorpaneel wordt weergegeven. Controleer of de schijf over voldoende beschikbare opnameruimte beschikt.

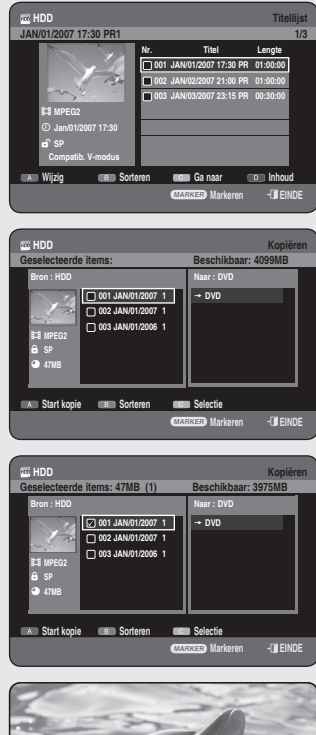

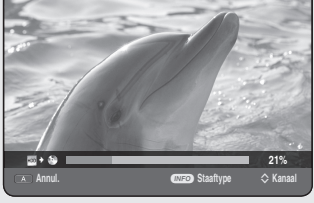

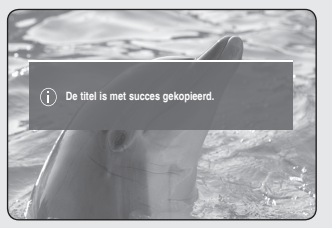

- Selecteer de vaste schijf (HDD) door op de toets **HDD** te drukken op het **3.** voorpaneel van de HDD & DVD-RECORDER of op de afstandsbediening.
- Druk in de stopstand/afspeelstand op de toets **TITLE LIST**. **4.**
- **5.** Druk op de toets **COPY**. Het scherm Kopiëren wordt weergegeven.
	- Tijdens het afspelen kunt u de titel eveneens kopiëren door op de toets **COPY** te drukken.
- Druk op de toetsen ▲▼ om de titel te selecteren die u wilt kopiëren en **6.** houd vervolgens de toets **MARKER** ingedrukt totdat er een vinkje wordt weergegeven.

Herhaal deze stap als u nog meer titels wilt selecteren om te kopiëren.

- Als u een bepaald gemarkeerd item niet wilt kopiëren, selecteert u dit item en houdt u de toets **MARKER** ingedrukt totdat het vinkje verdwijnt.
- **7.** Druk op de RODE toets (A) om Start kopie te selecteren.
	- De titel die wordt gekopieerd wordt niet op het scherm weergegeven en het kopiëren begint terwijl het huidige programma op het scherm wordt weergegeven.
	- Druk op de knop **INFO** om de voortgangsbalk van kopiëren te veranderen. Als u nogmaals op de knop **INFO** drukt, wordt de voortgangsbalk van kopiëren weergegeven.
	- Als u het kopiëren wilt annuleren, drukt u op de **RODE** toets **(A)**. •
- **8.** Nadat het kopiëren is voltooid, wordt het bericht "De titel is met succes gekopieerd." weergegeven.

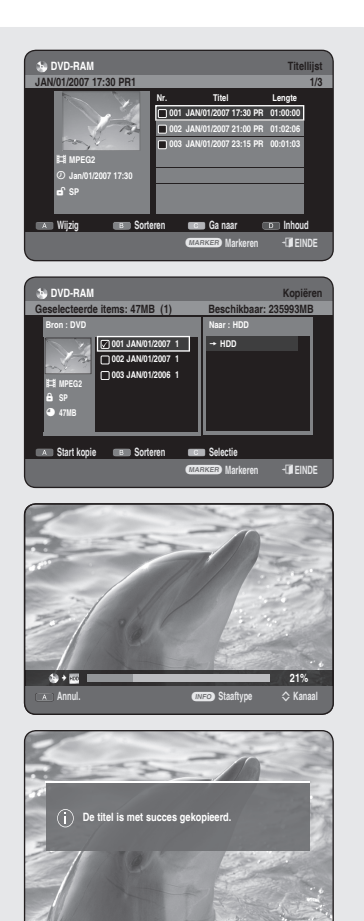

# **Van DVD naar HDD kopiëren**

### De toets TITLE LIST gebruiken

- **1.** Druk op de toets **OPEN/CLOSE** en plaats een schijf die opnames bevat in de schijflade.
- **2.** Druk op de toets **OPEN/CLOSE** om de schijflade te sluiten.
- **3.** Druk in de stopstand/afspeelstand op de toets TITLE LIST.
- Druk op de toets **COPY**. Het scherm Kopiëren wordt weergegeven. **4.**
	- Tijdens het afspelen kunt u de titel eveneens kopiëren door op de toets **COPY** te drukken.
- Druk op de toetsen ▲▼ om de titel te selecteren die u wilt kopiëren en **5.** houd vervolgens de toets **MARKER** ingedrukt totdat er een vinkje wordt weergegeven.

Herhaal deze stap als u nog meer titels wilt selecteren om te kopiëren.

- Als u een bepaald gemarkeerd item niet wilt kopiëren, selecteert u dit item en houdt u de toets **MARKER** ingedrukt totdat het vinkje verdwijnt.
- **6.** Druk op de RODE toets (A) om Start kopie te selecteren.
	- Druk op de knop **INFO** om de voortgangsbalk van kopiëren te veranderen. Als u nogmaals op de knop **INFO** drukt, wordt de voortgangsbalk van kopiëren weergegeven.
	- Als u het kopiëren wilt annuleren, drukt u op de **RODE** toets **(A)**. •
- **7.** Nadat het kopiëren is voltooid, wordt het bericht "De titel is met succes gekopieerd." weergegeven.
- U kunt niets anders kopiëren op voltooide DVD-R en DVD-RW (V-modus)-schijven.
	- U kunt geen DVD-VIDEO naar HDD (vaste schijf) kopiëren.

### Inhoud kopieerspecificaties

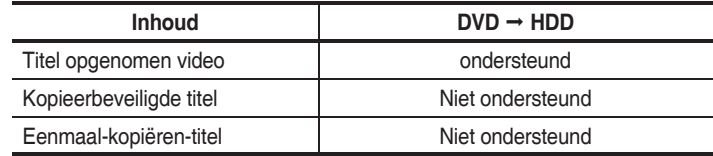

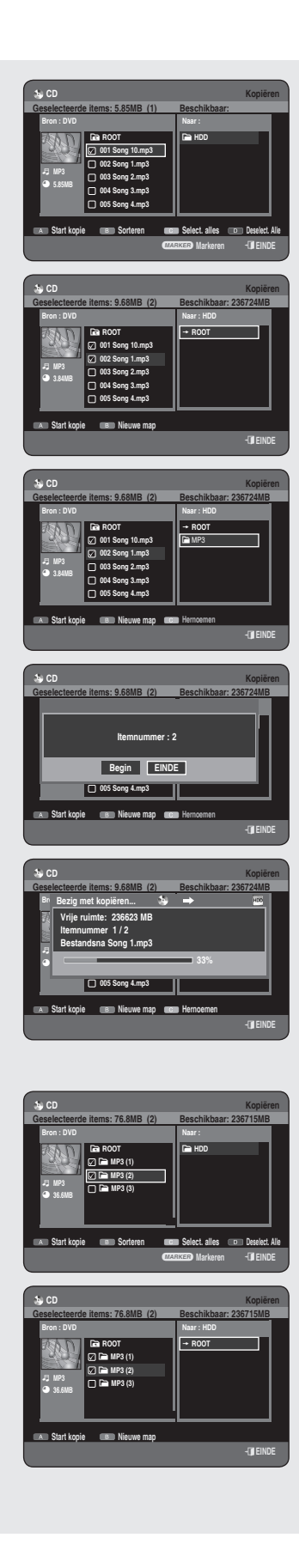

# **Het kopiëren van MP3, JPEG of Divx**

#### *Als u MP3-/JPEG-/DivX-bestanden van uw HDD naar uw DVD kopieert, zijn alleen DVD-RW(V)/-R schijven beschikbaar.*

# **Bestand kopiëren**

- **1.** Plaats een JPEG- of een MP3-schijf of DivX-schijf in de schijflade.
- **2.** Druk op de toets **OPEN/CLOSE** om de schijflade te sluiten. Wacht tot **LOAD** niet meer op het display van het voorpaneel wordt weergegeven. Controleer of de schijf over voldoende beschikbare opnameruimte beschikt.
- Druk op de toetsen ▲▼ om **Bibliotheek** te selecteren en druk op **OK** of **3.** op de toets ►.
- Druk op de toetsen ▲▼ om **Muziek** of **Foto** of **DivX** saelecteren en **4.** druk vervolgens op **OK** of op de toets ►.
- **5.** Druk op de toets **COPY**. Het scherm Kopiëren wordt weergegeven.
- **6.** Druk op de toetsen ▲▼ om het MP3-, foto- of DivX-bestand te selecteren dat u wilt kopiëren en houd vervolgens de toets **MARKER** ingedrukt totdat er een vinkje wordt weergegeven.
	- Als u een bepaald gemarkeerd item niet wilt kopiëren, selecteert u dit item en houdt u de toets **MARKER** ingedrukt totdat het vinkje verdwijnt.
- **7.** Druk op de toets ▶ en druk vervolgens op OK om de eerste map te maken waar de kopieën worden opgeslagen.
	- Om een nieuwe map te maken, drukt u op de **GROENE** toets **(B)**. •
- Druk op de **RODE** toets **(A)** om **Start kopie** te selecteren. **8.** Het bericht 'Itemnummer : x' wordt weergegeven.
- **9.** Druk op de toetsen ◀▶ om Begin te selecteren en druk op de toets **OK**.

Het kopiëren van de bestanden wordt gestart.

• Als u het kopiëren wilt annuleren, drukt op de toets **EXIT** (**ii**)).

# **Map kopiëren**

- **1.** Plaats een schijf (JPEG, MP3 of DivX) in de schijflade.
- Druk op de toetsen ▲▼ om **Bibliotheek** te selecteren en druk op **OK** of **2.** op de toets ►.
- Druk op de toetsen ▲▼ om **Muziek**, **Foto** of **DivX** te selecteren en druk **3.** vervolgens op **OK** of op de toets ►. De MP3-, JPEG- of DivX-map wordt weergegeven.
- Druk op de toets **COPY**. Het scherm Kopiëren wordt weergegeven. **4.**
- **5.** Druk op de toetsen ▲▼ om de map te selecteren die u wilt kopiëren en houd vervolgens de toets **MARKER** ingedrukt totdat er een vinkje wordt weergegeven.
	- Als u een bepaalde gemarkeerde map niet wilt kopiëren, selecteert u deze en houdt u de toets **MARKER** ingedrukt totdat het vinkje verdwijnt.

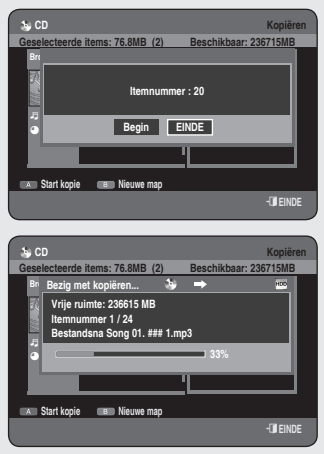

- Selecteer met ▶▲▼ of OK in welke map u de gekopieerde bestanden **6.** wilt opslaan.
	- Om een nieuwe map te maken, drukt u op de **GROENE** toets **(B)**. •
- **7.** Druk op de **RODE** toets **(A)** om **Start kopie** te selecteren. Het bericht 'Itemnummer : x' wordt weergegeven.
- **8.** Druk op de toetsen ◀▶ om **Begin** te selecteren en druk op de toets **OK**.

Het kopiëren van de mappen wordt gestart. Submappen en bestanden in de geselecteerde map worden gekopieerd.

- Als u het kopiëren wilt annuleren, drukt op de toets **EXIT** (①).
- Wanneer u op toets **EXIT** (**()** drukt tijdens het kopiëren van een map, wordt het kopiëren geannuleerd nadat het huidige bestand is gekopieerd.
	- U kunt tot 500 bestanden en submappen naar een map kopiëren. [ MP3, JPEG, DivX ]
	- Als u het bestand wilt kopiëren, moet u een nieuwe map maken voordat u begint met kopiëren. U kunt niet rechtstreeks kopiëren naar de map in het hoogste niveau (ROOT) zonder een nieuwe map te maken.
	- Als de map op het hoogste niveau (ROOT) al 500 bestanden en mappen bevat, moet u een of meer items verwijderen voordat een nieuwe map kunt maken.
	- Bestanden met een bestaande naam als \*\*\*.mp3/\*\*\*.jpg, worden automatisch hernoemd in \*\*\*01.mp3/\*\*\*01.jpg en vervolgens gekopieerd.
	- Maximaal 999 kopieën kunnen dezelfde naam hebben.
	- U kunt geen audio-CD kopiëren.
	- De grootte van een bestand op een schijf en die van de kopie op de vaste schijf kan enigszins afwijken, afhankelijk van het bestandssysteem.
	- Als u bepaalde items in de huidige map hebt aangevinkt en u wilt vervolgens een andere map openen, worden deze items automatisch uitgeschakeld en niet in de selectielijst opgenomen.

### Inhoud kopieerspecificaties

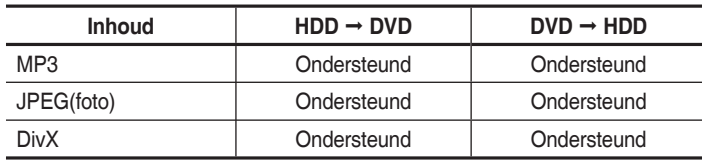

- Schijf (CD-R/ CD-RW/ DVD-RAM/DVD-R(Afsluiten)/ DVD-RW(Afsluiten))  $\rightarrow$ HDD
- $\bullet$  HDD  $\rightarrow$  DVD-R, DVD-RW(V)
- Een schijf die video-opnamen bevat of titelopname bij HDD kan niet worden gekopieerd.
- Als de schijf is voltooid met Schijfbeheer, kan hij compatibel zijn met een PC als een schijf met een UDF-bestandssysteem.

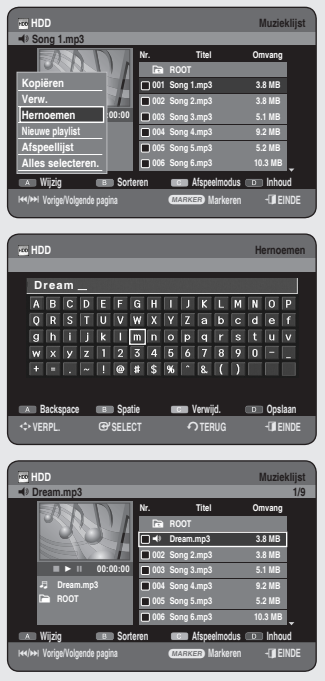

### **De naam van een muziek-, foto- of DivX-bestand wijzigen**

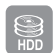

*U kunt de naam wijzigen van een muziek-, foto- of DivX-bestand dat u naar de HDD hebt gekopieerd.* 

- **1.** Druk op de toetsen ▲▼ om de titel te selecteren die u wilt hernoemen en druk op vervolgens op de **RODE** toets **(A)**.
- Druk op de toetsen ▲▼ om **Hernoemen** te selecteren en druk **2.** vervolgens op de toets **OK** of ▶. Het scherm Hernoemen wordt weergegeven.
- Selecteer de gewenste tekens met de toetsen ▲▼◀▶ en druk **3.** vervolgens op de toets **OK**.

**Backspace (RODE toets (A)):** Verwijdert het teken links naast de cursor en zet de cursor een positie terug.

**Spatie (GROENE toets (B)):** Voert een spatie in en zet de cursor een positie verder (naar rechts).

**Verwijd. (GELE toets (C)):** Verwijdert alle ingevoerde tekens. **Opslaan (BLAUWE toets (D)):** Registreert de ingevoerde tekens.

Druk op de **BLAUWE** toets **(D)** om **Opslaan** te selecteren. **4.** De gewijzigde bestandsnaam wordt weergegeven voor de geselecteerde titel.

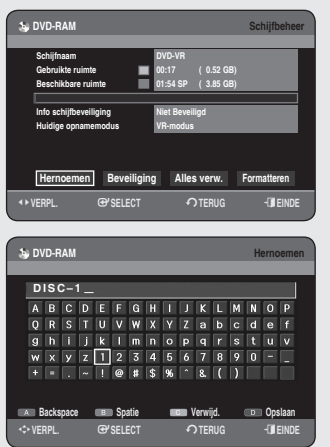

 **DVD-RAM Schijfbeheer**

**Schijfnaam DVD-VR Gebruikte ruimte 00:17 ( 0.52 GB) Beschikbare ruimte 01:54 SP ( 3.85 GB) Info schijfbeveiliging Niet Beveiligd Huidige opnamemodus VR-modus**

**Schijfnaam DVD-VR Beschikbare ruimte 01:54 SP ( 3.85 GB) Info schijfbeveiliging Niet Beveiligd Huidige opnamemodus VR-modus**

**EXPLEMING CONSELECT CONSERVER FULL FINDE** 

**Hernoemen Beveiliging Alles verw. Formatteren**

**DVD-RAM Schijfbeheer** 

**EXPL. @PSELECT**  $\bullet$  **TERUG expenditure** 

**Hernoemen Beveiliging Alles verw. Formatteren**

**Schijfbeveiliging: Aan Uit**

# **Schijven beheren**

### **De naam van de schijf bewerken**

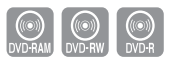

#### *Gebruik onderstaande instructies om een schijf een naam te geven.*

- **1.** Druk in de stopstand op de toets **MENU**.
- Druk op de toetsen ▲▼ om **Schijfbeheer** te selecteren en druk **2.** vervolgens op **OK** of op de toets ►.
- Druk op ◄ ► om **Hernoemen** te selecteren en druk vervolgens op **OK**. **3.** Het scherm Hernoemen verschijnt.
- Selecteer de gewenste tekens met de toetsen ▲▼ ◄ ► en druk **4.** vervolgens op de toets **OK**.
- Druk op de **BLAUWE** toets **(D)** om **Opslaan** te selecteren. **5.** De schijf krijgt een schijfnaam.
- Soms is het noodzakelijk om de schijfbeveiliging te verwijderen voordat u gaat bewerken.  $\boxed{\otimes}$ 
	- Afhankelijk van het type schijf kan het weergegeven scherm verschillen.

# **Schijfbeveiliging**

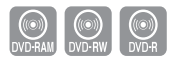

#### *Schijfbeveiliging zorgt ervoor dat de schijven niet per ongeluk kunnen worden geformatteerd of verwijderd.*

- **1.** Druk in de stopstand op de toets **MENU**.
- Druk op de toetsen ▲▼ om **Schijfbeheer** te selecteren en druk **2.** vervolgens op **OK** of op de toets ►.
- **3.** Druk op de toetsen < ▶ om Beveiliging te selecteren en druk vervolgens op **OK**.
- Druk op ◄ ► om **Aan** te selecteren en druk vervolgens op **OK**. **4.**

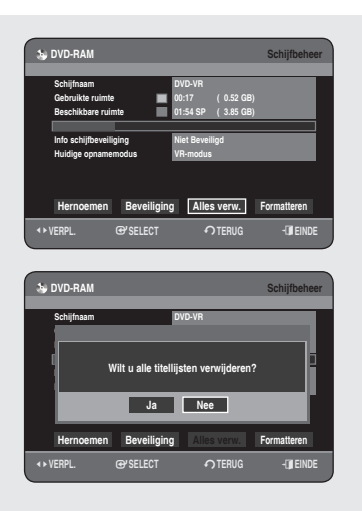

# **Alle titellijsten verwijderen**

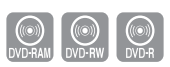

- **1.** Druk in de stopstand op de toets **MENU**.
- Druk op de toetsen ▲▼ om **Schijfbeheer** te selecteren en druk **2.** vervolgens op **OK** of op de toets ►.
- Druk op ▲▼◄ ► om **Alles verw.** te selecteren en druk vervolgens op **3. OK**.
	- Het bevestigingsbericht "Wilt u alle titellijsten verwijderen?" verschijnt. •
	- Bij een beveiligde titel werkt de functie Alle titellijsten verwijderen niet. Ook als de lijst een titel bevat met een stilstaand beeld, zal die functie niet werken. Als u een beveiligde titel wilt verwijderen, schakelt u de beveiliging ervoor uit om het item te ontgrendelen.
	- Als Beveiligd is ingeschakeld wanneer er een DVD-RAM/-RW wordt gebruikt, kunnen er geen gegevens van een schijf worden verwijderd.
	- Als u **Ja** selecteert, verschijnt het bevestigingsbericht "Ook alle playlists worden verwijderd. Wilt u doorgaan?".
- Druk op ◄ ► om **Ja** te selecteren en druk vervolgens op **OK**. **4.** Alle titellijsten worden verwijderd.

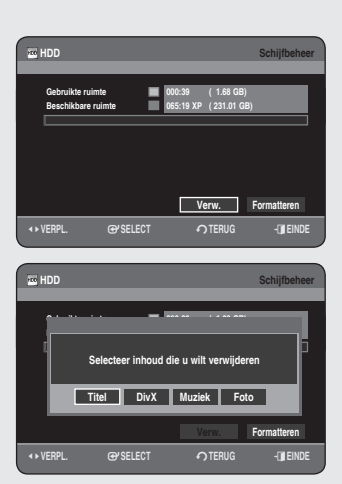

#### **<Titel>**

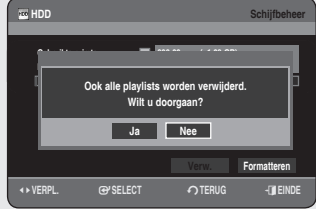

### **Alle titellijsten/DivX-lijsten/muzieklijsten/ fotolijsten verwijderen**

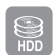

- 1. Druk in de stopstand op de toets MENU.
- Druk op de toetsen ▲▼ om **Schijfbeheer** te selecteren en druk **2.** vervolgens op **OK** of op de toets ►.
- Druk op ◄ ► om **Verw.** te selecteren en druk vervolgens op **OK**. **3.**
	- Bij een beveiligde titel werkt de functie Alle titellijsten verwijderen niet. Ook als de lijst een titel bevat met een stilstaand beeld, zal die functie niet werken. Als u een beveiligde titel wilt verwijderen, schakelt u de beveiliging ervoor uit om het item te ontgrendelen.
- Druk op de toetsen ◄ ► om **Titel**, **DivX**, **Muziek** of **Foto** te selecteren **4.** en druk vervolgens op **OK**.
- **5.** Druk op ◀ ► om Ja te selecteren en druk vervolgens op OK. Alle titellijsten, DivX-lijsten, muzieklijsten of fotolijsten worden verwijderd.

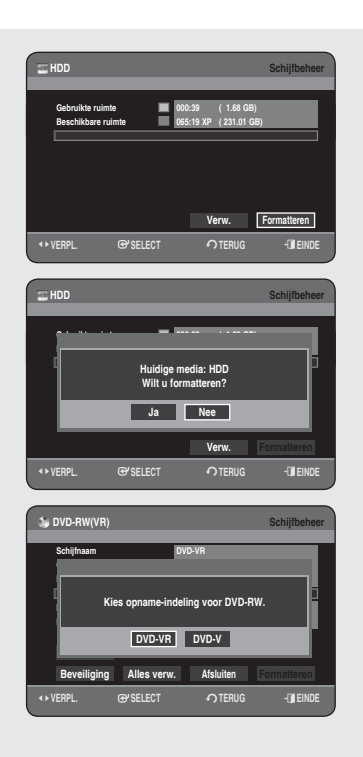

# **Een schijf formatteren**

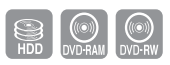

#### *Gebruik deze instructies om een schijf te formatteren. De schijfbeveiliging moet ook worden gewist.*

- **1.** Druk in de stopstand op de toets **MENU**.
- Druk op de toetsen ▲▼ om **Schijfbeheer** te selecteren en druk **2.** vervolgens op **OK** of op de toets ►.
- **3.** Druk op de toetsen ◀ ► om Formatteren te selecteren en druk vervolgens op **OK** of op de toets.

#### **HDD/DVD-RAM**

- Het bevestigingsbericht "Huidige media:  $\star\!\star\!\star$ Wilt u formatteren?" verschijnt.
- Als u **Ja** selecteert, verschijnt het bevestigingsbericht "Alle gegevens worden verwijderd. Wilt u doorgaan?".

#### **DVD-RW**

- Het bevestigingsbericht "Kies opname-indeling voor DVD-RW." verschijnt.
- Als u het gewenste formatteringstype selecteert, wordt het bericht 'Alle gegevens worden verwijderd. Wilt u doorgaan?' weergegeven.
- Druk op ◄ ► om **Ja** te selecteren en druk vervolgens op **OK**. **4.** De schijf wordt geformatteerd.

#### DVD-VR en DVD-V worden gedefinieerd op basis van hun opname**indeling.**

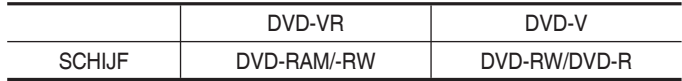

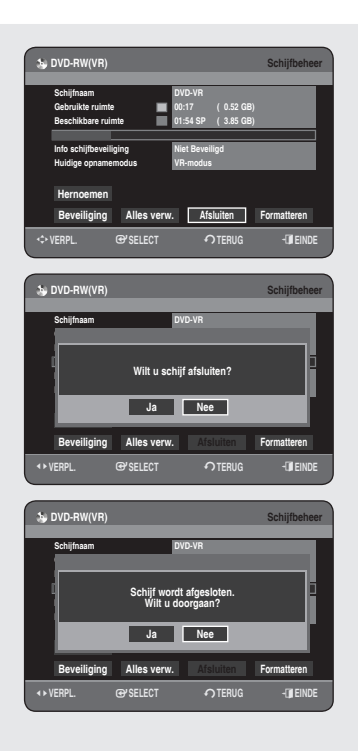

# **Een schijf afsluiten**

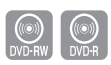

#### *Nadat u titels op een DVD-RW/-R-schijf hebt opgenomen met uw HDD & DVD-RECORDER, dient deze te worden afgesloten voordat deze kan worden afgespeeld op externe apparaten.*

- **1.** Druk in de stopstand op de toets **MENU**.
- Druk op de toetsen ▲▼ om **Schijfbeheer** te selecteren en druk **2.** vervolgens op **OK** of op de toets ►.
- Druk op de toetsen ▲▼ ◄ ► om **Afsluiten** te selecteren en druk **3.** vervolgens op **OK**.

Het bericht "Wilt u schijf afsluiten?" verschijnt.

- Druk op ◄ ► om **Ja** te selecteren en druk vervolgens op **OK**. **4.** Ook wordt het bevestigingsbericht 'Schijf wordt afgesloten. Wilt u doorgaan?'.
- Druk op ◄ ► om **Ja** te selecteren en druk vervolgens op **OK**. **5.** De schijf wordt afgesloten.
	- Wanneer een schijf eenmaal is afgesloten, kunt u geen items uit de lijst van opnamen verwijderen. M
		- Nadat de schijf is afgesloten, werkt de DVD-R/-RW (videomodus) opdezelf de manier als een DVD-videospeler.
		- Afhankelijk van het type schijf kan het weergegeven scherm verschillen.
		- De afsluittijd kan verschillen, afhankelijk van de hoeveelheid gegevens die op de schijf zijn opgenomen.
		- De gegevens op een schijf raken beschadigd, als de recorder wordt uitgeschakeld tijdens het afsluiten.
		- U kunt de schijf automatisch voltooien met de functie EZ bestand. (Zie pagina 29)

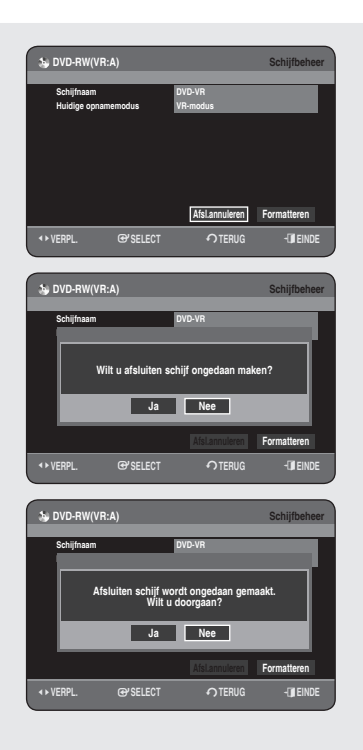

# **Afsluiten van een schijf ongedaan maken (V/VR-modus)**

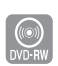

- **1.** Druk in de stopstand op de toets **MENU**.
- Druk op de toetsen ▲▼ om **Schijfbeheer** te selecteren en druk **2.** vervolgens op **OK** of op de toets ►.
- Druk op de toetsen ◄ ► om **Afsl.annuleren** te selecter en en druk **3.** vervolgens op OK.

Het bericht "Wilt u afsluiten schijf ongedaan maken?" verschijnt.

Druk op ◄ ► om **Ja** te selecteren en druk vervolgens op **OK**. **4.**

Ook wordt het bevestigingsbericht 'Afsluiten schijf wordt ongedaan gemaakt. Wilt u doorgaan?'.

- **5.** Druk op ◀ ► om **Ja** te selecteren en druk vervolgens op OK. Het voltooien van de schijf wordt ongedaan gemaakt.
- Een DVD-RW kan worden afgesloten of het afsluiten kan ongedaan worden gemaakt in de videomodus.

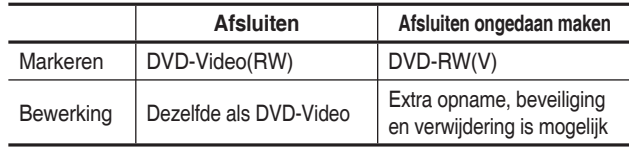

■ Een DVD-RW kan worden afgesloten of het afsluiten kan ongedaan worden gemaakt in de VR-modus.

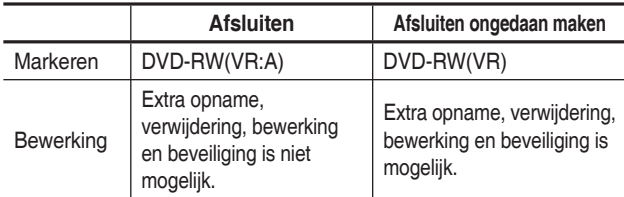

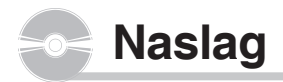

### **Problemen oplossen**

*Als het product niet goed werkt, gaat u de onderstaande controlepunten na voordat u contact opneemt met een erkend servicecentrum van Samsung.*

### **Stroomvoorziening**

*De invoer wordt even weergegeven wanneer het apparaat wordt ingeschakeld.*

**Controlepunt 1** Nadat de HDD & DVD-RECORDER is ingeschakeld, duurt het even voordat deze geïnitialiseerd is en de invoer wordt ongeveer tien seconden nadat het apparaat is ingeschakeld, weergegeven.

# **Opnemen**

#### *Ik kan geen TV-programma's opnemen.*

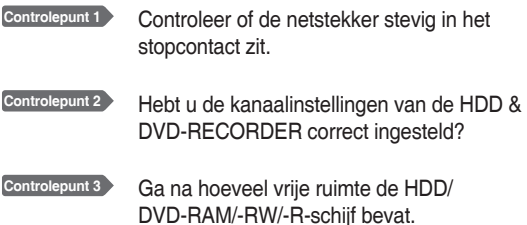

#### *Er gebeurt niets als ik op de toets REC druk.*

**Controlepunt 1** Controleer de beschikbare schijftypen. (zie pagina 56) Als een programma tegen kopiëren is beveiligd, kunt u dit niet kopiëren.

# **Afspelen**

#### *Ik kan de schijf niet afspelen.*

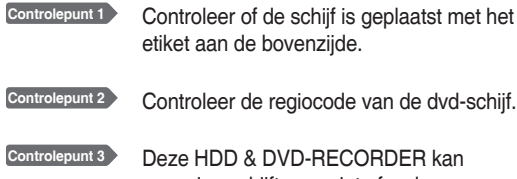

sommige schijftypen niet afspelen (zie pagina 7, 36)

#### *Het pictogram*  $\oslash$  wordt op het scherm weergegeven.

**Controlepunt 1** De bewerking of functie is niet mogelijk om een van de onderstaande redenen:

- (1) De DVD-schijf staat dit niet toe.
- (2) De DVD-schijf ondersteunt de functie niet (bijvoorbeeld:beeldhoeken)
- (3) De functie is momenteel niet beschikbaar.
- (4) U hebt een titel, hoofdstuknummer of zoektijd gevraagd buiten het toegestane bereik.

#### *De instellingen van de afspeelmodus zijn anders dan de instellingen die met het instellingenmenu Setup*  zijn geconfigureerd.

**Controlepunt 1** De schijf ondersteunt niet alle geselecteerde functies. In dit geval werken sommige functies niet goed die u met het instellingenmenu Setup hebt geconfigureerd.

#### *Ik kan de beeldverhouding niet wijzigen.*

**Controlepunt 1** De beeldverhouding voor DVD-schijven staat vast (zie pagina 32)

#### *De beeldhoekfunctie werkt niet tijdens het afspelen van de DVD.*

**Controlepunt 1** De functie Beeldhoek is alleen beschikbaar wanneer de schijf beelden bevat die met verschillende beeldhoeken zijn vastgelegd.

#### *De geselecteerde audio- en/of ondertitelingstaal wordt niet afgespeeld.*

**Controlepunt 1** Audio- en ondertitelingstalen zijnschijf specifiek. Alleen het geluid en de ondertitelingstalen op een DVD-schijf zijn beschikbaar en worden op het schijfmenu weergegeven.

#### *Ik kan geen titel of bestand naar een andere modus kopiëren.*

**Controlepunt 1** Dvd-schijven met kopieerbeveiliging kunnen niet naar hdd (vaste schijf) worden gekopieerd.

**Controlepunt 2 Raadpleeg "Inhoud kopieerspecificaties" op** pagina 6 om na te gaan of kopiëren wordt ondersteund.

> Zie "Compatib. V-modus" op pagina 31 om te controleren of kopiëren wordt ondersteund.

# **Beeld**

#### *De schijf draait, maar er worden alleen beelden van slechte kwaliteit of helemaal geen beelden weergegeven.*

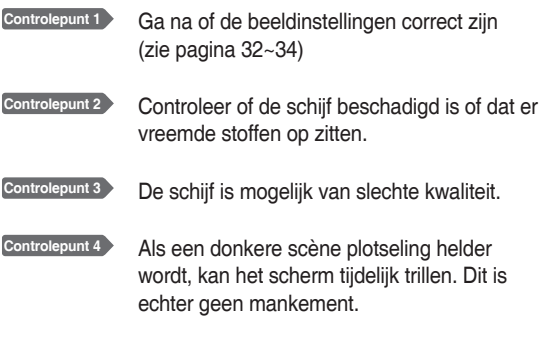

# **Geluid**

#### *Geen geluid.*

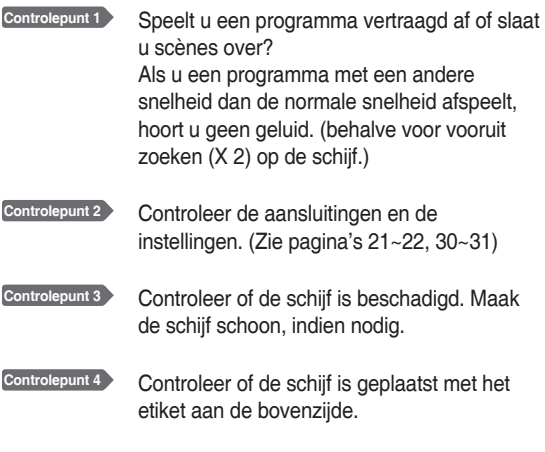

#### *Er is geen audio-uitvoer.*

**Controlepunt 1** Controleer of u de juiste opties voor digitale uitvoer hebt geselecteerd in het menu Opties voor audio-uitvoer. (zie pagina's 30~31)

### **Timer-opname**

#### *Timer-lampje knippert.*

- **Controlepunt 1** Controleer of de schijf of vaste schijf voldoende opslagruimte bevat voor de opname.
- **Controlepunt 2** Controleer of de huidige schijf opneembaar is. Controleer dit vóór de starttijd van de timeropname.

#### *De timer-opname werkt niet goed.*

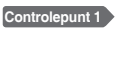

**Controlepunt 1** Controleer de instellingen voor opnametijd en eindtijd.

**Controlepunt 2** Het opnemen wordt geannuleerd als de stroomvoorziening wordt onderbroken vanwege een stroomstoring of een andere vergelijkbare reden.

# **Afstandsbediening**

#### *De afstandsbediening werkt niet.*

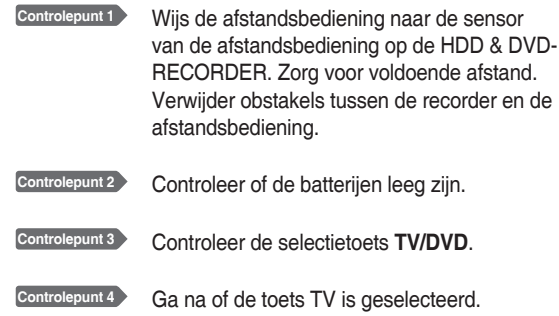

# **Andere problemen**

#### *Ik ben de toegangscode voor het kinderslot vergeten.*

**Controlepunt 1** Houd de toetsen **PROG** ( $\odot$   $\odot$ ) op het voorpaneel van de recorder meer dan vijf seconden ingedrukt zonder een schijf in de lade. Alle instellingen, inclusief de toegangscode, worden teruggezet in de fabrieksinstellingen.Gebruik deze optie uitsluitend innoodgevallen. (Deze functie is alleen beschikbaar als er geen schijf is geplaatst.)

#### *Is het mogelijk een ondertitel of audiosignaal op een opgenomen schijf te wijzigen?*

**Controlepunt 1** Een opgenomen schijf kan slechts worden afgespeeld met de ondertiteling en het audiosignaal die bij de opname zijn geselecteerd.

#### *Overige problemen*

**Controlepunt 1** Lees de inhoudsopgave en zoek en lees de paragrafen die het probleem omschrijven en volg de gegeven instructies.

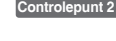

**Controlepunt 2** Schakel de HDD &DVD-RECORDER uit en in.

**Controlepunt 3** Neem contact op met het plaatselijke Samsung-servicecentrum als het probleem aanhoudt.

**Naslag**

# **Specificaties**

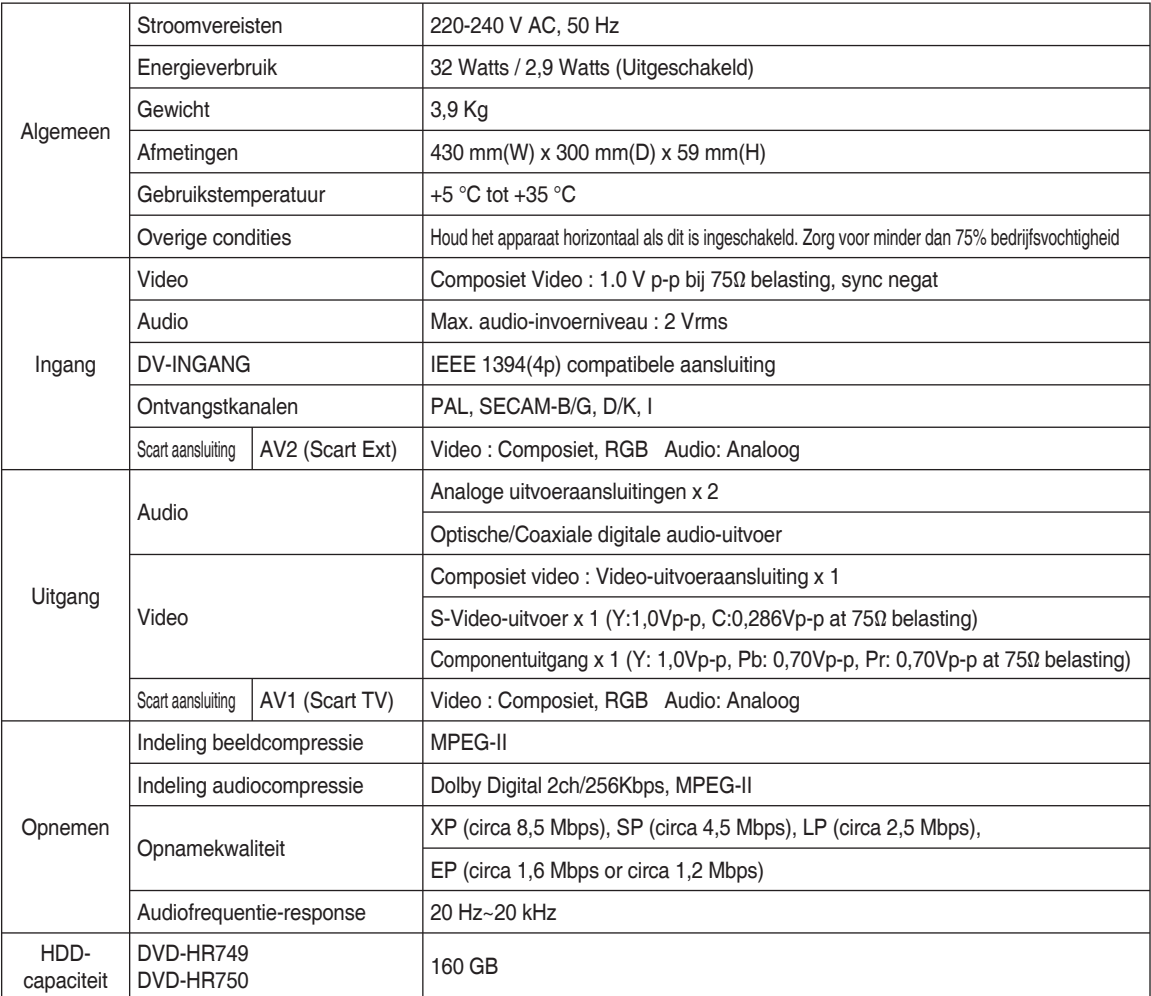

**Audio-uitgang** Bij DVD-schijven worden audiosignalen die met een samplingfrequentie van 96kHz zijn opgenomen, geconverteerd naar en uitgevoerd met 48kHz.

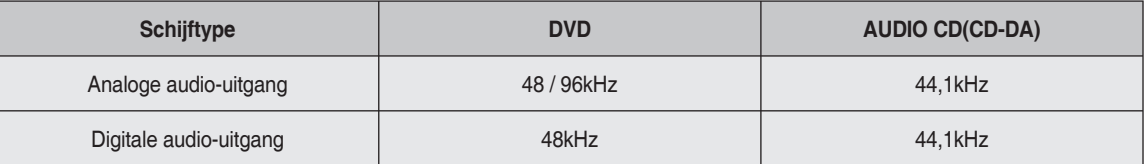

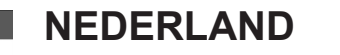

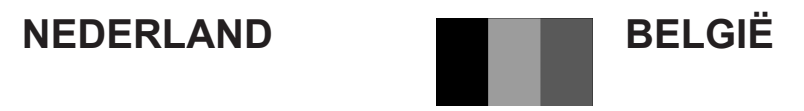

Dit Samsung-product is gegarandeerd tegen fabricage- en/of materiaalfouten voor een periode van twaalf (12) maanden gerekend vanaf de oorspronkelijke aankoopdatum, tenzij in de nationale of Europese wet- of regelgeving een andere garantieperiode is vastgesteld.

Indien aanspraak wordt gemaakt op een reparatie onder garantie, dient u het product te retourneren aan de winkelier waar u het product gekocht heeft.

Erkende dealers van Samsung danwel door Samsung erkende servicecentra in West-Europese Ianden zullen eveneens garantie verlenen, echter op de voorwaarden die van toepassing zijn in het betreffende land. Ingeval van problemen kunt u nadere informatie verkrijgen via de **Samsung service- en informatielijn:**

### **Samsung Electronics Benelux B.V. Olof Palmestraat 10, Delft P.O. Box 681, 2600 AR Delft The Netherlands Voor Nederland: tel. 0900 20 200 88 (€ 0,10/Min.) www.samsung.nl**

### **Samsung Electronics Benelux B.V. Medialaan 50, 1800 Vilvoorde Belgium Voor België: tel. 02 201 2418 www.samsung.be**

### GARANTIECONDITIES

- 1. De garantie is alleen geldig wanneer de garantiekaart volledig is ingevuld en samen met de originele aankoopbon of -bevestiging waarop duidelijk het serienummer vermeld staat, wordt overlegd.
- 2. Samsungs verplichtingen beperken zich tot reparatie of, indien nodig en na haar beoordeling, tot het vervangen van het product of het defecte onderdeel.
- 3. Reparaties onder garantie moeten door Samsung erkende service-centra worden uitgevoerd. Er zal geen vergoeding plaatsvinden voor reparaties uitgevoerd door niet erkende Samsung dealers of niet erkende servicecentra. Alle daaruit voortvloeiende schades vallen niet onder deze garantie.
- 4. Aanpassingen aan het product die noodzakelijk zijn om te voldoen aan landelijke of plaatselijke technische of veiligheids- voorschriften die gelden in enig land anders dan dat waarvoor het product oorspronkelijk is ontworpen en gefabriceerd, worden niet beschouwd als voortvloeiende uit materiaal- of fabricagefouten.
- 5. Deze garantie dekt geen van de volgende zaken:
	- a) Periodieke controles, onderhoud en reparatie of vervanging van onderdelen veroorzaakt door normaal gebruik en slijtage. Hierbij dient vermeld te worden dat bij alle beeldbuizen, ongeacht het fabrikaat, de helderheid met het verstrijken van de tijd afneemt.
	- b) Kosten verbonden aan transport, verwijdering of installatie van het product.
	- c) Misbruik, inclusief het gebruik voor andere doeleinden dan waarvoor het product bestemd is, of onjuiste installatie.
	- d) Schade veroorzaakt door bliksem, water, vuur, overmacht, oorlog, rellen, aansluiting op onjuist voltage, onvoldoende ventilatie, vallen, stoten, onoordeelkundig gebruik of enige andere oorzaak die buiten de controle van Samsung valt.
- 6. Deze garantie geldt voor iedereen die gedurende de garantieperiode legaal in het bezit is gekomen van het product.
- 7. De wettelijke rechten van de koper krachtens enigerlei van toepassing zijnde nationale wetgeving, hetzij jegens de verkoper en voortvloeiend uit het koopcontract, hetzij anderszins, worden door deze garantie niet beïnvloed. Tenzij de nationale wetgeving anders bepaalt, zijn de rechten voortvloeiend uit deze garantie de enige rechten van de koper, en kunnen Samsung, haar dochtermaatschappijen en vertegen-woordigingen niet aansprakelijk worden gesteld voor indirect of voortvloeiend verlies.

### **EUROPESE GARANTIE**

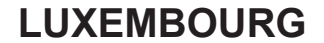

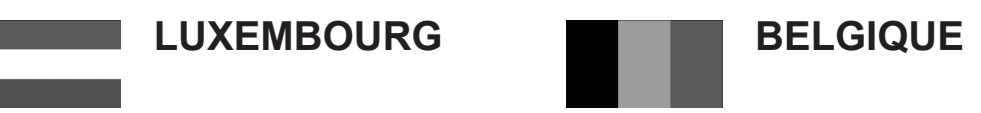

Cet appareil Samsung est couvert par une garantie de douze (12) mois - à moins qu'une autre période de garantie ne soit fixée dans la législation ou réglementation nationale ou européenne - à partir de la date d'achat, pour des défauts de fabrication et/ou matériaux utilisés. Pour revendiquer le droit de réparation sous garantie, vous devez retourner l'appareil chez le revendeur où vous l'avez acheté. Les revendeurs officiels de la marque Samsung, ainsi que les centres de services reconnus par Samsung en Europe de l'Ouest reconnaissent également votre droit de garantie, mais uniquement aux conditions valables dans le pays en question. En cas de problèmes vous pouvez contacter le numéro de service de Samsung suivant :

### **Samsung Electronics Benelux B.V. Medialaan 50, 1800 Vilvoorde Belgium Pour la Belgique : tel. 02 201 2418 www.samsung.be**

### **Pour le Luxembourg : tel. 02 261 03 710 www.samsung.lu**

### CONDITIONS DE GARANTIF

- 1. La garantie est uniqueement valable quand la carte de garantie dûment remplie est remise avec le bon d'achat officiel, mentionnant le numéro de série de l'appareil.
- 2. Les obligations de Samsung sont limitées à la réparation ou à son approbation, le remplacement de l' appareil ou de la pièce en panne.
- 3. Les réparations sous garantie doivent être exécutées dans les centres de service reconnus par Samsung. Aucune indemnité ne sera allouée pour des réparations exécutéees par des revendeurs ou centres de service non reconnus par Samsung. Chaque endommagement qui en résulte n'est pas couvert par cette garantie.
- 4. Les adaptations nécessaires pour répondre aux normes techniques ou aux normes de sécurité locales ou nationales, autres que pour le pays pour lequel l'appareil a été originalement développé, ne sont pas considérés comme des défauts de fabrication ou de matériel.
- 5. La garantie ne couvre pas les points suivants :
	- a) Les contrôles périodiques, l'entretien et la réparation ou le remplacement des pièces causés par une utilisation normale et par l'usure normale.
	- b) Tous les frais de transport, l'enlèvement ou l'installation du produit.
	- c) La mauvaise utilisation, y compris l'utilisation du produit pour des buts, autres que pour lequel il a été conçu, et la mauvaise installation.
	- d) Tous les endommagements causés par éclair, eau, feu, force majeure, guerre, émeutes, connexion au mauvais voltage, insuffisamment de ventilation, chute, coups, utilisation non judicieuse, ou toute autre cause imprévisible par Samsung.
- 6. Cette garantie est valable pour l'acheteur qui a obtenu l'appareil d'une façon légale pendant la période de garantie.
- 7. Les droits légitimes de l'acheteur, en vertu d'une législation nationale, soit à l'égard du vendeur et résultant du contrat de vente, soit autrement, ne sont pas influencés par cette garantie. Amoins que la législation nationale le prescrit différemment, les droits obtenus par cette garantie sont les seuls droits de l' acheteur: ni Samsung, ni ses fillales et ni ses distributeurs exclusifs peuvent être rendus responsables pour des pertes indirectes ou pour des endommagements de disques, disques compactes

(CD), cassettes vidéo ou audio, ou tout autre appareil ou matériel s'y relatant.

### **GARANTIE EUROPÉENNE**

### **Contact opnemen met SAMSUNG WERELDWIJD**

Mocht u vragen of opmerkingen met betrekking tot Samsung producten hebben, neem dan a.u.b. contact op met de SAMSUNG klantenservice.

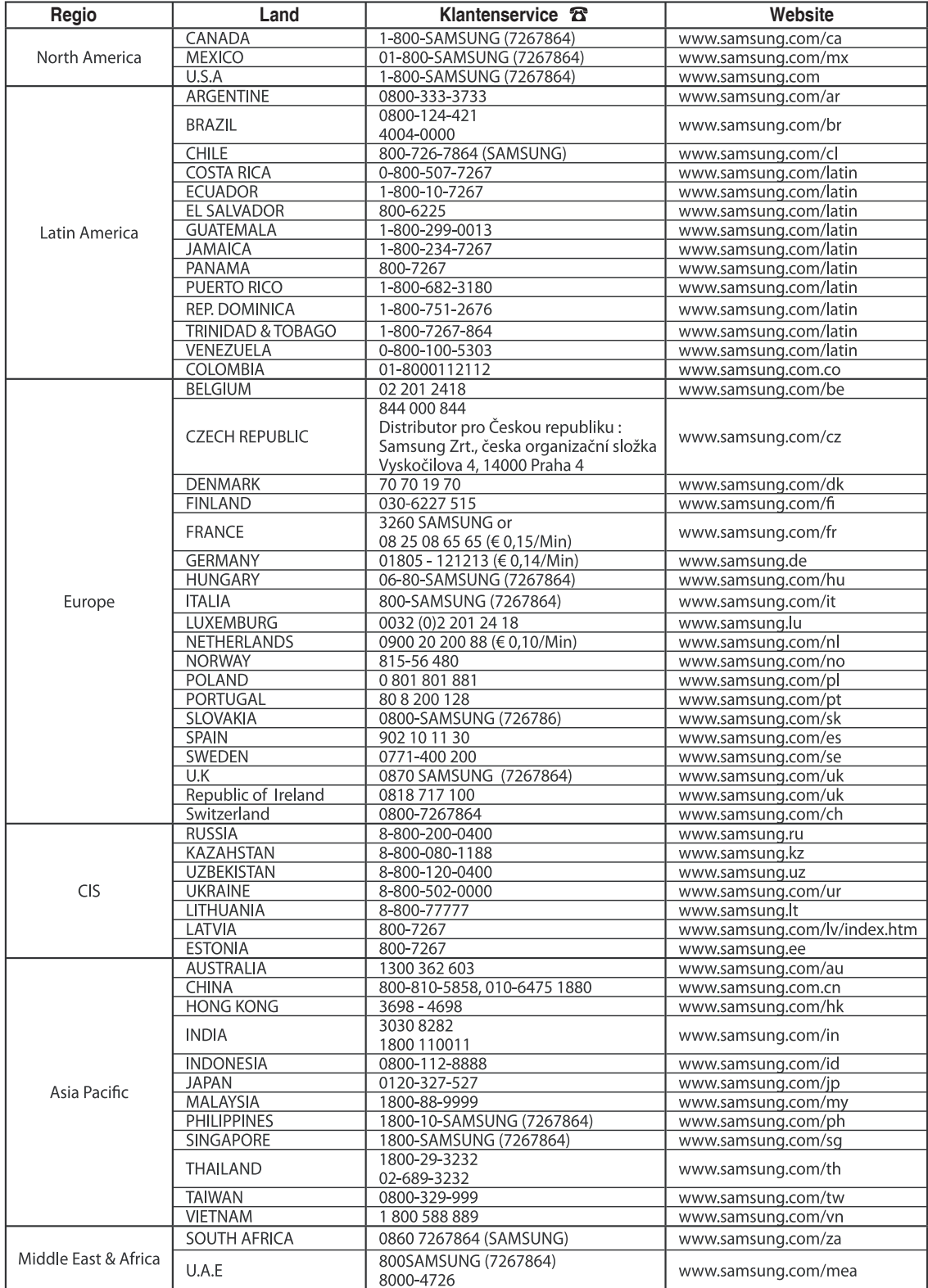

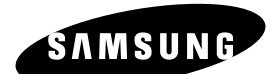

### *Correcte verwijdering van dit product (elektrische & elektronische afvalapparatuur)*

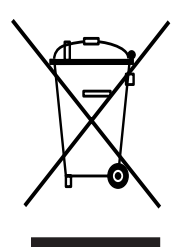

Dit merkteken op het product of het bijbehorende informatiemateriaal duidt erop dat het niet met ander huishoudelijk afval verwijderd moet worden aan het einde van zijn gebruiksduur. Om mogelijke schade aan het milieu of de menselijke gezondheid door ongecontroleerde afvalverwijdering te voorkomen, moet u dit product van andere soorten afval scheiden en op een verantwoorde manier recyclen, zodat het duurzame hergebruik van materiaalbronnen wordt bevorderd.

Huishoudelijke gebruikers moeten contact opnemen met de winkel waar ze dit product hebben gekocht of met de gemeente waar ze wonen om te vernemen waar en hoe ze dit product milieuvriendelijk kunnen laten recyclen.

Zakelijke gebruikers moeten contact opnemen met hun leverancier en de algemene voorwaarden van de koopovereenkomsten nalezen. Dit product moet niet worden gemengd met ander bedrijfsafval voor verwijdering.

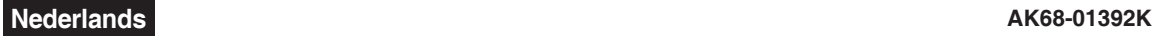